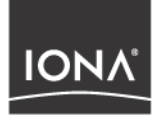

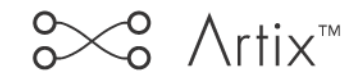

## Deploying & Managing Artix **Solutions**

Version 1.3, December 2003

Making Software Work Together<sup>™</sup>

IONA, IONA Technologies, the IONA logo, Artix Encompass, Artix Relay, Orbix, Orbix/E, ORBacus, Artix, Orchestrator, Mobile Orchestrator, Enterprise Integrator, Adaptive Runtime Technology, Transparent Enterprise Deployment, and Total Business Integration are trademarks or registered trademarks of IONA Technologies PLC and/or its subsidiaries.

Java and J2EE are trademarks or registered trademarks of Sun Microsystems, Inc. in the United States and other countries.

CORBA is a trademark or registered trademark of the Object Management Group, Inc. in the United States and other countries. All other trademarks that appear herein are the property of their respective owners.

While the information in this publication is believed to be accurate, IONA Technologies PLC makes no warranty of any kind to this material including, but not limited to, the implied warranties of merchantability and fitness for a particular purpose. IONA Technologies PLC shall not be liable for errors contained herein, or for incidental or consequential damages in connection with the furnishing, performance or use of this material.

#### COPYRIGHT NOTICE

No part of this publication may be reproduced, stored in a retrieval system or transmitted, in any form or by any means, photocopying, recording or otherwise, without prior written consent of IONA Technologies PLC. No third party intellectual property right liability is assumed with respect to the use of the information contained herein. IONA Technologies PLC assumes no responsibility for errors or omissions contained in this book. This publication and features described herein are subject to change without notice.

Copyright  $\odot$  2001–2003 IONA Technologies PLC. All rights reserved.

All products or services mentioned in this manual are covered by the trademarks, service marks, or product names as designated by the companies who market those products.

Updated: 10-Dec-2003

M 3 1 8 1

# **Contents**

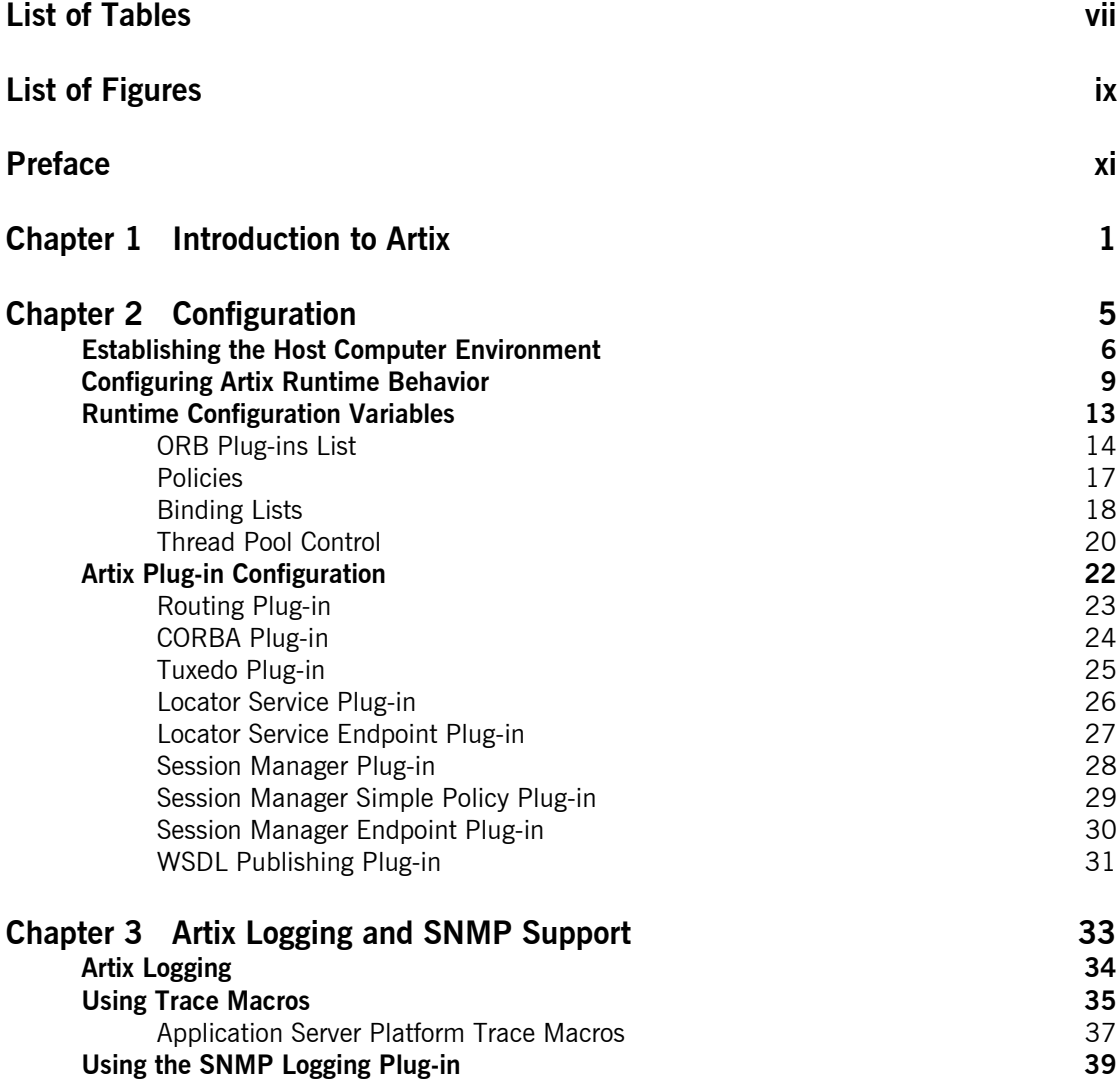

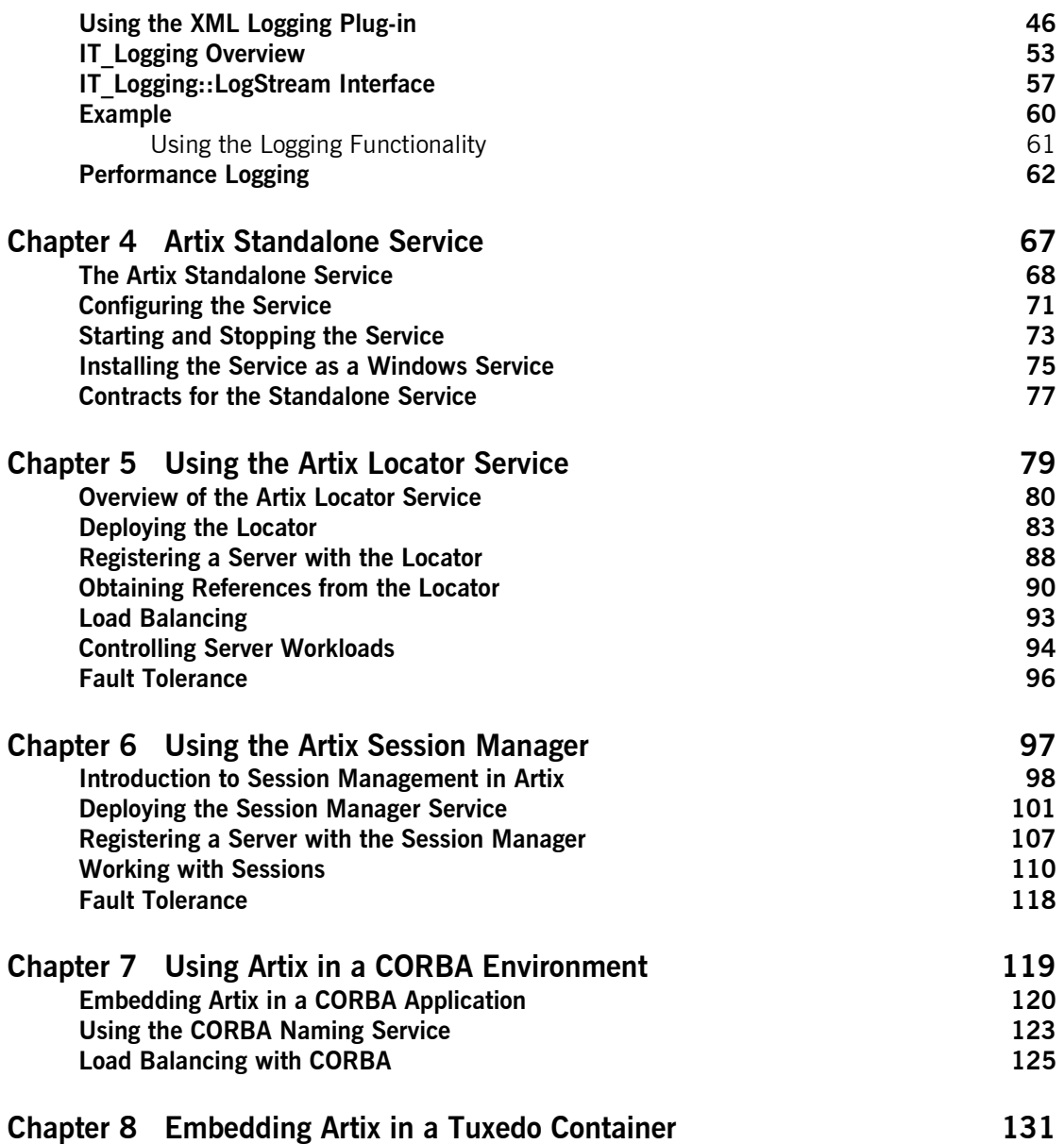

**[Index 133](#page-146-0)**

CONTENTS

# <span id="page-6-0"></span>List of Tables

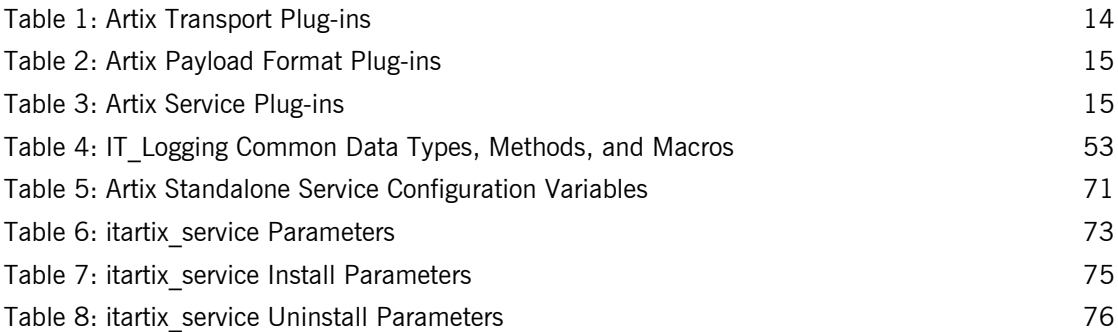

LIST OF TABLES

# <span id="page-8-0"></span>List of Figures

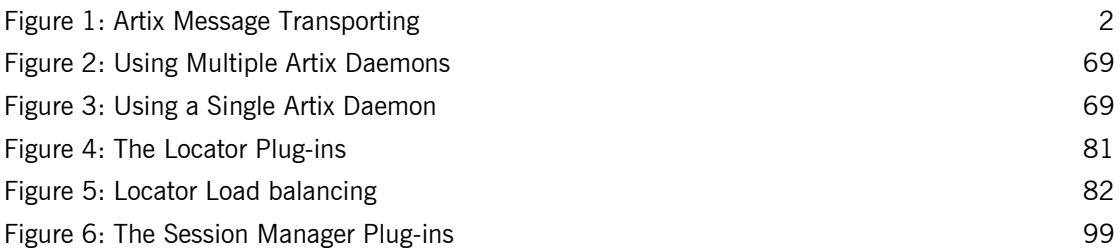

LIST OF FIGURES

# <span id="page-10-0"></span>Preface

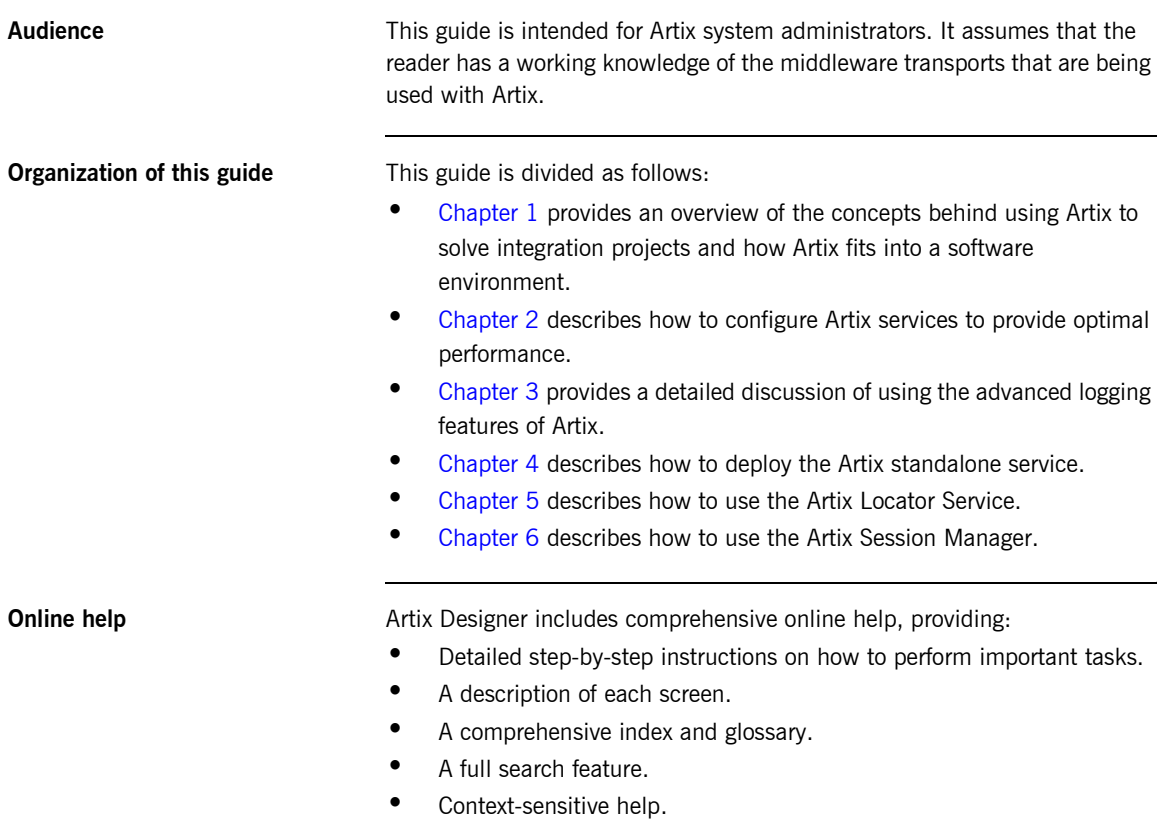

The **Help** menu in Artix Designer provides access to this online help.

**Related documentation** The library for Artix includes the following:

- **ï** *Getting Started with Artix*
- **ï** *Artix Tutorial*
- **ï** *Deploying and Managing Artix Solutions*
- **ï** *Designing Artix Solutions*
- **ï** *Developing Artix Appliations in C++*
- **ï** *Developing Artix Appliations in Java*
- **ï** *Artix Security Guide*
- **ï** *Artix Thread Library Reference*

The latest updates to the Artix documentation can be found at [http://](http://www.iona.com/support/docs) [www.iona.com/support/docs](http://www.iona.com/support/docs).

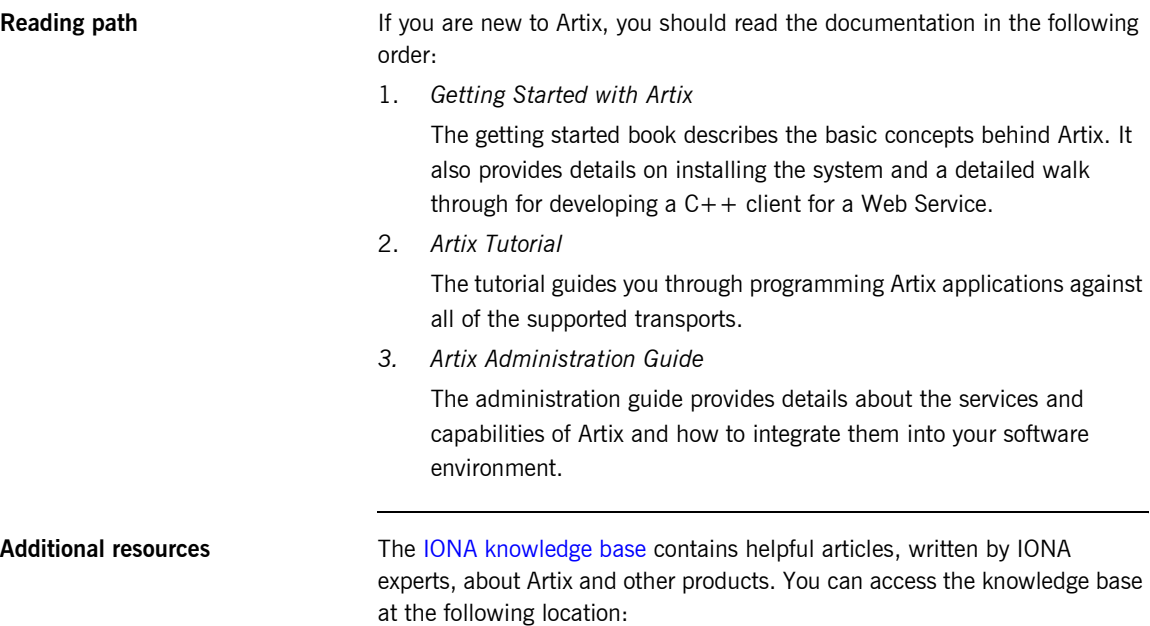

The [IONA update center](http://www.iona.com/support/updates/index.xml) contains the latest releases and patches for IONA products:

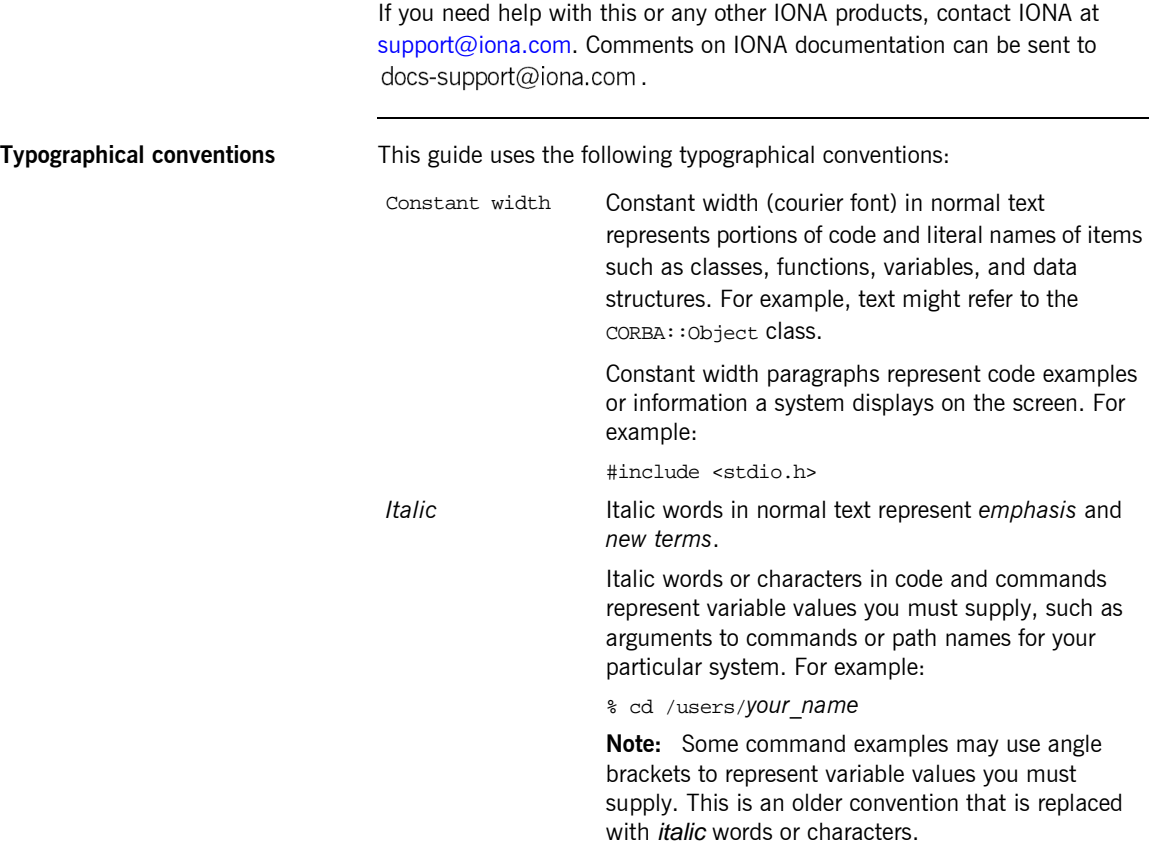

**Keying conventions** This guide may use the following keying conventions:

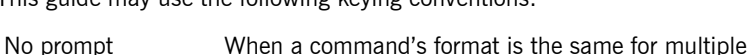

platforms, a prompt is not used. % A percent sign represents the UNIX command shell prompt for a command that does not require root privileges. # A number sign represents the UNIX command shell prompt for a command that requires root privileges. > The notation > represents the DOS or Windows command prompt. ... . . Horizontal or vertical ellipses in format and syntax descriptions indicate that material has been eliminated to simplify a discussion. [] Brackets enclose optional items in format and syntax descriptions. {} Braces enclose a list from which you must choose an item in format and syntax descriptions. A vertical bar separates items in a list of choices enclosed in {} (braces) in format and syntax descriptions.

## CHAPTER 1

# <span id="page-14-1"></span><span id="page-14-0"></span>Introduction to Artix

*Artix allows you to deploy integration solutions that are middleware-neutral.*

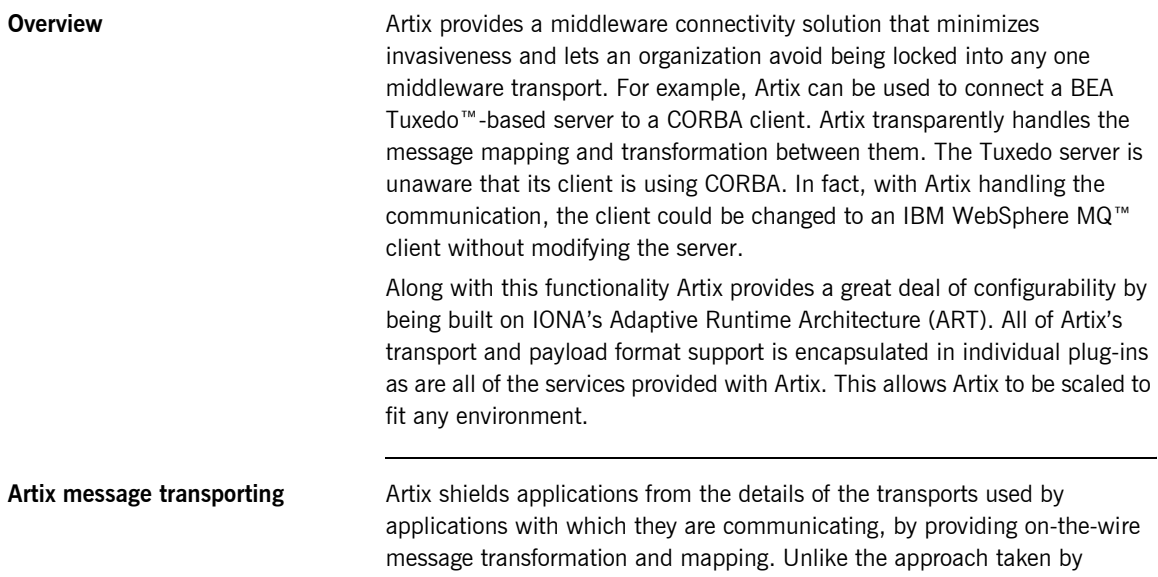

Enterprise Application Integration (EAI) products, Artix does not use an intermediate canonical format; it transforms the messages once. [Figure 1](#page-15-0) shows a high level view of how a message passes through Artix.

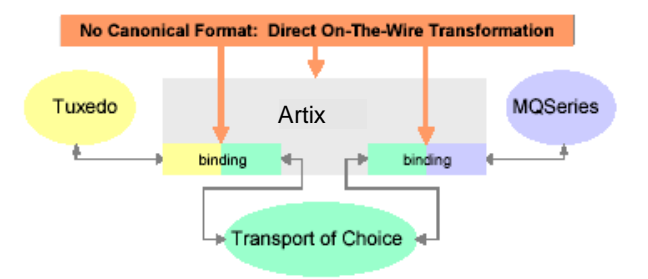

**Figure 1:** *Artix Message Transporting*

The approach taken by Artix provides a high level of throughput by avoiding

the overhead of making two transformations for each message.

<span id="page-15-0"></span>**Supported message transports** Artix supports the following message transports:

- **ï** HTTP
- **ï** BEA Tuxedo
- **ï** IBM WebSphere MQ
- **ï** IIOP
- TIBCO Rendezvous<sup>™</sup>
- **ï** IIOP Tunnel

**Supported payload formats** Artix can automatically transform between the following payload formats:

- $\bullet$  G<sub>2++</sub>
- **•** FML Tuxedo format
- $\bullet$  CORBA (GIOP) CORBA format
- **•** FRL fixed record length
- **•** VRL variable record length
- **ï** SOAP
- **ï** TibrvMsg TIBCO Rendezvous format

**Artix contracts** An Artix contract defines the interaction of a Service Access Point (SAP) or endpoint with Artix. Contracts are written using a superset of the standard Web Service Definition Language (WSDL). Following the procedure described by W3C, IONA has extended WSDL to support Artix's advanced functionality, and use of transports and formats other than HTTP and SOAP.

An Artix contract consists of two parts:

#### **Logical**

The logical portion of the contract defines the namespaces, messages, and operations that the SAP exposes. This part of the contract is independent of the underlying transports and wire formats. It fully specifies the data structures and possible operation/interaction with the interface. It is made up of the WSDL tags <message>, <operation>, and <portType>.

#### **Physical**

The physical portion of the contract defines the transports, wire formats, and routing information used to deliver messages to and from SAPs, over the bus. This portion of the contract also defines which messages use each of the defined transports and bindings. The physical portion of the contract is made up of the standard WSDL tags <br/>binding>, <port>, and <operation>. It is also the portion of the contract that may contain IONA WSDL extensions.

**Deployment models** Applications that use Artix can be deployed in one of two ways:

**Embedded mode** is the most invasive use of Artix and provides the highest performance. In embedded mode, an application is modified to invoke Artix functions directly and locally, as opposed to invoking a standalone Artix service. This approach is the most invasive to the application, but also provides the highest performance. Embedded mode requires linking the application with Artix-generated stubs and skeletons to connect client and server (respectively) to Artix.

**Standalone mode** runs as a separate process invoked as a service. In standalone mode, Artix provides a zero-touch integration solution on the application side. When designing a system, you simply generate and deploy the Artix contracts that specify each endpoint. Because a standalone switch is not linked directly with the applications that use it (as in embedded mode), a contract for standalone mode deployment must specify routing information. This is the least efficient of the two modes.

Advanced Features **Artix also supports the following advanced functionality**:

- **•** Message routing based on the operation or the port, including routing based on characteristics of the port.
- **<sup>•</sup>** Transaction support over Tuxedo, WebSphere MQ, and CORBA.
- $\bullet$  SSL and TLS support.
- **•** Security support for Tuxedo and WebSphere MQ.
- **•** Container based deployment with IONA's Application Server Platform 6.0 and Tuxedo 7.1 or higher.
- **ï** Session Management
- **ï** Location Services
- **ï** Load Balancing

## CHAPTER 2

# <span id="page-18-1"></span><span id="page-18-0"></span>Configuration

*Artixís runtime configuration provides a great deal of control over how Artix systems perform.*

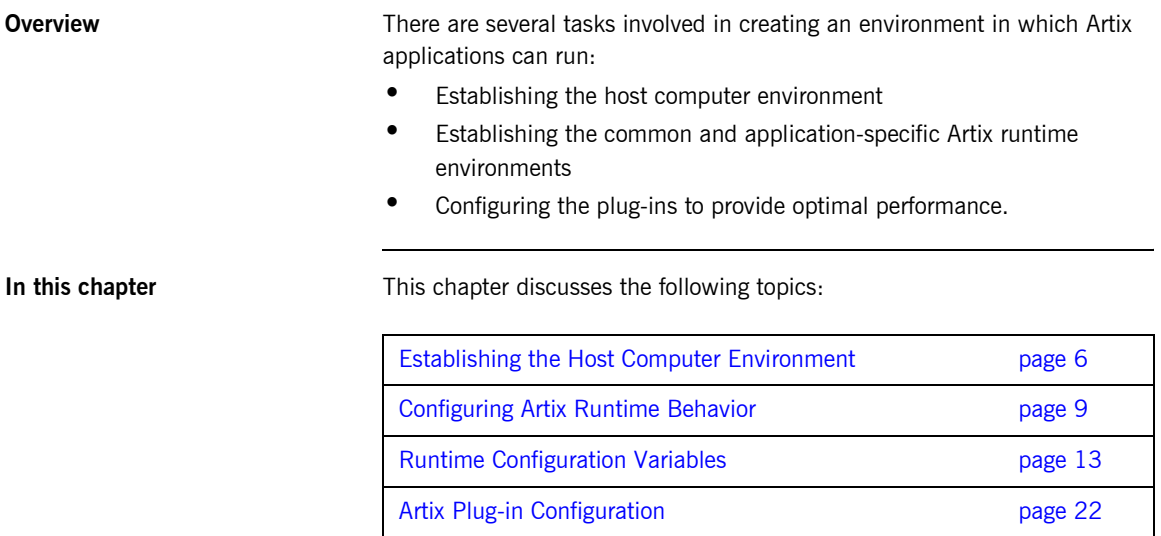

# <span id="page-19-0"></span>**Establishing the Host Computer Environment**

**Overview To use the Artix design tools and the Artix runtime environment, the host** computer must have several IONA-specific environment variables set. These can be configured during installation or set later by running the provided artix env script.

**Environmental variables** Artix requires that the following environment variables be set on your system:

- **•** JAVA HOME
- **•** [IT\\_PRODUCT\\_DIR](#page-19-2)
- **•** IT CONFIG FILE
- **\*** [IT\\_IDL\\_CONFIG\\_FILE](#page-20-1)
- **•** IT CONFIG DIR
- **IT CONFIG DOMAINS DIR**
- **•** [IT\\_DOMAIN\\_NAME](#page-20-4)
- **ï** [PATH](#page-21-0)

#### <span id="page-19-1"></span>**JAVA\_HOME**

The path to your system's JDK is specified with the system environment variable JAVA HOME. This must be set if you wish to use the Artix Designer.

### <span id="page-19-2"></span>**IT\_PRODUCT\_DIR**

IT\_PRODUCT\_DIR points to the top level of your IONA product installation. For example, if you install Artix into the  $C:\Per\gamma$  Files\IONA directory of your Windows system, you would set IT\_PRODUCT\_DIR to point to that directory.

**Note:** If you have other IONA products installed and you choose not to install them into the same directory tree, you will need to reset IT\_PRODUCT\_DIR each time you switch IONA products.

You can override this variable using the -ORB product dir command line parameter when running your Artix applications.

### <span id="page-20-0"></span>**IT\_CONFIG\_FILE**

IT\_CONFIG\_FILE specifies the location of the configuration file Artix services use by default. You can overide this setting by using the -ORBdomain name and -ORBconfig\_domains\_dir command line options.

#### <span id="page-20-1"></span>**IT\_IDL\_CONFIG\_FILE**

IT\_IDL\_CONFIG\_FILE specifies the configuration used by the Artix IDL compiler. If this variable is not set, you will be unable to run the IDL to WSDL tools provided with Artix. The configuration file for the Artix IDL compiler is set as follows.

#### **UNIX**

Defaults to *INSTALL\_DIR*/artix/1.2/etc/idl.cfg.

#### **Windows**

Defaults to *INSTALL\_DIR*\artix\1.2\etc\idl.cfg.

**Note:** Do not modify the default IDL configuration file.

### <span id="page-20-2"></span>**IT\_CONFIG\_DIR**

IT\_CONFIG\_DIR specifies the root configuration directory. The default root configuration directory is /etc/opt/iona on UNIX, and *product-dir*\etc on Windows. You can override this variable using the -ORBconfig dir command line parameter.

### <span id="page-20-3"></span>**IT\_CONFIG\_DOMAINS\_DIR**

IT\_CONFIG\_DOMAINS\_DIR specifies the directory where Artix searches for its configuration files. The configuration domain's directory defaults to *ORBconfig\_dir*/domains on UNIX, and *ORBconfig\_dir*\domains on Windows. You can override this variable using the -ORBconfig\_domains\_dir command line parameter.

### <span id="page-20-4"></span>**IT\_DOMAIN\_NAME**

IT\_DOMAIN\_NAME specifies the name of the configuration domain used by Artix to locate its configuration information. This variable also specifies the name of the file in which the configuration information is stored. For example the configuration information for domain  $artix$  would be stored in *ORBconfig\_dir*\domains\atrix.cfg on Windows and *ORBconfig\_dir*/domains/artix.cfg on Unix. You can override this variable with the -ORBdomain name command line parameter.

### <span id="page-21-0"></span>**PATH**

The Artix bin directories should be placed first on the PATH to ensures that the proper libraries, configuration files, and utility programs (for example, the IDL compiler) are used. These settings avoid problems that might otherwise occur if the Application Server Platform and/or Tuxedo (both of which include IDL compilers and CORBA class libraries) are installed on the same host computer.

The default Artix bin directory is:

### **UNIX**

\$IT\_PRODUCT\_DIR/artix/1.2/bin

#### **Windows**

%IT\_PRODUCT\_DIR%\artix\1.2\bin

**Running the artix\_env Script** The installation process creates a script, artix\_env, that captures the default information for setting the host computer's Artix environment. Running this script will properly configure your system to use Artix. It is located in the Artix bin directory.

IT\_PRODUCT\_DIR\artix\1.2\bin\artix\_env

# <span id="page-22-0"></span>**Configuring Artix Runtime Behavior**

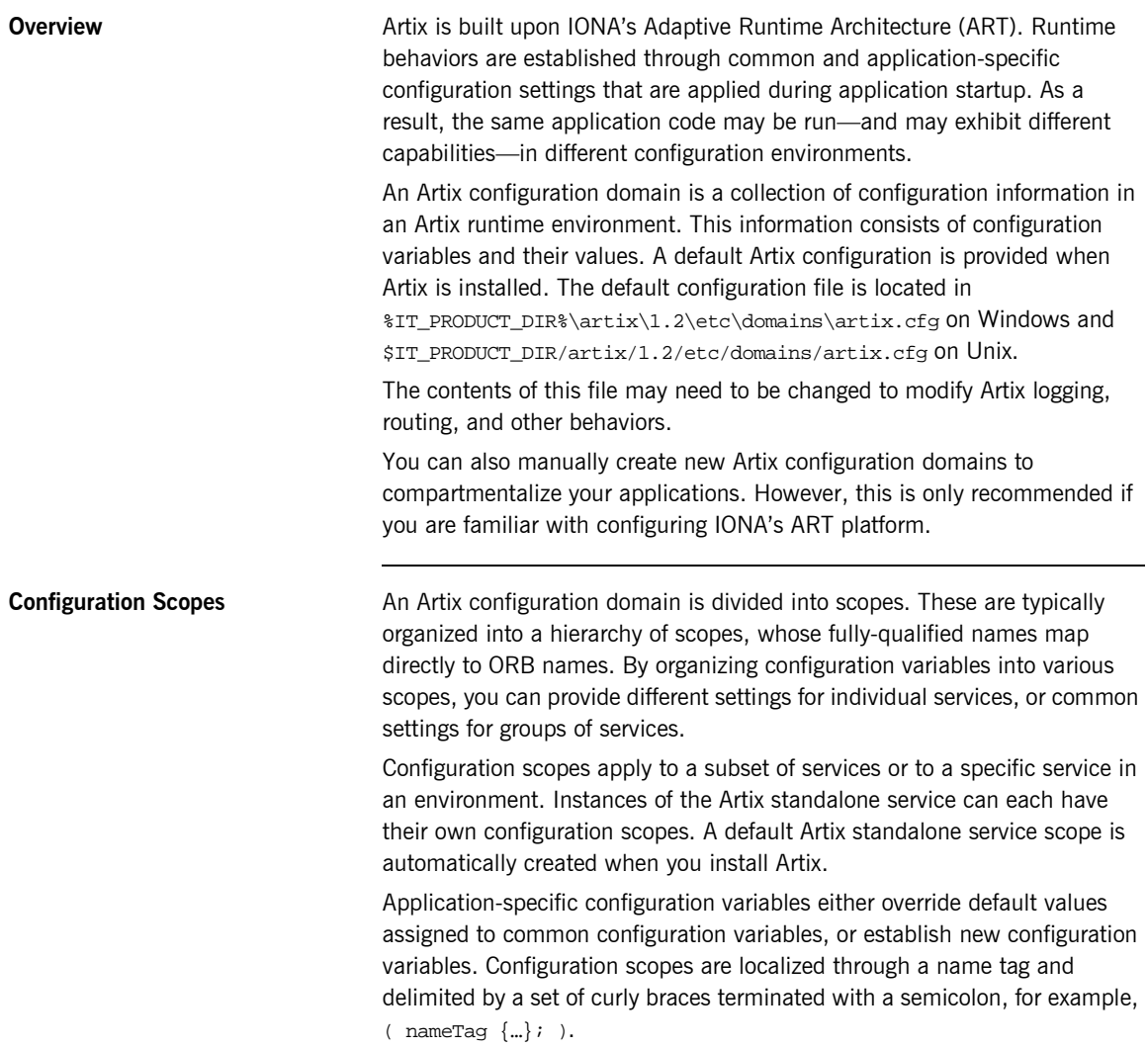

A configuration scope may include nested configuration scopes. Configuration variables set within nested configuration scopes take precedence over values set in enclosing configuration scopes.

In the artix.cfg file, there are several predefined configuration scopes. For example, the demo configuration scope includes nested configuration scopes for some of the demo programs included with the product.

<span id="page-23-0"></span>**Example 1:** *Demo Configuration Scope*

```
demo
{
  fml_plugin
  {
      orb_plugins = ["local_log_stream", "iiop_profile",
             "giop", "iiop", "soap", "http", "G2", "tunnel", 
              "mq", "ws_orb", "fml"];
  };
  telco
  {
     orb_plugins = ["local_log_stream", "iiop_profile", 
                     "giop", "iiop", "G2", "tunnel"];
     plugins:tunnel:iiop:port = "55002";
     poa:MyTunnel:direct_persistent = "true";
     poa:MyTunnel:well_known_address = "plugins:tunnel";
     server
       {
         orb_plugins = ["local_log_stream", "iiop_profile",
                      "giop", "iiop", "ots", "soap", "http", "G2:,
                         "tunnel"];
         plugins:tunnel:poa_name = "MyTunnel";
      };
  };
  tibrv
  {
      orb_plugins = ["local_log_stream", "iiop_profile",
                      "giop", "iiop", "soap", "http", "tibrv"];
      event_log:filters = ["*=FATAL+ERROR"];
  };
};
```
Note that the orb\_plugins list is redefined within each configuration scope.

**Mapping to a configuration scope** To make an Artix process run under a configuration scope, you name that scope using the -ORBname parameter. Configuration scope names are specified using the for *scope*.*subscope*. For example, the scope for the telco server demo shown in [Example 1 on page 10](#page-23-0) would be specified as demo.telco.server. During process initialization, Artix searches for a configuration scope with the same name as the -ORBname parameter.

There are two methods for supplying the -ORBname parameter to an Artix process:

- Pass the argument on the command line.
- Specify the ORBname as the third parameter to IT Bus::init().

For example, to start an Artix process using the configuration specified in the demo.tibrv configuration scope, you could start the process use the following syntax:

<*processName*> [*application parameters*] -ORBname demo.tibrv

Alternately, you could use the following code fragment to initialize the Artix bus:

IT\_Bus::init (argc, argv, "demo.tibrv");

If a corresponding configuration scope is not located, the process starts under the highest level configuration scope that matches the specified cope name. If there are no configuration scopes that correspond to the ORBname parameter, the Artix process runs under the default global scope. For example, if the nested configuration scope tibry does not exist, the Artix process uses the configuration specified in the demo configuration scope; if the scope demo does not exist, the process runs under the default global scope.

**Namespaces** Most configuration variables are organized within namespaces, which serve to group related variables. Namespaces can be nested, and are delimited by colons (:). For example, configuration variables that control the behavior of a plug-in begin with plugins: followed by the name of the plug-in for which the variable is being set. For example, to specify the port on which the Artix standalone service starts you would set the following variable:

plugins:artix\_service:iiop:port

To set the location of the routing plug-in's contract you would set the following variable:

plugins:routing:wsdl\_url

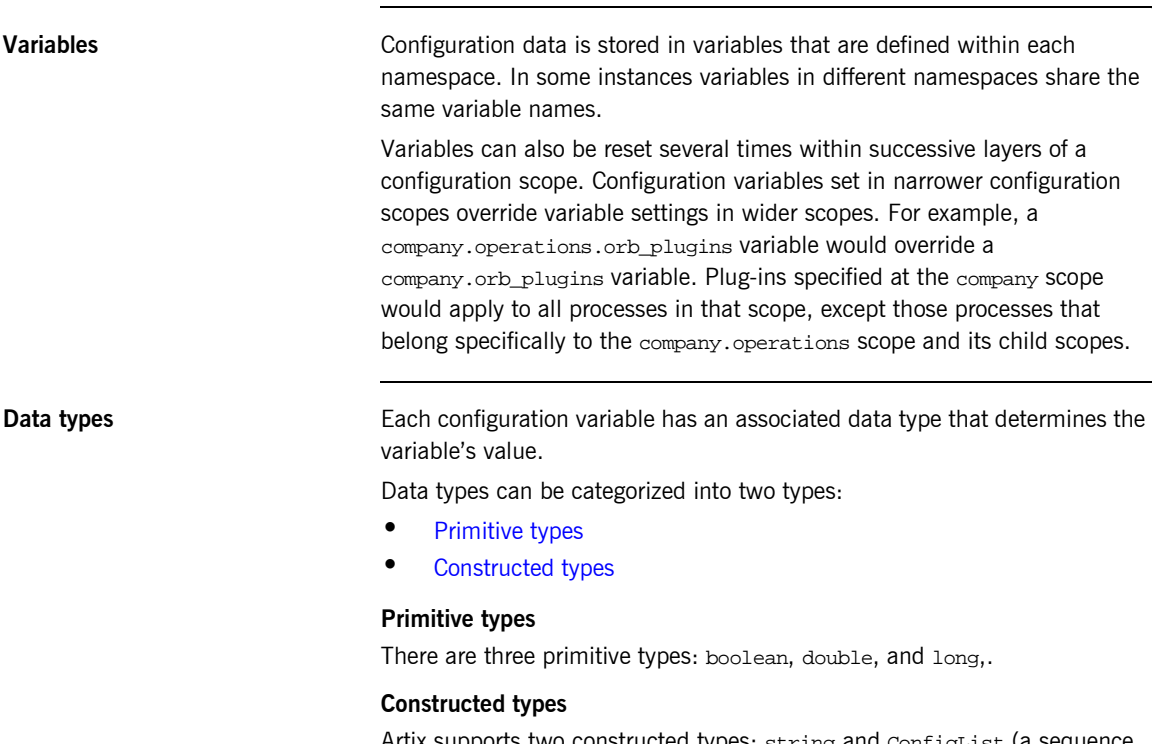

<span id="page-25-1"></span><span id="page-25-0"></span>Artix supports two constructed types: string and ConfigList (a sequence of strings).

- $\bullet$  In an Artix configuration file, the string character set is ASCII.
- **•** The ConfigList type is simply a sequence of string types. For example:

```
orb_plugins = ["local_log_stream", "iiop_profile", 
   "giop","iiop"];
```
# <span id="page-26-0"></span>**Runtime Configuration Variables**

**In this section** The following topics are discussed in this section:

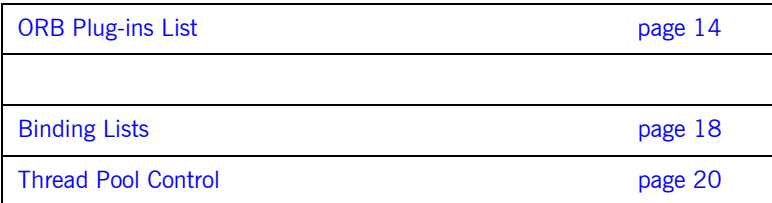

## <span id="page-27-0"></span>**ORB Plug-ins List**

**Overview** The orb\_plugins variable specifies the plug-ins that Artix processes load during initialization. A plug-in is a class or code library that can be loaded into an Artix application at runtime. These plug-ins provide the user the ability to load network transports, payload format mappers, error logging streams, and other features "on the fly."

> The default entry for the orb\_plugins variable includes all of the logging and transport plug-ins:

```
orb_plugins = ["xmlfile_log_stream",
                  "iiop_profile", 
                  "giop",
                  "iiop",
                  "soap",
                  "http",
                  "tunnel",
                  "mq",
                  "ws_orb"];
```
<span id="page-27-1"></span>

**Artix plug-ins** Each network transport and payload format that Artix is capable of interoperating with uses its own plug-in. Many of the Artix features also use plug-ins. The Artix transport plug-ins are listed in [Table 1](#page-27-1).

**Table 1:** *Artix Transport Plug-ins*

| Plug-in | <b>Transport</b>                                                     |
|---------|----------------------------------------------------------------------|
| http    | Provides support for using HTTP and HTTPS.                           |
| ws orb  | Provides support for CORBA interoperability.                         |
| tunnel  | Provides support for the IIOP transport using non-CORBA<br>payloads. |
| tuxedo  | Provides support for Tuxedo interoperability.                        |
| ma      | Provides support for WebSphere MQ interoperability.                  |
| tibrv   | Provides support for TIBCO Rendezvous interoperability.              |

The Artix payload format plug-ins are listed in [Table 2](#page-28-0).

<span id="page-28-0"></span>**Table 2:** *Artix Payload Format Plug-ins*

| Plug-in | <b>Payload Format</b>                                                                                                |
|---------|----------------------------------------------------------------------------------------------------|
| soap    | Decodes and encodes messages using the SOAP format.                                                                  |
| G2      | Decodes and encodes messages packaged using the $G2++$<br>format.                                                    |
| fml     | Decodes and encodes messages packaged in FML format.                                                                 |
| tagged  | Decodes and encodes messages packed in variable record<br>length messages or another self-describing message format. |
| fixed   | Decode and encodes fixed record length messages.                                                                     |

The Artix feature plug-ins are listed in [Table 3.](#page-28-1)

<span id="page-28-1"></span>**Table 3:** *Artix Service Plug-ins*

| Plug-in                  | <b>Artix Feature</b>                                                                                                    |
|--------------------------|----------------------------------------------------------------------------------------------------|
| routing                  | Enables Artix routing.                                                                                                  |
| locator_endpoint         | Enables endpoints to use the Artix locator<br>service.                                                                  |
| service_locator          | Enables the Artix locator. An Artix server<br>acting as the locator service must load<br>this plug-in.                  |
| artix_wsdl_publish       | Enables Artix endpoints to publish and<br>use Artix object references.                                                  |
| session_manager_service  | Enables the Artix Session Manager. An<br>Artix server acting as the session<br>manager must load this plug-in.          |
| session_endpoint_manager | Enables the Artix Session Manager.<br>Endpoints wishing to be managed by the<br>session manager must load this plug-in. |

| Plug-in          | <b>Artix Feature</b>                                                                                                    |
|------------------|----------------------------------------------------------------------------------------------------|
| sm simple policy | Enables the policy mechanism for the<br>Artix Session Manager. Endpoints<br>wishing to be managed by the session<br>manager must load this plug-in. |

**Table 3:** *Artix Service Plug-ins*

## <span id="page-30-0"></span>**Policies**

**Overview** The policies namespace contains the following two variable for controlling the publishing of server hostnames:

- **•** [http:server\\_address\\_mode\\_policy:publish\\_hostname](#page-30-1)
- **ï** [soap:server\\_address\\_mode\\_policy:publish\\_hostname](#page-30-2)

If the policy corresponding to the transport used by the server, the dynamically generated contract will be published with the original contents of the address element.

## <span id="page-30-1"></span>**http:server\_address\_mode\_policy:publish\_hostname**

http:server address mode policy: publish hostname specifies how the server's address is published in dynamically generated Artix contracts. When set this policy is set to false, the dynamically generated contract will publish the IP address of the running server in the <http:address> element describing the serverís location. When this policy is set to true, the hostname of the machine hosting the running server is published in the <http:address> element describing the serverís location.

## <span id="page-30-2"></span>**soap:server\_address\_mode\_policy:publish\_hostname**

soap:server\_address\_mode\_policy:publish\_hostname specifies how the server's address is published in dynamically generated Artix contracts. When set this policy is set to false, the dynamically generated contract will publish the IP address of the running server in the <soap:address> element describing the serverís location. When this policy is set to true, the hostname of the machine hosting the running server is published in the <soap:address> element describing the serverís location.

# <span id="page-31-0"></span>**Binding Lists**

<span id="page-31-1"></span>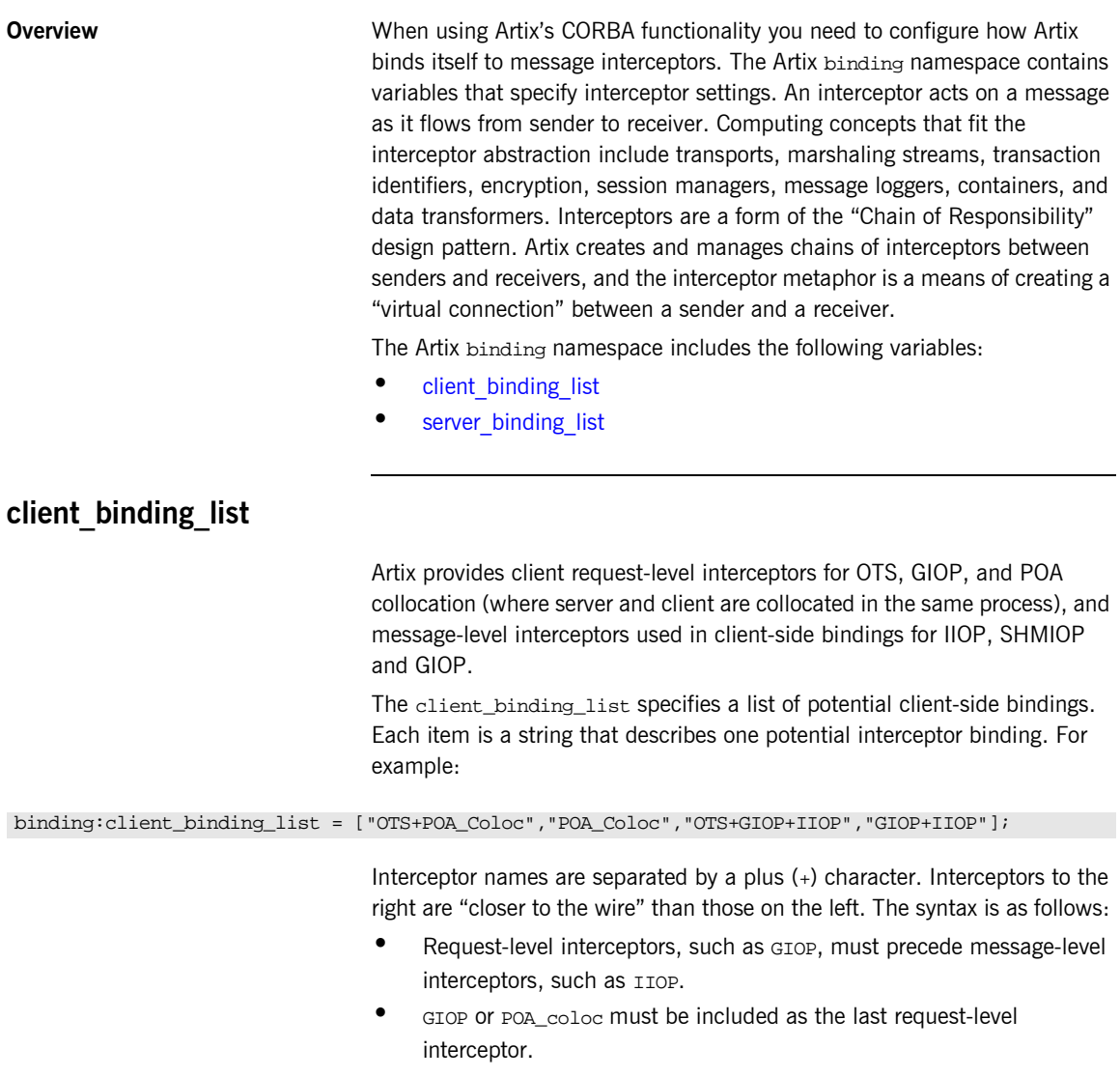

- **ï** Message-level interceptors must follow the GIOP interceptor, which requires at least one message-level interceptor.
- **ï** The last message-level interceptor must be a message-level transport interceptor, such as IIOP or SHMIOP.

When a client-side binding is needed, the potential binding strings in the list are tried in order, until one successfully establishes a binding. Any binding string specifying an interceptor that is not loaded, or not initialized through the orb\_plugins variable, is rejected.

For example, if the ots plug-in is not configured, bindings that contain the OTS request-level interceptor are rejected, leaving ["POA\_Coloc", "GIOP+IIOP", "GIOP+SHMIOP"]. This specifies that POA collocations should be tried first; if that fails, (the server and client are not collocated), the GIOP request-level interceptor and the IIOP message-level interceptor should be used. If the ots plug-in is configured, bindings that contain the ors request interceptor are preferred to those without it.

## <span id="page-32-0"></span>**server\_binding\_list**

server\_binding\_list specifies interceptors included in request-level binding on the server side. The POA request-level interceptor is implicitly included in the binding.

The syntax is similar to client binding list. However, in contrast to the client, binding list, the left-most interceptors in the server binding list are "closer to the wire", and no message-level interceptors can be included (for example,  $IIOP$ ). For example:

#### binding:server\_binding\_list = ["OTS",""];

An empty string ("") is a valid server-side binding string; this specifies that no request-level interceptors are needed. A binding string is rejected if any named interceptor is not loaded and initialized.

The default server\_binding\_list is ["OTS", ""]. If the ots plug-in is not configured, the first potential binding is rejected, and the second potential binding ("") is used, with no explicit interceptors added.

## <span id="page-33-0"></span>**Thread Pool Control**

**Overview** Variables in the thread pool namespace set policies related to thread control. They can be set globally for Artix instances in a configuration scope, or they can be set on a per-service basis. The settings set on a per-service basis override the global settings for the configuration scope.

To set the values globally, use the following syntax:

thread\_pool:*variable\_name*

To set the values on a per-service basis you can specify either the service's name or the service's fully qualified QName. The syntax is as follows:

thread\_pool:*service\_name*:*variable\_name* thread\_pool:*service\_qname*:*variable\_name*

For example, if an Artix instance's contract has a service named personalInfoService, you would specify its thread control settings as follows:

thread\_pool:personalInfoService:*variable\_name*

The thread control settings specify the values for the thread pool on a per-port basis. For instance, if personalInfoService describes three ports, each port will have its own thread pool with values as specified by the settings in the thread pool: personalInfoService namespace.

The following variables are in this namespace:

- high water mark
- **ï** [initial\\_threads](#page-34-0)
- **ï** [low\\_water\\_mark](#page-34-1)

## <span id="page-33-1"></span>**high\_water\_mark**

high water mark sets the maximum number of threads allowed in each port's thread pool. Defaults to 25.

## <span id="page-34-0"></span>**initial\_threads**

initial\_threads sets the number of initial threads in each port's thread pool. Defaults to 2.

## <span id="page-34-1"></span>**low\_water\_mark**

low\_water\_mark sets the minimum number of threads in each port's thread pool. Artix will terminate unused threads until only this number exists. Defaults to 5.

# <span id="page-35-0"></span>**Artix Plug-in Configuration**

**Overview** Each Artix transport, payload format, and service have properties which are configurable. The variables used to configure plug-in behavior are specified in the configuration scopes of each Artix runtime instance and follow the same order of precedence. A plug-in setting specified in the global configuration scope will be overridden in favor of a value set in a narrower scope.

> For example, if you set plugins: routing: use type factory to true in the global configuration scope and set it to false in the scope widget\_form, all Artix runtimes, except for those running under the scope widget form, would use true for the value of use type factory. Any Artix instance using the scope widget form would use false for the value of use type factory.

**In this section** This section discusses the following topics:

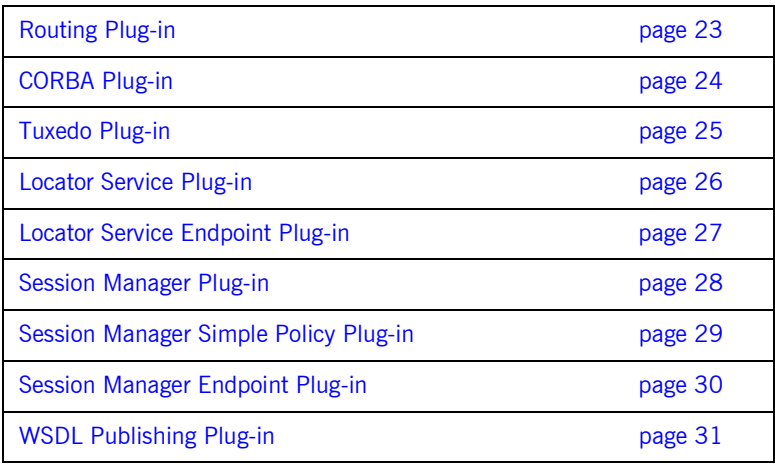
## **Routing Plug-in**

**Overview** The routing plug-in uses the following variables:

- [plugins:routing:routing\\_wsdl](#page-36-0)
- [plugins:routing:use\\_type\\_factory](#page-36-1)
- plugins: routing: use pass through

### <span id="page-36-0"></span>**plugins:routing:routing\_wsdl**

plugins:routing:routing\_wsdl specifies the URL to search for Artix contracts containing the routing rules for your application. This value can be either a single URL or a list of URLs. If your application is using the routing plug-in you must specify a value for this variable.

## <span id="page-36-1"></span>**plugins:routing:use\_type\_factory**

plugins:routing:use\_type\_factory specifies if the routing plug-in loads user compiled type factories. The default setting is false.

**Note:** The use of type factories in routing is deprecated.

## <span id="page-36-2"></span>**plugins:routing:use\_pass\_through**

plugins:routing:use\_pass\_through specifies if the routing plug-in uses the pass-through routing optimization. This optimization allows the router to copy the message buffer directly from the source endpoint to the destination endpoint if both use the same binding. The default value is true.

**Note:** A few attributes are carried in the message body, as opposed to by the transport. Such attributes are always propagated when the pass-through optimization is in effect, regardless of attribute propagation rules.

## **CORBA Plug-in**

**Overview In general, the Artix CORBA plug-in does not have any configuration** variables directly associated with it. However, the CORBA plug-in is implemented using the same framework as IONA's Application Server Platform and it is affected by the same configuration settings as IONA's Application Server Platform.

For example, if you set the configuration variable:

policies:giop:interop\_policy:send\_principal = "true";

This will impact the CORBA messages that Artix sends.

Or, if you remove the plug-in POA Coloc from the client binding list, then collocation will not work.

## **Tuxedo Plug-in**

**Overview** The Tuxedo plug-in has only one configuration variable:

**ï** [plugins:tuxedo:server](#page-38-0)

## <span id="page-38-0"></span>**plugins:tuxedo:server**

plugins:tuxedo:server is a boolean that specifies if the Artix process is a Tuxedo server and must be started using tmboot. The default is false.

## **Locator Service Plug-in**

**Overview** The locator service plug-in, service\_locator, has the following configuration variables:

- **•** [plugins:locator:service\\_url](#page-39-0)
- **ï** [plugins:locator:peer\\_timeout](#page-39-1)

### <span id="page-39-0"></span>**plugins:locator:service\_url**

plugins:locator:service\_url specifies the location of the Artix contract defining the location service and configuring its address. A copy of this contract, locator.wsdl, is located in the wsdl folder of your Artix installation.

## <span id="page-39-1"></span>**plugins:locator:peer\_timeout**

plugins:locator:peer\_timeout specifies the amount of time, in milliseconds, the locator plug-in waits between keep-alive pings of the services registered with it. The default is 4000000 (4 sec.).

## **Locator Service Endpoint Plug-in**

**Overview** The locator service endpoint plug-in, locator\_endpoint, has the following configuration variables:

- **•** [plugins:locator:wsdl\\_url](#page-40-0)
- **ï** [plugins:session\\_endpoint\\_manager:peer\\_timout](#page-40-1)

### <span id="page-40-0"></span>**plugins:locator:wsdl\_url**

plugins:locator:wsdl\_url specifies the location of the Artix contract defining the location service and specifying the address locator endpoints use to communicate with the locator service. A copy of this contract, locator.wsdl, is located in the wsdl folder of your Artix installation.

## <span id="page-40-1"></span>**plugins:session\_endpoint\_manager:peer\_timout**

plugins: session\_endpoint\_manager: peer\_timout specifies the amount of time, in milliseconds, the server waits between keep-alive pings of the locator service. The default is 4000000 (4 sec.).

## **Session Manager Plug-in**

**Overview** The session manager plug-in, session manager\_service, has the following configuration variables:

- **•** [plugins:session\\_manager\\_service:service\\_url](#page-41-0)
- **ï** [plugins:session\\_manager\\_service:peer\\_timeout](#page-41-1)

## <span id="page-41-0"></span>**plugins:session\_manager\_service:service\_url**

plugins:session\_manager\_service:service\_url specifies the location of the Artix contract defining the session manager. A copy of this contract, session-manager.wsdl, is located in the wsdl folder of your Artix installation.

## <span id="page-41-1"></span>**plugins:session\_manager\_service:peer\_timeout**

plugins:session\_manager\_service:peer\_timeout specifies the amount of time, in milliseconds, the session manager plug-in waits between keep-alive pings of the services registered with it. The default is 4000000 (4 sec.).

## **Session Manager Simple Policy Plug-in**

**Overview** The session manager's simple policy plug-in, sm\_simple\_policy, has the following configuration variables:

- **ï** [plugins:sm\\_simple\\_policy:max\\_concurrent\\_sessions](#page-42-0)
- **ï** [plugins:sm\\_simple\\_policy:min\\_session\\_timeout](#page-42-1)
- [plugins:sm\\_simple\\_policy:max\\_session\\_timeout](#page-42-2)

### <span id="page-42-0"></span>**plugins:sm\_simple\_policy:max\_concurrent\_sessions**

plugins:sm\_simple\_policy:max\_concurrent\_sessions specifies the maximum number of concurrent sessions the session manager will allocate. Default value is 1.

## <span id="page-42-1"></span>**plugins:sm\_simple\_policy:min\_session\_timeout**

plugins:sm\_simple\_policy:min\_session\_timeout specifies the minimum amount of time, in seconds, allowed for a session's timeout setting. Zero means the unlimited. Default is 5.

### <span id="page-42-2"></span>**plugins:sm\_simple\_policy:max\_session\_timeout**

plugins:sm\_simple\_policy:max\_session\_timeout specifies the maximum amount of time, in seconds, allowed for a session's timesout setting. Zero means the unlimited. Default is 600.

## **Session Manager Endpoint Plug-in**

**Overview** The session manager endpoint plug-in, session\_endpoint\_manager, has the following configuration variables:

- [plugins:session\\_endpoint\\_manager:wsdl\\_url](#page-43-0)
- **ï** [plugins:session\\_endpoint\\_manager:endpoint\\_manager\\_url](#page-43-1)
- [plugins:session\\_endpoint\\_manager:default\\_group](#page-43-2)
- **ï** [plugins:session\\_endpoint\\_manager:header\\_validation](#page-43-3)

## <span id="page-43-0"></span>**plugins:session\_endpoint\_manager:wsdl\_url**

plugins:session\_endpoint\_manager:wsdl\_url specifies the location of the contract defining the session management service the endpoint manager is to contact.

### <span id="page-43-1"></span>**plugins:session\_endpoint\_manager:endpoint\_manager\_url**

plugins:session\_endpoint\_manager:endpoint\_manager\_url specifies the location of the contract defining the endpoint manager. The contract contains the contact information for the endpoint manager.

## <span id="page-43-2"></span>**plugins:session\_endpoint\_manager:default\_group**

plugins:session\_endpoint\_manager:default\_group specifies the default group name for all endpoints that are instantiated using the configuration scope.

## <span id="page-43-3"></span>**plugins:session\_endpoint\_manager:header\_validation**

plugins:session\_endpoint\_manager:header\_validation specifies whether or not a server validates the session headers passed to it by clients. Default value is true.

## **WSDL Publishing Plug-in**

**Overview** The WSDL publishing plug-in, artix\_wsdl\_publishing, has the following configuration variables:

**ï** [plugins:wsdl\\_publish:publish\\_port](#page-44-0)

## <span id="page-44-0"></span>**plugins:wsdl\_publish:publish\_port**

plugins:wsdl\_publish:publish\_port specifies the port on which the WSDL publishing port can be contacted.

CHAPTER 2 | **Configuration**

## CHAPTER 3

# Artix Logging and SNMP Support

*This chapter describes various Artix logging approaches, including Artix support for SNMP (Simple Network Management Protocol) and integration with third-party SNMP management tools.*

**In this chapter** This chapter includes the following sections:

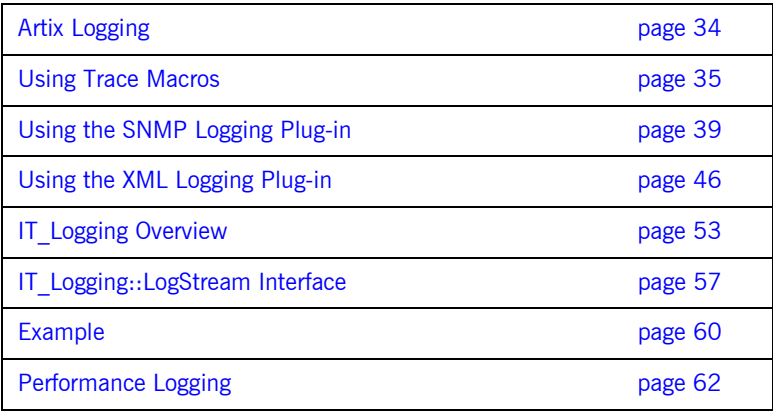

## <span id="page-47-0"></span>**Artix Logging**

**Overview COVER ARTIGES** Artix provides the following IT\_Logging::logstream plug-ins: the xmlfile\_logstream and snmp\_logstream. In addition, IONA Application Server Platform logging features such as local\_logstream. are provided. For information on configuring these plug-ins see "Configuration" on page 5.

## <span id="page-48-0"></span>**Using Trace Macros**

**Artix Trace Macros** In using Trace macros, the most important concept is the trace level. Trace level is an enum, defined in it bus/logging support, that lets you filter events:

```
const IT_TraceLevel IT_TRACE_FATAL = 64; //FATAL
const IT_TraceLevel IT_TRACE_ERROR = 32; //ERROR
\texttt{const}\ \ \texttt{IT\_TraceLevel}\ \ \texttt{IT\_TRACE\_WARNING}\ =\ 16\ \textit{i} \qquad \qquad \textit{ // WARNING}const IT_TraceLevel IT_TRACE = 4; //INFO_HIGH
const IT_TraceLevel IT_TRACE_BUFFER = 2; //INFO_MED
const IT_TraceLevel IT_TRACE_METHODS = 1; //INFO_LOW
const IT_TraceLevel IT_TRACE_METHODS_INTERNAL = 1; //INFO_LOW
```
The simplest trace statement emits a constant string at level IT\_TRACE. For example:

TRACELOG("Hello world");

Several versions of the macro allow using a C printf format string, and passing in some arguments. Because you cannot have variable argument lists for macros, there are several defined according to how many arguments are allowed:

```
TRACELOG1("My name is: %s", "Slim Shady");
TRACELOG2("At state number %d, this happened: %s", 44, "connection failure");
```
Both the zero argument and the multi argument versions have a set that allows a trace level to be passed in, instead of level  $IT_TRACE$ . For example:

TRACELOG\_WITH\_LEVEL(IT\_METHODS, "MyClass::MyClass()"); TRACELOG\_WITH\_LEVEL1(IT\_TRACE\_METHODS\_INTERNAL, "Value of my\_name\_field was %s", my\_name\_field); If you must create your own output using iostreams or another expensive process that isn't supported by the macro, you use the trace guard block, so that the trace level test will prevent your trace creation code from running when it will not produce output. For example:

```
BEGIN_TRACE(IT_TRACE)
           String trace_message = "data elements: ";
          for(i = 0; i < data count; i^{++})
\left\{ \begin{array}{c} 0 & 0 \\ 0 & 0 \end{array} \right\} trace_message = trace_message + data_item[i] + " 
    ";
 }
           TRACELOG(trace_message.c_str());
END_TRACE
```
To create binary output (for instance, a hex dump of the buffer), use TRACELOGBUFFER. For example:

```
TRACELOGBUFFER(vvMQMessageData, vvMQMessageData.GetSize())
```
If the trace statement issues at a level less than or equal to the process trace level, then the entry is written to disk. The default log file name is it\_bus.log.

## **Application Server Platform Trace Macros**

**Overview** <orbix\logging\_support.h> defines ASP-style logging macros.

**IT\_LOG\_MESSAGE Macros**

## **IT\_LOG\_MESSAGE() Macro**

```
// C++
#define IT_LOG_MESSAGE( \ 
    event_log, \
    subsystem, \backslashid, \setminusseverity, \
     desc \ 
) \cdot \cdot \cdot
```
A macro to use for reporting a log message.

**Parameters**

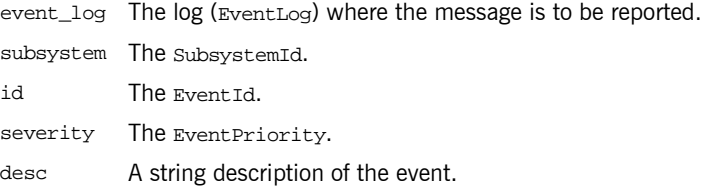

**Examples Examples Examples Example example of usage:** 

```
...
IT_LOG_MESSAGE(
    event_log,
    IT_IIOP_Logging::SUBSYSTEM,
    IT_IIOP_Logging::SOCKET_CREATE_FAILED,
    IT_Logging::LOG_ERROR,
    SOCKET_CREATE_FAILED_MSG
```
);

## **IT\_LOG\_MESSAGE\_1() Macro**

```
// C++
#define IT_LOG_MESSAGE_1( \ 
    event_log, \setminussubsystem, \
    id, \setminusseverity, \
    desc, \setminus param0 \ 
) ...
```
A macro to use for reporting a log message with one event parameter.

### **Parameters**

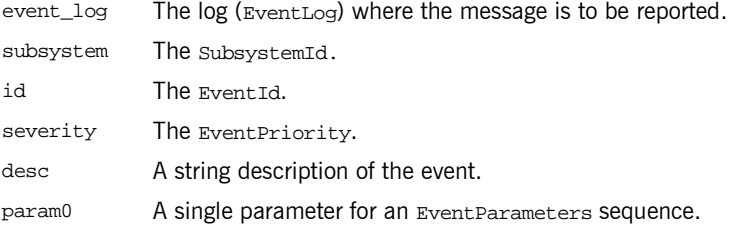

In addition, the IT\_LOG\_MESSAGE\_2(), IT\_LOG\_MESSAGE\_3(), IT\_LOG\_MESSAGE\_4(), and IT\_LOG\_MESSAGE\_5() macros, are provided for reporting log messages with two, three, four, and five parameters, respectively.

## <span id="page-52-0"></span>**Using the SNMP Logging Plug-in**

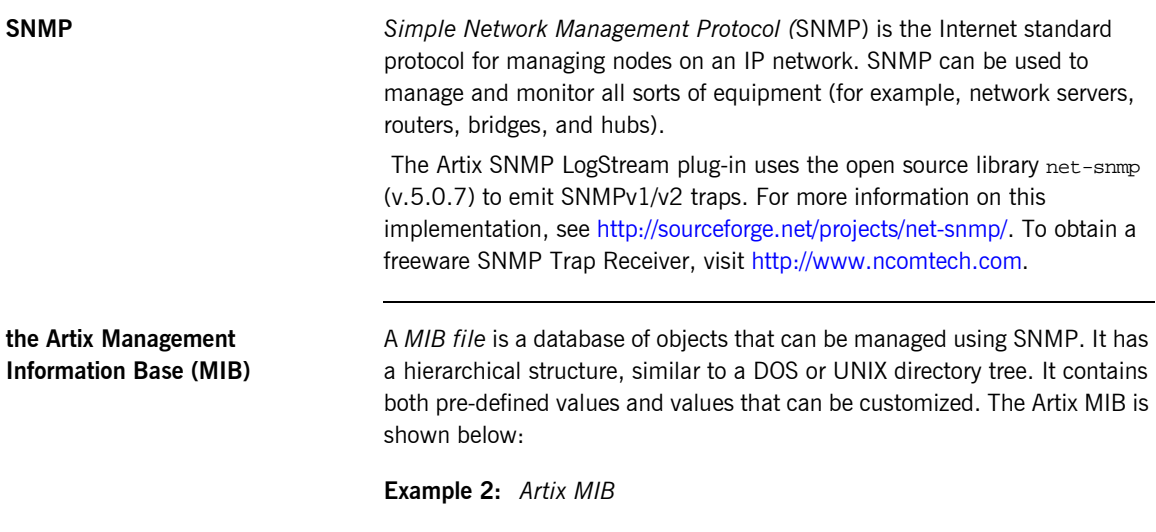

```
IONA-ARTIX-MIB DEFINITIONS ::= BEGIN
 IMPORTS
      MODULE-IDENTITY, OBJECT-TYPE,
      Integer32, Counter32,
      Unsigned32, 
NOTIFICATION-TYPE FROM SNMPv2-SMI
DisplayString FROM RFC1213-MIB
;
-- v2 s/current/current
iona OBJECT IDENTIFIER  ::= \{ iso(1) org(3) dod(6) internet(1) private(4) enterprises(1) 3027 \} ionaMib MODULE-IDENTITY
 LAST-UPDATED "200303210000Z"
 ORGANIZATION "IONA Technologies PLC"
```
### **Example 2:** *Artix MIB*

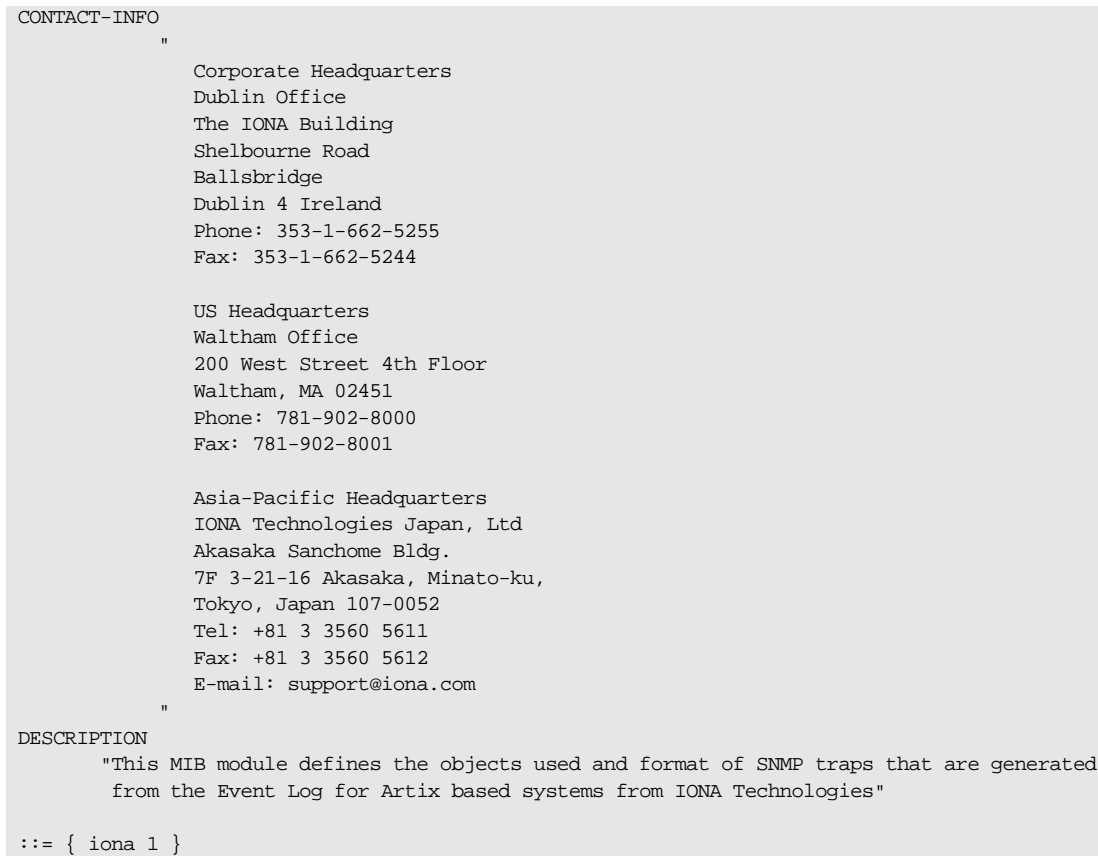

 **40**

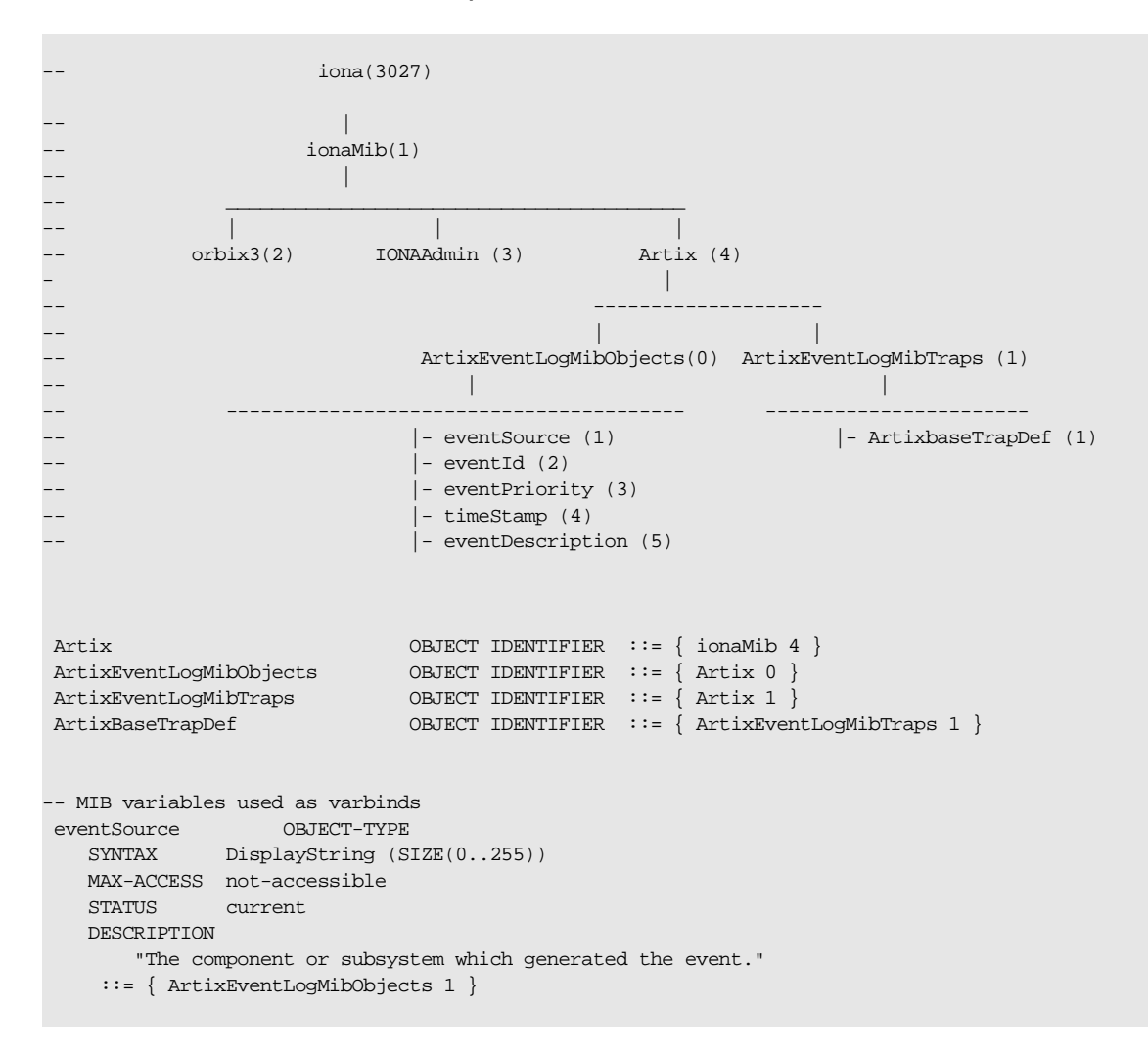

**Example 2:** *Artix MIB*

### **Example 2:** *Artix MIB*

```
 eventId OBJECT-TYPE
    SYNTAX INTEGER
    MAX-ACCESS not-accessible
    STATUS current
    DESCRIPTION 
       "The event id for the subsystem which generated the event."
    ::= { ArtixEventLogMibObjects 2 }
 eventPriority OBJECT-TYPE
    SYNTAX INTEGER
    MAX-ACCESS not-accessible
    STATUS current
    DESCRIPTION 
       "The severity level of this event. This maps to IT_Logging::EventPriority types. All
        priority types map to four general types: INFO (I), WARN (W), ERROR (E), FATAL_ERROR (F)"
    ::= { ArtixEventLogMibObjects 3 }
 timeStamp OBJECT-TYPE
    SYNTAX DisplayString (SIZE(0..255))
    MAX-ACCESS not-accessible
   STATUS current
    DESCRIPTION 
       "The time when this event occurred."
    ::= { ArtixEventLogMibObjects 4 }
 eventDescription OBJECT-TYPE
   SYNTAX DisplayString (SIZE(0..255))
   MAX-ACCESS not-accessible
    STATUS current
    DESCRIPTION 
       "The component/application description data included with event."
    ::= { ArtixEventLogMibObjects 5 }
-- SNMPv1 TRAP definitions
-- ArtixEventLogBaseTraps TRAP-TYPE
-- OBJECTS {
-- eventSource,
-- eventId,
-- eventPriority,
```
**Example 2:** *Artix MIB*

```
-- timestamp,
-- eventDescription
-- }
-- STATUS current
-- ENTERPRISE iona
-- VARIABLES { ArtixEventLogMibObjects }
-- DESCRIPTION "The generic trap generated from an Artix Event Log."
-- ::= { ArtixBaseTrapDef 1 }
-- SNMPv2 Notification type
 ArtixEventLogNotif NOTIFICATION-TYPE
    OBJECTS {
       eventSource,
       eventId,
       eventPriority,
       timestamp,
       eventDescription
    }
    STATUS current
    ENTERPRISE iona
    DESCRIPTION "The generic trap generated from an Artix Event Log."
    ::= { ArtixBaseTrapDef 1 }
```

```
END
```
**IONA SNMP integration** Events received from various Artix components are converted into SNMP management information. This information is sent to designated hosts as SNMP traps, which can be received by any SNMP managers listening on the hosts. In this way, Artix enables SNMP managers to monitor Artix-based systems.

Artix supports SNMP version 1 and 2 traps only.

Artix provides a logstream plug-in called snmp\_log\_stream. The shlib name of the SNMP plug-in found in the artix.cfg file is:

plugins:snmp\_log\_stream:shlib\_name = "it\_snmp"

The SNMP plug-in has five configuration variables, whose defaults can be overridden by the user. The availability of these variables is subject to change. The variables and defaults are:

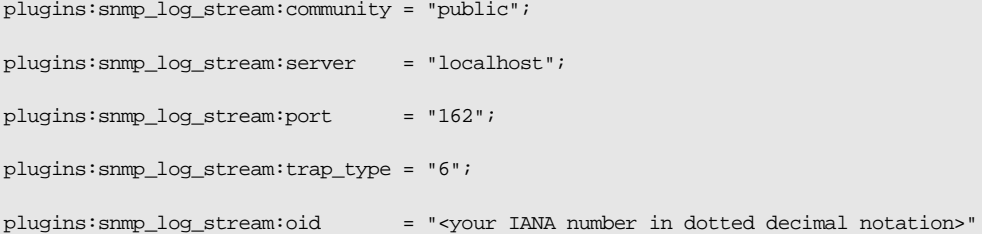

The last plugin described, oid, is the Enterprise Object Identifier. This identifier is assigned to specific enterprises by the Internet Assigned Numbers Authority (IANA). The first six numbers correspond to the prefix: "iso.org.dod.internet.private.enterprise" (1.3.6.1.4.1). Each enterprise is assigned a unique number, and can provide additional numbers to further specify the enterprise and product. For example, the oid for IONA is 3027. IONA has added "1.4.1.0" for Artix. Thus the complete OID for IONA's Artix is  $41.3.6.1.4.1.3027.1.4.1.0$ ". To find the number for your enterprise, visit the IANA website at [http://www.iana.org.](http://www.iana.org)

The SNMP plug-in implements the IT Logging::LogStream interface and hence, acts like the local log stream plug-in.

## <span id="page-58-0"></span>**Using the XML Logging Plug-in**

**Using the XML Logging Plug-in** You can modify your event log filters to enable or disable Artix tracing.

The out-of-the-box setting for event log: filters is ["\*=FATAL+ERROR"]. So, for example, to cause transport buffer events to be shown, update the event log: filters to include INFO MED:

event\_log:filters = ["\*=FATAL+ERROR+WARNING+INFO\_MED"];

The following causes typical trace statement output:

event\_log:filters = ["\*=FATAL+ERROR+WARNING+INFO\_HI"];

In addition, you can:

- **ï** add xmlfile\_log\_stream to the orb\_plugins list
- update the filename variable (default is it bus.log): plugins:xmlfile\_log\_stream:filename = "artix\_logfile.xml";
- **•** modify the size element (default is 2MB): plugins:xmlfile\_log\_stream:max\_file\_size = "100000";
- **•** add optional element (default is false):

plugins:xmlfile\_log\_stream:use\_pid = "false";

The Artix logging output from the TRACE macros now goes to the event log, so local\_log\_stream, xmlfil\_log\_stream or SNMP\_log\_stream can be used.

**logging support.h** The following example shows the contents of logging support.h:

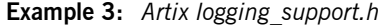

```
#if !defined(_IT_BUS_LOGGING_)
#define _IT_BUS_LOGGING_
#include <stdio.h>
#include <stdarg.h>
#include <it_bus/API_Defines.h>
#define MAX_STACK_ALLOCATION 256
#define MAX_TRACE_SIZE 16384
typedef IT_UShort IT_TraceLevel;
//these are now equal to ART logging values, these are just for backward compatibility
                                                     //value to put in event_log:filters
const IT_TraceLevel IT_TRACE_FATAL = 64; //FATAL
const IT_TraceLevel IT_TRACE_ERROR = 32i //ERROR
const IT_TraceLevel IT_TRACE_WARNING = 16; //WARNING
\text{const} \text{ IT\_TraceLevel IT\_TRACE = 4}; \qquad // \text{ INFO\_HIGH}const IT_TraceLevel IT_TRACE_BUFFER = 2; //INFO_MED
\texttt{const} \texttt{ IT\_TraceLevel} \texttt{ IT\_TRACE\_METHODS = 1}; \qquad \qquad // \texttt{INFO\_LOW}const IT_TraceLevel IT_TRACE_METHODS_INTERNAL = 1; //INFO_LOW
extern IT_AFC_API IT_TraceLevel g_log_filter;
namespace CORBA
{
class ORB;
};
namespace IT_Logging
{
     class EventLog;
```
}

```
Example 3: Artix logging_support.h
```

```
extern "C"
{
   void IT_AFC_API set_global_log_filter(IT_TraceLevel trace_level);
   void IT AFC API set logging default ORB(CORBA::ORB* orb);
    void IT_AFC_API write_log_record(IT_Logging::EventLog* event_log, IT_TraceLevel trace_level, 
   const char* description, ...);
   void IT AFC API write log record with CDATA(IT Logging::EventLog* event log, IT TraceLevel
   trace_level, const char* description, const char* data_buffer, long buffer_size);
   void IT_AFC_API write_log_record_with_binary(IT_Logging::EventLog* event_log, IT_TraceLevel
   trace level, const char* description, const char* data buffer, long buffer size);
}
//These are for writing data buffers
//binary buffers are written in a hex dump format. 
//to see output from these, include INFO_MED in your event_log:filters
#define IT_LOG_BUFFER(event_log, Entry, Length) \
    if ((g_log_filter & IT_TRACE_BUFFER) != 0) \setminus\{ \ \ \}write_log_record_with_binary(event_log, IT_TRACE_BUFFER, "Buffer Output", Entry, Length);
   \
     } 
#define IT_LOG_CDATA(event_log, description, Entry) \
    if ((g_log_filter & IT_TRACE_BUFFER) != 0) \setminus\left\{ \begin{array}{c} \lambda \end{array} \right\} write_log_record_with_CDATA(event_log, IT_TRACE_BUFFER, description, Entry, 0); \
     }
#define IT_LOG_CDATA_SIZE(event_log, description, Entry, Size) \
    if ((q_loq_filter & IT_TRACE_BUFFER) != 0) \setminus\{ \ \ \}write_log_record_with_CDATA(event_log, IT_TRACE_BUFFER, description, Entry, Size); \setminus }
#define IT_LOG_CDATA_BINARY_BUFFER(event_log, description, bbData) \
    if ((g_log_filter & IT_TRACE_BUFFER) != 0) \setminus\{ \ \ \setwrite_log_record_with_binary(event_log, IT_TRACE_BUFFER, description,
   bbData.get const pointer(), bbData.get size()); \setminus }
```

```
//these are used for controlled tracing operations. description is a printf format string
//they allow specifying the trace level so callers can control visibility
#define IT_LOG_GUARDED0(event_log, trace_level, description) \
    if ((q log filter & trace level) != 0) \setminuswrite log record(event log, trace level, description);
#define IT_LOG_GUARDED(event_log, trace_level, description) \
    IT_LOG_GUARDED0(event_log, trace_level, description)
#define IT_LOG_GUARDED1(event_log, trace_level, description, Arg1) \
    if ((g log filter & trace level) != 0) \setminus\{ \ \ \}write_log_record(event_log, trace_level, description, Arg1); \
     } 
#define IT LOG GUARDED2(event log, trace level, description, Arg1, Arg2) \
    if ((g_log_filter & trace_level) != 0) \
    \{ \ \ \setwrite log record(event log, trace level, description, Arg1, Arg2); \setminus } 
#define IT_LOG_GUARDED3(event_log, trace_level, description, Arg1, Arg2, Arg3) \
    if ((g_log_filter & trace_level) != 0) \
    \{ \ \ \}write_log_record(event_log, trace_level, description, Arg1, Arg2, Arg3); \setminus } 
#define IT_LOG_GUARDED4(event_log, trace_level, description, Arg1, Arg2, Arg3, Arg4) \
    if ((g log filter & trace level) != 0) \setminus\{ \ \ \set write_log_record(event_log, trace_level, description, Arg1, Arg2, Arg3, Arg4); \
     } 
#define IT_LOG_GUARDED5(event_log, trace_level, description, Arg1, Arg2, Arg3, Arg4, Arg5) \
    if ((g_log_filter & trace_level) != 0) \
    \{ \ \ \set write_log_record(event_log, trace_level, description, Arg1, Arg2, Arg3, Arg4, Arg5); \
     }
```

```
//these are used to guard a code block from executing when the purpose of the code
//block is solely for formatting a trace statement. It prevents the code from 
//executing when the trace_level is filtered out and wouldn't be used anyway.
#define BEGIN TRACE(trace level)
    if ((q \text{ log filter } \& \text{ trace level}) != 0)\left\{ \right.#define END_TRACE \
     }
//all the macros that follow are just short hand for the previous ones, but they
//default the event_log to 0, which uses the first one that was loaded (usually
//the only one unless you are using multiple orb names in your cfg file
//These are for writing data buffers
//binary buffers are written in a hex dump format. 
//to see output from these, include INFO_MED in your event_log:filters
#define TRACELOGBUFFER(Entry, Length) \
    if ((g log filter & IT TRACE BUFFER) != 0) \setminus\{ \ \ \}write_log_record_with_binary(0, IT_TRACE_BUFFER, "Buffer Output", Entry, Length); \setminus } 
#define TRACELOG_CDATA(description, Entry) \
    if ((g_log_filter & IT_TRACE_BUFFER) != 0) \setminus\{ \ \ \setwrite_log_record_with_CDATA(0, IT_TRACE_BUFFER, description, Entry, 0); \setminus }
#define TRACELOG_CDATA_SIZE(description, Entry, Size) \
   if ((g log filter & IT TRACE BUFFER) != 0) \setminus\{ \ \ \}write_log_record_with_CDATA(0, IT_TRACE_BUFFER, description, Entry, Size); \setminus }
#define TRACELOG_CDATA_BINARY_BUFFER(description, bbData) \
   if ((g_log_filter & IT_TRACE_BUFFER) != 0) \
    \{ \ \ \}write log record with binary(0, IT_TRACE_BUFFER, description, bbData.get const_pointer(),
   bbData.get_size()); \setminus }
```

```
//These are used for method level tracing
//to see output from these, include INFO_LOW in your event_log:filters
#define BEGIN_INTERNAL_METHOD(Name) \
   const char *FuncName = Name; \setminusif ((g log filter & IT TRACE METHODS INTERNAL) != 0) \setminus write_log_record(0, IT_TRACE_METHODS_INTERNAL, FuncName); 
#define END_INTERNAL_METHOD 
#define BEGIN_METHOD(Name) \
   const char *FuncName = Name; \setminusif ((g_log_filter & IT_TRACE_METHODS_INTERNAL) != 0) \setminus write_log_record(0, IT_TRACE_METHODS, FuncName); 
#define END_METHOD 
//these are used for controlled tracing operations. description is a printf format string
//they allow specifying the trace level so callers can control visibility
#define TRACELOG WITH LEVEL0(trace level, description) \
    IT_LOG_GUARDED(0, trace_level, description)
#define TRACELOG_WITH_LEVEL(trace_level, description) \
    IT_LOG_GUARDED(0, trace_level, description)
#define TRACELOG_WITH_LEVEL1(trace_level, description, Arg1) \
    IT_LOG_GUARDED1(0, trace_level, description, Arg1)
#define TRACELOG WITH LEVEL2(trace level, description, Arg1, Arg2) \
    IT_LOG_GUARDED2(0, trace_level, description, Arg1, Arg2)
#define TRACELOG_WITH_LEVEL3(trace_level, description, Arg1, Arg2, Arg3) \
    IT_LOG_GUARDED3(0, trace_level, description, Arg1, Arg2, Arg3)
#define TRACELOG_WITH_LEVEL4(trace_level, description, Arg1, Arg2, Arg3, Arg4) \
    IT_LOG_GUARDED4(0, trace_level, description, Arg1, Arg2, Arg3, Arg4)
#define TRACELOG_WITH_LEVEL5(trace_level, description, Arg1, Arg2, Arg3, Arg4, Arg5) \
    IT_LOG_GUARDED5(0, trace_level, description, Arg1, Arg2, Arg3, Arg4, Arg5)
```

```
//these are used for normal tracing operations. description is a printf format string
//they default the trace level to IT_TRACE, if you want to use another level see the previous set
#define TRACELOG(description) \
   IT_LOG_GUARDED(0, IT_TRACE, description)
#define TRACELOG0(description) \
    IT_LOG_GUARDED(0, IT_TRACE, description)
#define TRACELOG1(description, Arg1) \
    IT_LOG_GUARDED1(0, IT_TRACE, description, Arg1)
#define TRACELOG2(description, Arg1, Arg2) \
    IT_LOG_GUARDED2(0, IT_TRACE, description, Arg1, Arg2)
#define TRACELOG3(description, Arg1, Arg2, Arg3) \
   IT_LOG_GUARDED3(0, IT_TRACE, description, Arg1, Arg2, Arg3)
#define TRACELOG4(description, Arg1, Arg2, Arg3, Arg4) \
   IT_LOG_GUARDED4(0, IT_TRACE, description, Arg1, Arg2, Arg3, Arg4)
#define TRACELOG5(description, Arg1, Arg2, Arg3, Arg4, Arg5) \
    IT_LOG_GUARDED5(0, IT_TRACE, description, Arg1, Arg2, Arg3, Arg4, Arg5)
```
#endif

## <span id="page-65-0"></span>**IT\_Logging Overview**

The IT Logging module is the centralized point for controlling all logging methods. The LogStream interface controls how and where events are received.

The IT\_Logging module also uses the following common data types, static method, and macros.

| <b>Common Data Types</b>  | <b>Methods and Macros</b> |
|---------------------------|---------------------------|
| ApplicationId<br>Event.Id | format message()          |
| <b>EventParameters</b>    | IT LOG MESSAGE()          |
| EventPriority             | IT LOG MESSAGE 1()        |
| SubsystemId               | IT LOG MESSAGE 2()        |
| Timestamp                 | IT LOG MESSAGE 3()        |
|                           | IT LOG MESSAGE 4()        |
|                           | IT LOG MESSAGE 5()        |
|                           |                           |

**Table 4:** *IT\_Logging Common Data Types, Methods, and Macros*

## **IT\_Logging::ApplicationId Data Type**

//IDL

typedef string ApplicationId;

An identifying string representing the application that logged the event.

For example, a Unix and Windows ApplicationId contains the host name and process ID (PID) of the reporting process. Because this value can differ from platform to platform, streams should only use it as informational text, and should not attempt to interpret it.

### **IT\_Logging::EventId Data Type**

//IDL typedef unsigned long EventId; An identifier for the particular event.

## **IT\_Logging::EventParameters Data Type**

 $//IDL$ 

typedef CORBA::AnySeq EventParameters;

A sequence of locale-independent parameters encoded as a sequence of Any values.

## **IT\_Logging::EventPriority Data Type**

//IDL

typedef unsigned short EventPriority;

Specifies the priority of a logged event. These can be divided into the following categories of priority.

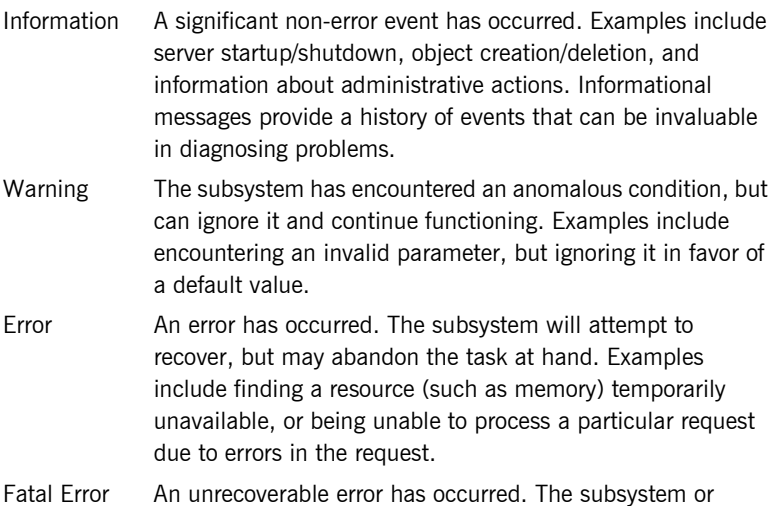

The possible values for an EventPriority consist of the following:

process will terminate.

LOG\_NO\_EVENTS LOG\_ALL\_EVENTS LOG\_INFO\_LOW LOG\_INFO\_MED LOG\_INFO\_HIGH LOG\_INFO (LOG\_INFO\_LOW) LOG\_ALL\_INFO LOG\_WARNING LOG\_ERROR LOG\_FATAL\_ERROR

A single value is used for EventLog operations that report events or LogStream operations that receive events. In filtering operations such as set\_filter(), these values can be combined as a filter mask to control which events are logged at runtime.

## **IT\_Logging::format\_message()**

// C++ static char\* format\_message( const char\* description, const IT\_Logging::EventParameters& params ); Returns a formatted message based on a format description and a sequence of parameters. **Parameters** Messages are reported in two pieces for internationalization: format\_message() copies the description into an output string, interprets each event parameter, and inserts the event parameters into the output string where appropriate. Event parameters that are primitive and SystemException parameters are converted to strings before insertion. For all other types, question marks (?) are inserted. description A locale-dependent string that describes of how to use the sequence of parameters in params. params A sequence of locale-dependent parameters.

## **IT\_Logging::SubsystemId Data Type**

//IDL

typedef string SubsystemId;

An identifying string representing the subsystem from which the event originated. The constant \_DEFAULT may be used to enable all subsystems.

## **IT\_Logging::Timestamp Data Type**

 $//\hspace{0.1cm}\texttt{IDL}$ 

typedef unsigned long Timestamp;

The time of the logged event in seconds since January 1, 1970.

## <span id="page-69-0"></span>**IT\_Logging::LogStream Interface**

Each of the Artix logging plug-ins implements the  $IT$  Logging::LogStream interface. The LogStream interface allows an application to intercept events and write them to some concrete location via a stream.

IT\_Logging::EventLog objects maintain a list of LogStream objects. You register a LogStream object from an EventLog using register stream(). The complete LogStream interface is as follows:

```
// IDL in module IT_Logging 
interface LogStream {
    void report_event(
        in ApplicationId application,
        in SubsystemId subsystem,
       in EventId event,
        in EventPriority priority,
        in Timestamp event_time,
        in any event_data
    );
    void report_message(
        in ApplicationId application,
        in SubsystemId subsystem,
       in EventId event,
        in EventPriority priority,
        in Timestamp event_time,
        in string description,
        in EventParameters parameters
    );
};
These operations are described in detail as follows:
```
### **LogStream::report\_event()**

```
// IDL
void report_event(
    in ApplicationId application,
    in SubsystemId subsystem,
    in EventId event,
    in EventPriority priority,
    in Timestamp event_time,
    in any event_data
```
); Reports an event and its event-specific data to the log stream.

### **Parameters**

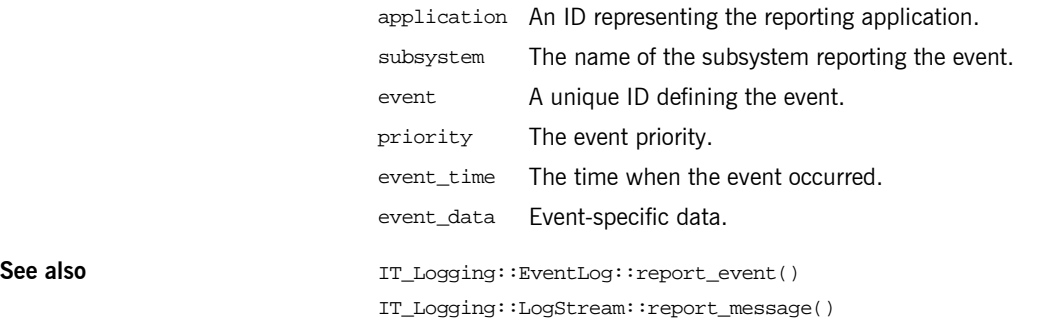

## **LogStream::report\_message()**

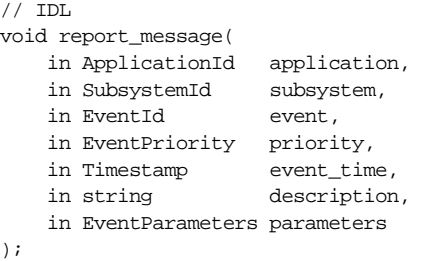

Reports an event and message to the log stream.

### **Parameters**

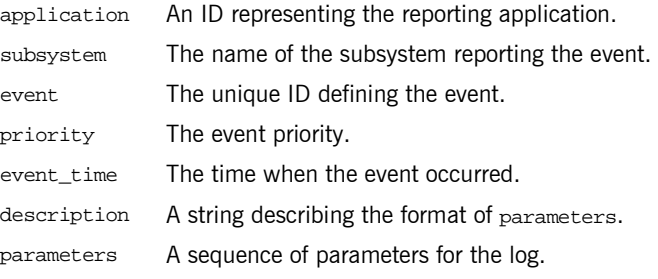

See also **See also** IT\_Logging::EventLog::report\_message()

CHAPTER 3 | **Artix Logging and SNMP Support**

IT\_Logging::LogStream::report\_event()
## **Example**

**Controlling Application Logging** This example shows application logging enable by including the xmlfile log stream plugin in the orb plugins list (this plugin is included in the default orb plugins list, though it is not included in the orb plugins lists within many of the demo program configuration scopes). If you want to enable logging to an XML file for the applications you develop, include this plugin in your orb\_plugins list.

> To enable usage of the xmlfile log stream plugin, several other configuration variables must also be set. These variable are all set within the  $default/global$  scope in the  $artix.cfq$  file:

```
plugins:xmlfile_log_stream:shlib_name =
  "it_xmlfile";
plugins:xmlfile_log_stream:filename =
   "artix_logfile.xml";
# default: it_bus.log
plugins:xmlfile_log_stream:max_file_size =
   "2000000";
# default: 2 mb
plugins:xmlfile_log_stream:use_pid =
   "false";
# default: false
# standard logging setting; logs errors and warnings
event_log:filters =
     ["*=FATAL+ERROR+WARNING"];
# very detailed logging
#event_log:filters = ["*=*"];
# transport buffer logging
#event_log:filters =
    [ "*=FATAL+ERROR+WARNING+INFO MED"];
# high level informational logging
#event_log:filters =
    ["*=FATAL+ERROR+WARNING+INFO_HI"];
```
## **Using the Logging Functionality**

The default configuration settings enable logging of only serious errors and warnings. If you want more exhaustive information, you should either select a different filter list at the default scope, or include a more expansive event\_log:filters configuration variable within your configuration scope.

If you have trouble running any of the demos, you should enable a high level of logging, which requires adding the xmlfile log stream plugin to the orb plugins list and selecting the desired reporting level.

# **Performance Logging**

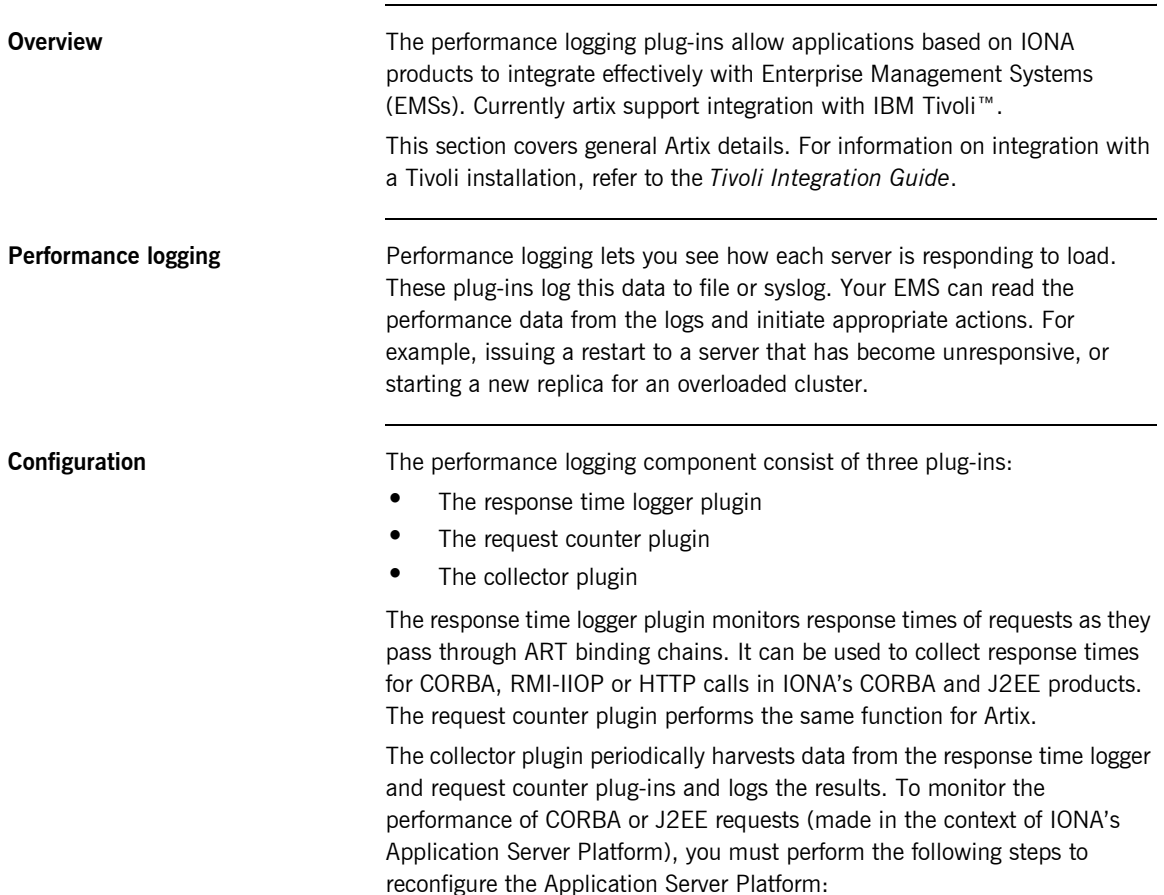

Add it response time logger to the orb plugins list for the server you wish to instrument. Add it\_reponse\_time\_logger to the server and servlet binding lists for that server. For example:

```
binding:servlet_binding_list= [
"it_response_time_logger + it_servlet_context + it_character_encoding
+ it_locale + it_naming_context + it_exception_mapping + it_http_sessions
+ it_web_security + it_servlet_filters + it_web_redirector + it_web_app_activator "
];
binding:server_binding_list=[
"it_response_time_logger+it_naming_context+CSI+j2eecsi+OTS+it_security_role_mapping",
"it_response_time_logger+it_naming_context+OTS+it_security_role_mapping",
"it response time logger+it naming context + CSI+j2eecsi+it security role mapping",
"it_response_time_logger+it_naming_context+it_security_role_mapping",
"it_response_time_logger+it_naming_context",
"it response time logger"
];
orb_plugins=[
"it_servlet_binding_manager", "it_servlet_context",
"it_http_sessions", "it_servlet_filters", "http",
"it_servlet_dispatch", "it_exception_mapping", "it_naming_context",
"it_web_security", "it_web_app_activator",
"it_default_servlet_binding", "it_security_service", "it_character_encoding",
"it_locale", "it_classloader_servlet","it_classloader_mapping",
"it web redirector", "it deployer",
"it response time logger"
\vert;
```
**Configuring the collector plugin** You can configure the collector plugin to log data either to a file or to syslog. The following example results in performance data being logged to /var/log/my\_app/perf\_logs/treasury\_app.log every 90 seconds (if you do not specify the period, it defaults to 60 seconds):

```
plugins:it_response_time_collector:period = "90";
```

```
plugins:it_response_time_collector:filename =
    "/var/log/my_app/perf_logs/treasury_app.log";
```
You can also configure the collector to log to a syslog daemon or Windows Event Log:

```
plugins:it_response_time_collector:system_logging_enabled = "true";
plugins:it_response_time_collector:syslog_appid = "treasury";
```
syslog appid lets you specify the application name, which is prepended to all syslog messages. If you do not specify a syslog appid, it defaults to "iona".

You can cause your EMS to monitor a cluster of servers by configuring multiple servers to log to the same file. If the servers are running on different hosts, then the log file's location must be on an NFS mounted or shared directory.

Alternatively, you can use syslogd as a mechanism for monitoring a cluster, by choosing one syslogd to act as the central logging server for the cluster. For example, to use the host teddy as the central log server, edit the /etc/syslog.conf file for each host that runs a server replica, and add:

# Substitute the name of your log server user.info @teddy

Some syslog daemons do not accept log messages from other hosts by default. In this case it may be necessary to restart the syslogd on teddy with a special flag to allow remote log messages. Consult the man pages on your system to determine whether this is necessary and what flags to use.

**Logging Formats Performance data is logged in a well-defined format. For CORBA and J2EE** applications based on IONA's Application Server Platform, this format is:

YYYY-MM-DDTHH:MM:SS [operation=name] count=n avg=n max=n min=n

- **ï** operation is the name of the operation for CORBA invocations or the URI for requests on servlets.
- **ï** count is the number of times this operation or URI was logged during the last interval.
- avg is average response time (in milliseconds) for this operation or URI during the last interval.
- **ï** max is the longest response time (in milliseconds) for this operation or URI during the last interval.
- min is the shortest response time (in milliseconds) for this operation or URI during the last interval.

The format for Artix log messages is:

YYYY-MM-DDTHH:MM:SS [namespace=nnn service=sss port=ppp operation=name] count=n avg=n max=n min=n

- **•** namespace is an Artix namespace.
- **•** service is an Artix service.
- **ï** port is an Artix port.
- **ï** operation is the name of the operation for CORBA invocations or the URI for requests on servlets.
- count is the number of times this operation or URI was logged during the last interval.
- **ï** avg is average response time (in milliseconds) for this operation or URI during the last interval.
- **•** max is the longest response time (in milliseconds) for this operation or URI during the last interval.
- **•** min is the shortest response time (in milliseconds) for this operation or URI during the last interval.

The combination of namespace, service and port denote a unique Artix Service Access Point.

**Performance Logging**

CHAPTER 3 | **Artix Logging and SNMP Support**

## CHAPTER 4

# Artix Standalone Service

*Artix lets you deploy middleware translation functions as a standalone service external to both client and server applications. The Artix standalone service can perform transport switching, message routing, and middleware bridging between non-Artix enabled applications.*

**In this chapter** This chapter discusses the following topics:

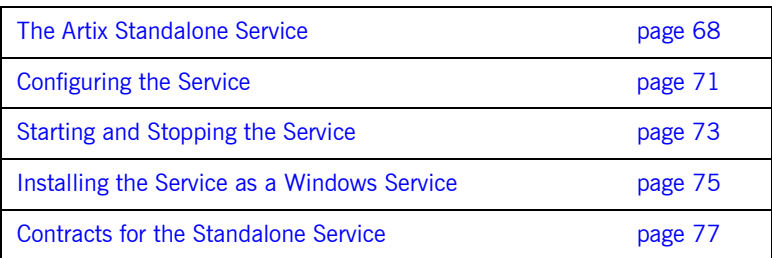

# <span id="page-81-0"></span>**The Artix Standalone Service**

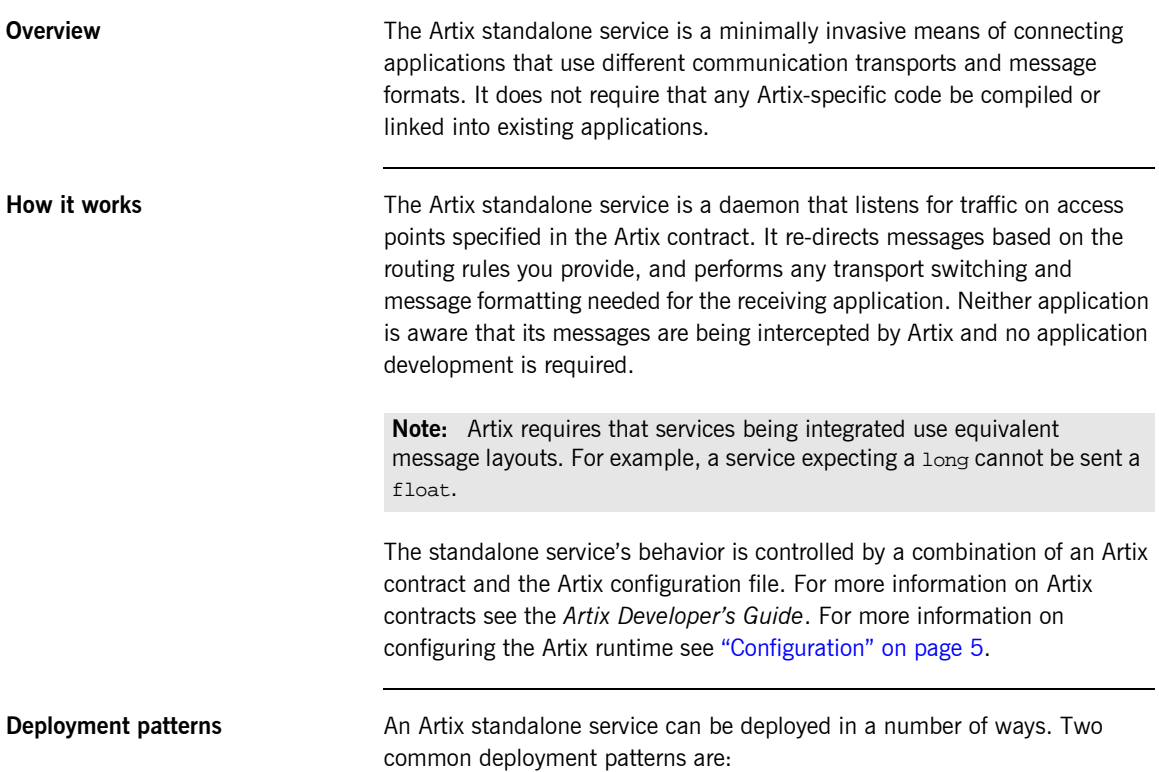

**Deploying several daemons, each of which bridges between two distinct applications.**

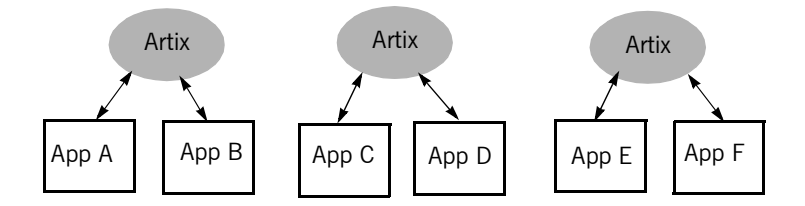

**Figure 2:** *Using Multiple Artix Daemons*

This approach simplifies designing integration solutions and provides faster processing of each message. Using this approach, the Artix contract describing the interaction of the applications is simpler because it contains only the logical interfaces shared by the two applications, the bindings for each payload format, and the routing rules.

Because most applications use only one network transport, the number of ports will be minimal and the routing rules will also be simple. The fact that the contract is kept simple also enhances the performance of each individual daemon because it has less processing to do. In this approach, each daemon's resource usage can also be limited by tailoring its configuration to optimize the daemon for the particular integration task for which it is responsible.

**Deploying one daemon to bridge between all of the applications in a particular domain.**

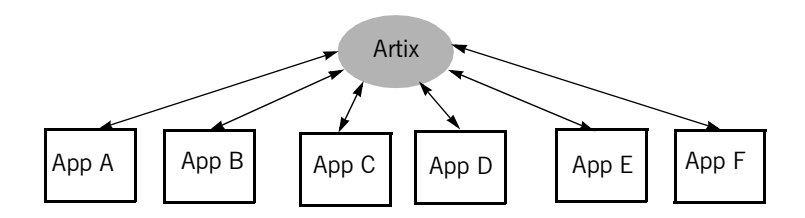

**Figure 3:** *Using a Single Artix Daemon*

This approach limits the number of external services required in your deployment environment. This can simplify monitoring and installation of deployments. It also reduces the number of "moving parts" in an integration solution.

# <span id="page-84-0"></span>**Configuring the Service**

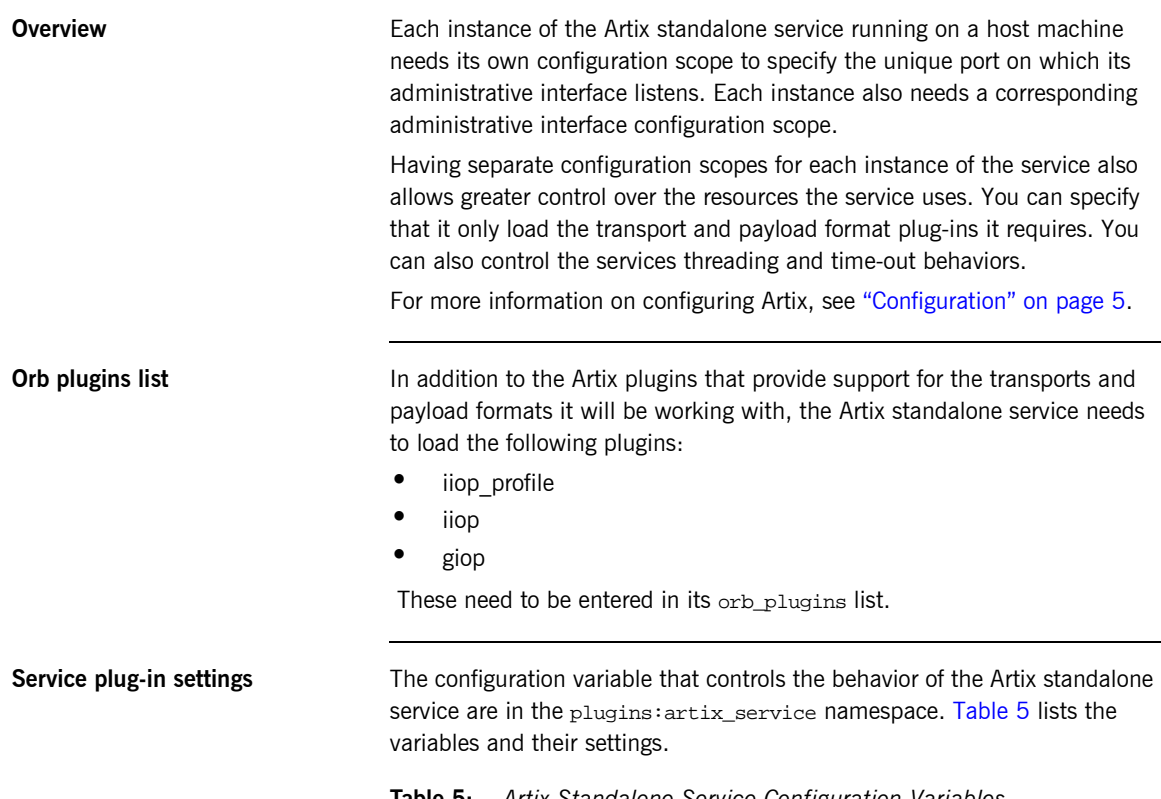

<span id="page-84-1"></span>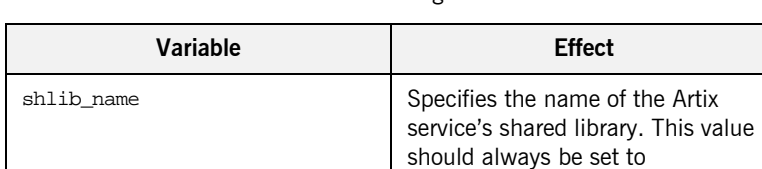

it\_artix\_service\_svr.

## **Table 5:** *Artix Standalone Service Configuration Variables*

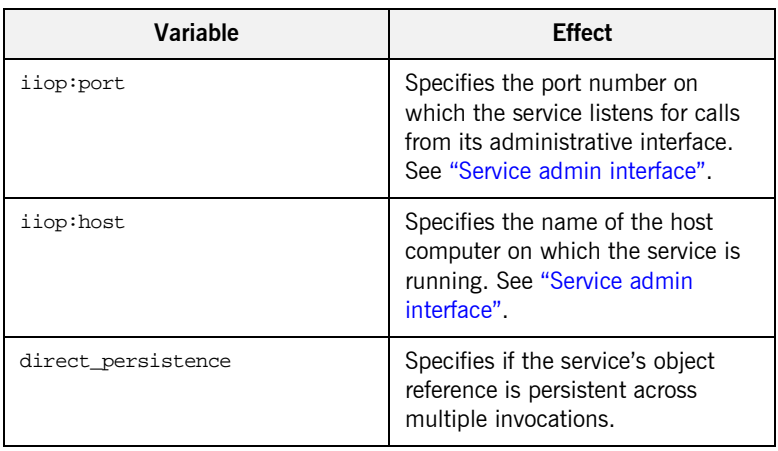

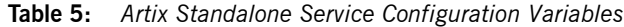

<span id="page-85-0"></span>**Service admin interface** Each instance of the Artix standalone service must have a corresponding administrative interface configuration scope. This scope must contain an entry for initial\_references:IT\_ArtixServiceAdmin:reference. initial\_references:IT\_ArtixServiceAdmin:reference specifies the port number of this admin interface's corresponding Artix service. The port number is specified using the corbaloc syntax:

corbaloc:iiop:1.2@*hostname*:*port*/IT\_ArtixServiceAdmin

*hostname* is the hostname of the computer on which the corresponding Artix service is running. *port* is the port number on which the corresponding Artix service is listening.

# <span id="page-86-0"></span>**Starting and Stopping the Service**

**Starting the service** To start the Artix standalone service, use the following script:

## start\_artix\_service

This script starts an instance of the Artix standalone service using the default configuration scope of iona\_services.artix\_service.

Alternatively, you can start the service directly using the following command:

itartix\_service -ORBname *orb\_name* -ORBdomain\_name *domain\_name* -ORBconfig\_domains\_dir *domain\_dir* run [-background]

[Table 6](#page-86-1) describes the parameters taken by itartix service.

<span id="page-86-1"></span>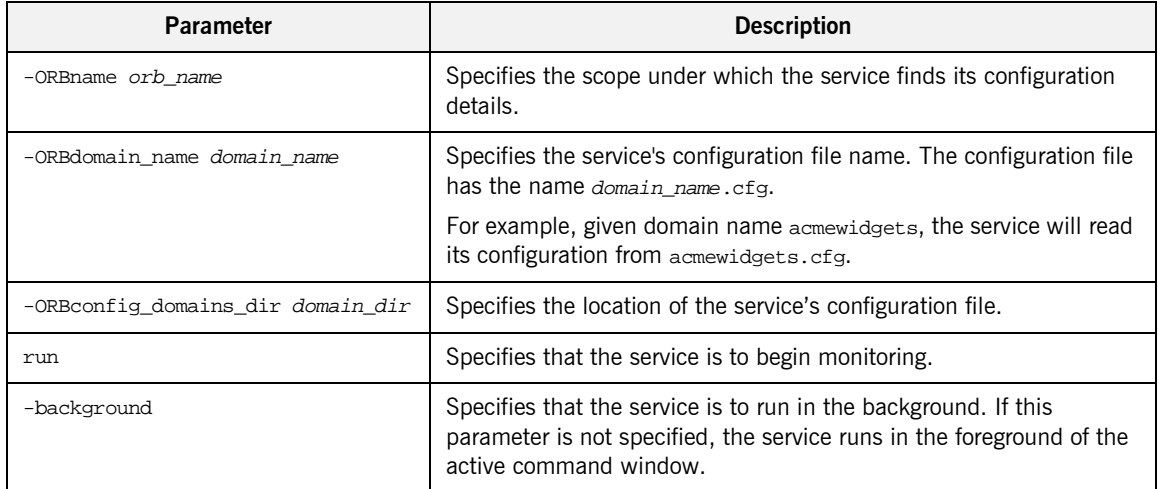

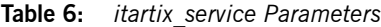

For more information about configuring Artix see "Configuration" on page 5.

**Stopping the service** To stop the Artix standalone service use the following script:

## stop\_artix\_service

This script will stop an instance of the Artix standalone service started using the start script, start\_artix\_service.

Alternatively, you can manually call the service's administrative interface to stop the service. To do so use the following command:

```
itartix_service_admin -ORBname orb_name
```
The value passed with the -ORBname flag specifies the configuration scope under which the administrative interface finds its configuration information. The vital entry in the administrative interfaces configuration is the entry for initial\_references:IT\_ArtixServiceAdmin:reference. This entry must contain the corbaloc address of the Artix service instance you wish to shutdown.

# <span id="page-88-0"></span>**Installing the Service as a Windows Service**

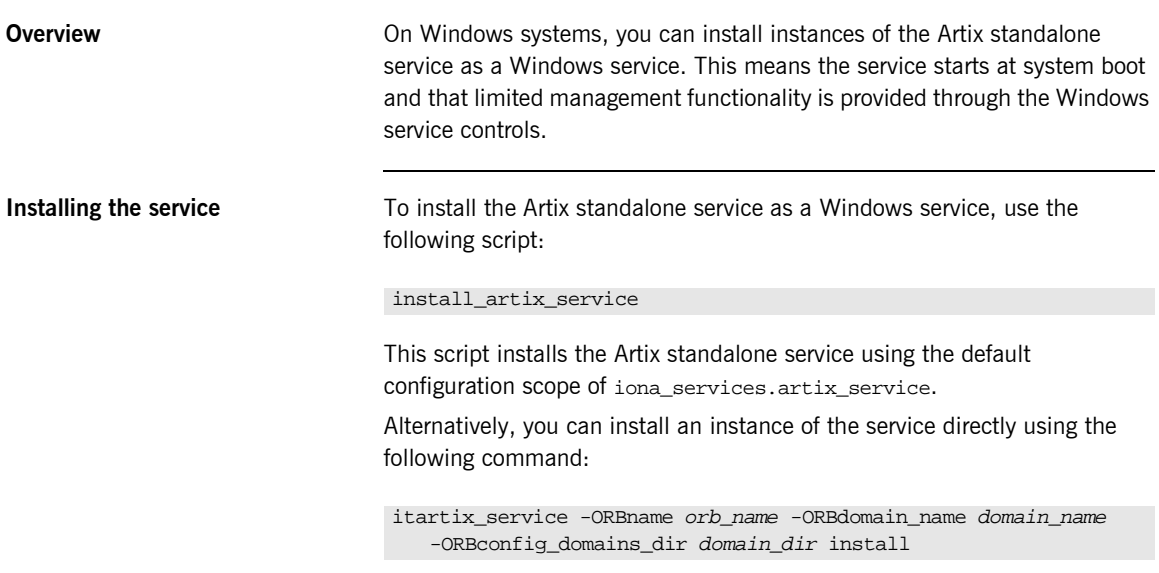

[Table 7](#page-88-1) describes the parameters taken by itartix\_service.

<span id="page-88-1"></span>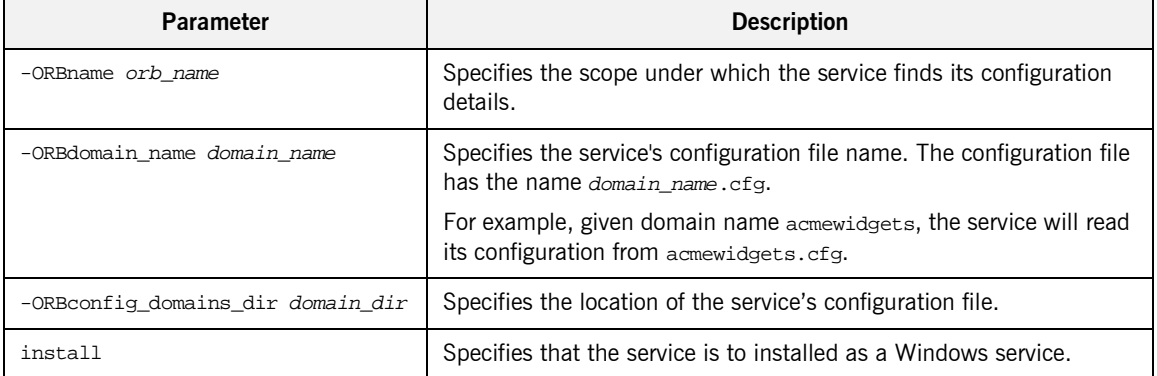

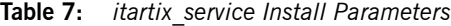

**Uninstalling the service** To uninstall the Artix standalone service as a Windows service use the following script:

## uninstall\_artix\_service

This script uninstalls the Artix standalone service using the default configuration scope of iona\_services.artix\_service.

Alternatively, you can uninstall instances of the service directly using the following command:

itartix\_service -ORBname *orb\_name* -ORBdomain\_name *domain\_name* -ORBconfig\_domains\_dir *domain\_dir* uninstall

[Table 7](#page-88-1) describes the parameters taken by itartix\_service.

| <b>Parameter</b>                  | <b>Description</b>                                                                                           |
|-----------------------------------|----------------------------------------------------------------------------------------------------|
| -ORBname orb name                 | Specifies the scope under which the service finds its configuration<br>details.                              |
| -ORBdomain name domain name       | Specifies the service's configuration file name. The configuration file<br>has the name domain_name.cfg.     |
|                                   | For example, given domain name acmewidgets, the service will read<br>its configuration from acmewidgets.cfg. |
| -ORBconfig domains dir domain dir | Specifies the location of the service's configuration file.                                                  |
| uninstall                         | Specifies that the service is to remove itself from the Windows<br>registry.                                 |

**Table 8:** *itartix\_service Uninstall Parameters*

# <span id="page-90-0"></span>**Contracts for the Standalone Service**

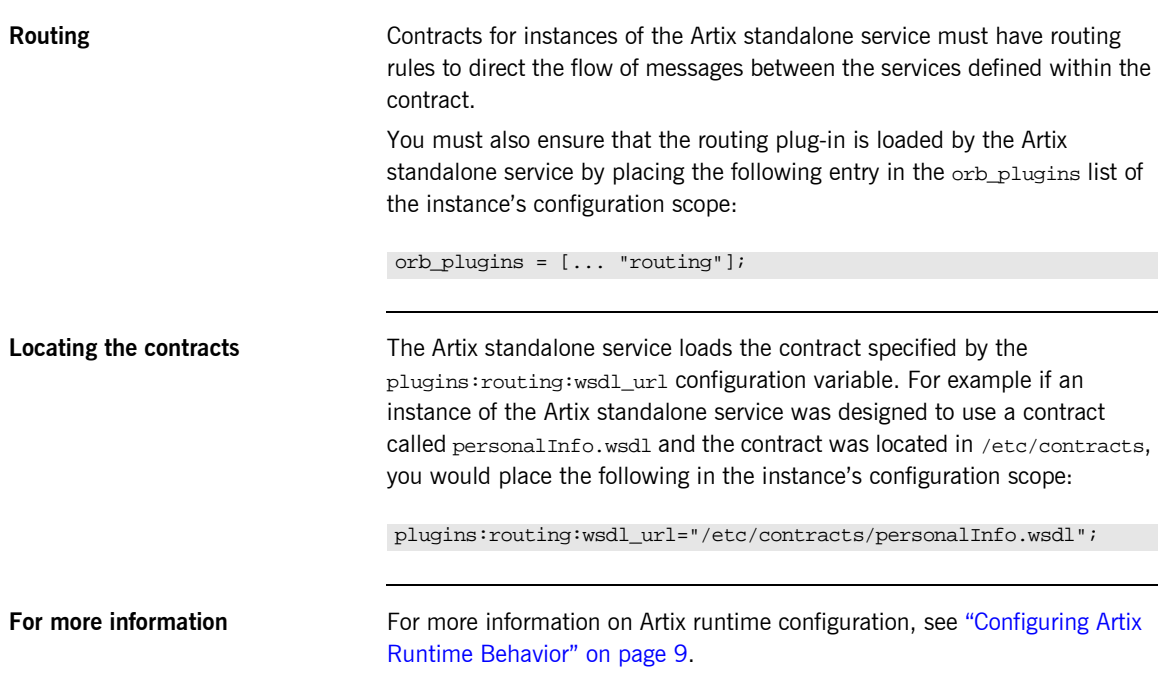

CHAPTER 4 | **Artix Standalone Service**

## CHAPTER 5

# Using the Artix Locator Service

*The Artix Locator allows Artix servers to publish their references for dynamic discovery by Artix clients.*

**In this Chapter** This chapter discusses the following topics:

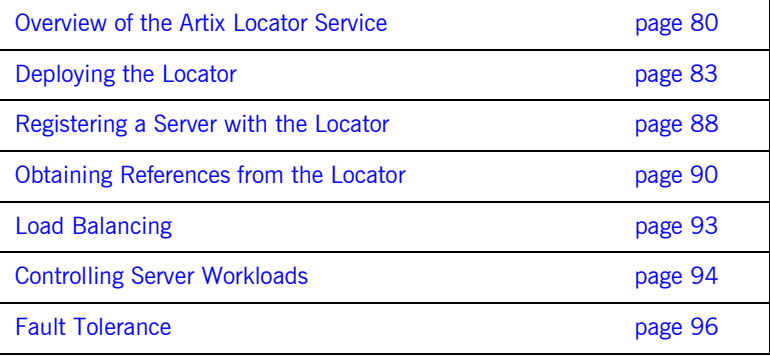

# <span id="page-93-0"></span>**Overview of the Artix Locator Service**

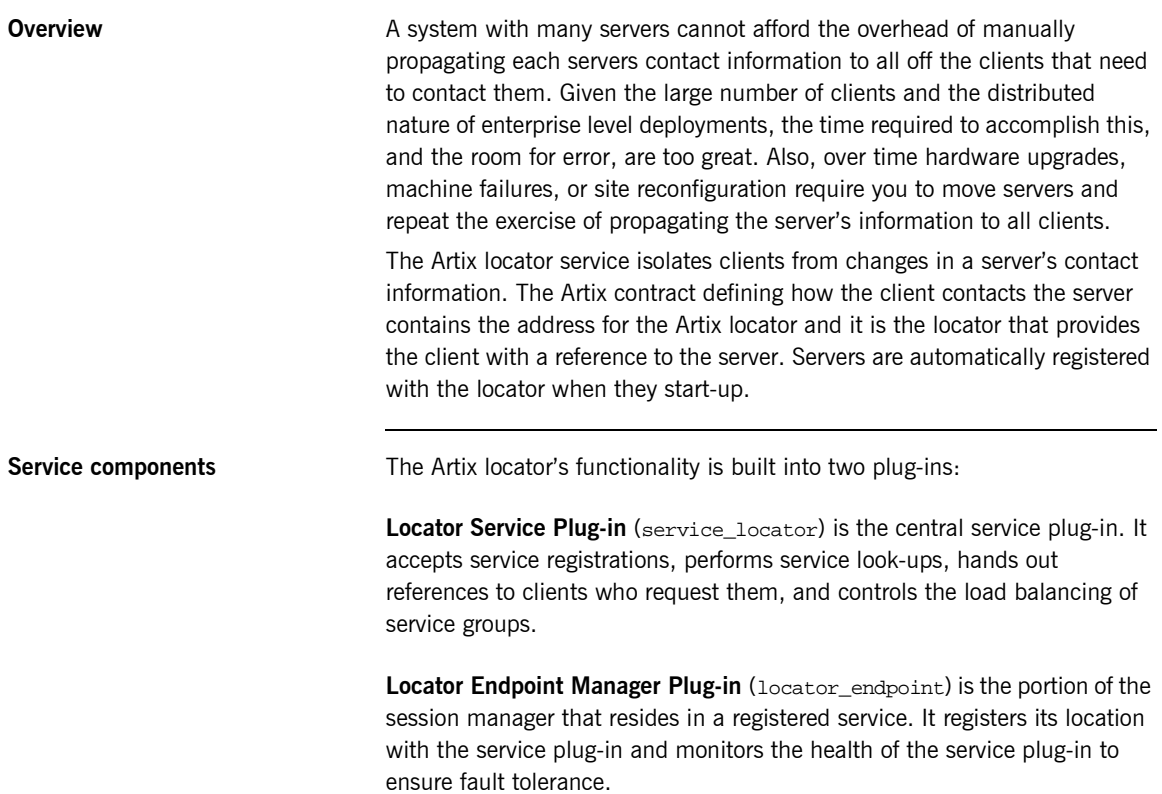

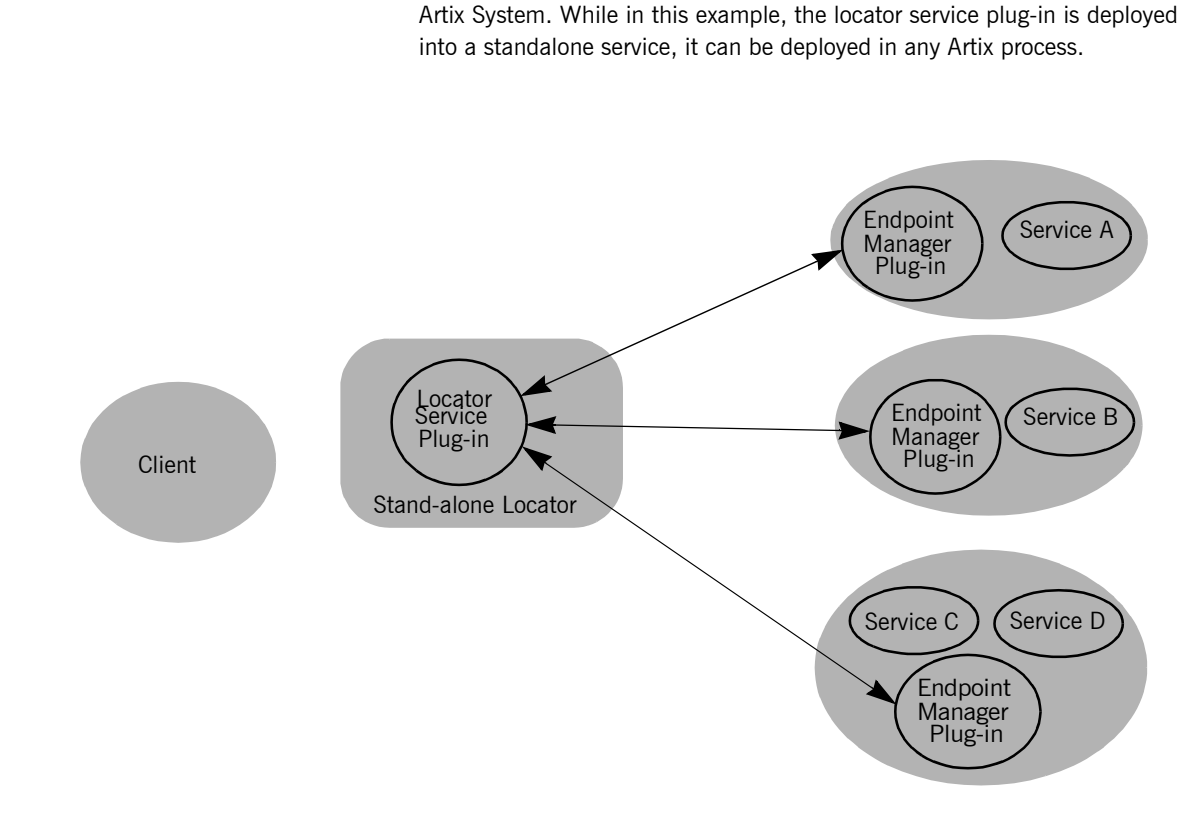

**How do the plug-ins interact?** [Figure 4](#page-94-0) shows a diagram of how the locator plug-ins are deployed in an

<span id="page-94-0"></span>**Figure 4:** *The Locator Plug-ins*

The endpoint manager plug-ins are deployed into the server processes which contain services that are registered with the locator. A process can host two services, like *Service C* and *Service D* in [Figure 4,](#page-94-0) but the process will have only one endpoint manager. The endpoint manager plug-ins are in constant communication with the locator service plug-in to report on endpoint health and to check on the health of the locator service.

**Load Balancing** The locator also provides load balancing functionality. When a group of services register with the locator using the same service name, the locator will consider the services as a single service and use a round-robin load balance algorithm to hand out references to the separate instances. As shown in [Figure 5,](#page-95-0) as each client makes a request for widget\_service, the locator cycles through the pool of registered widget service instances. When the fourth client makes a request, the locator will start handing out references from and the top of the pool, widget\_service<sub>a</sub>.

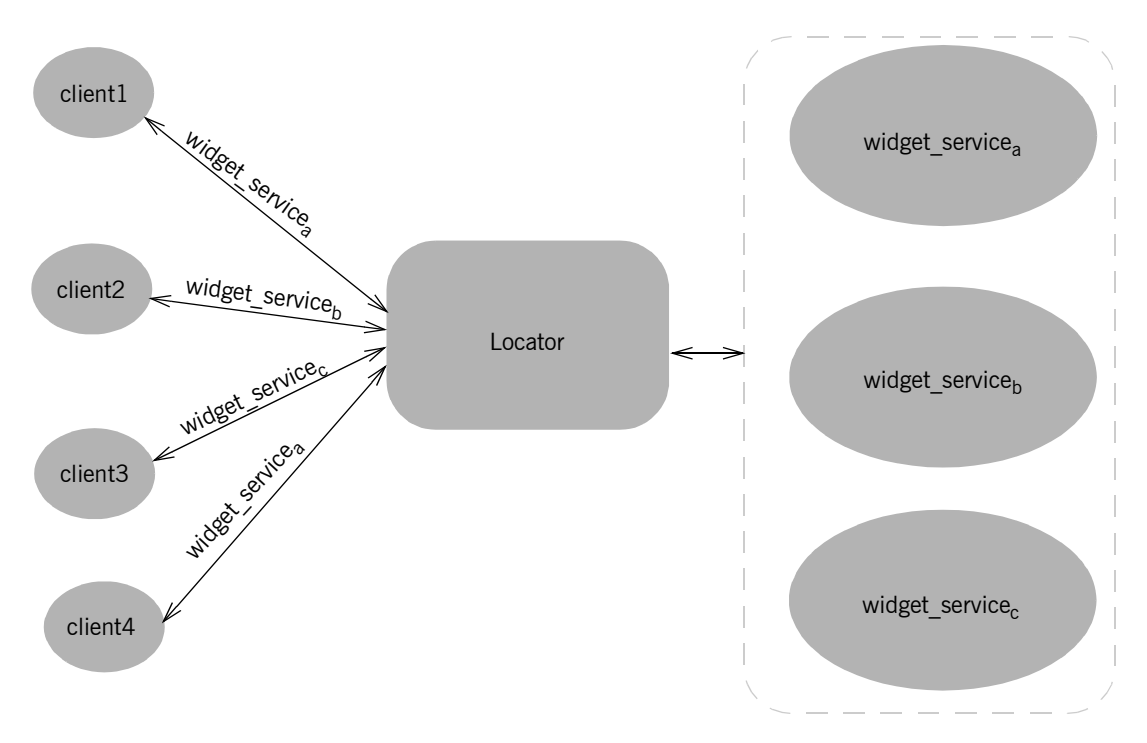

<span id="page-95-0"></span>**Figure 5:** *Locator Load balancing*

Services can also implement their own load balancing internally using calls to the Artix locator service that temporarily removes them from the pool of active references.

# <span id="page-96-0"></span>**Deploying the Locator**

<span id="page-96-1"></span>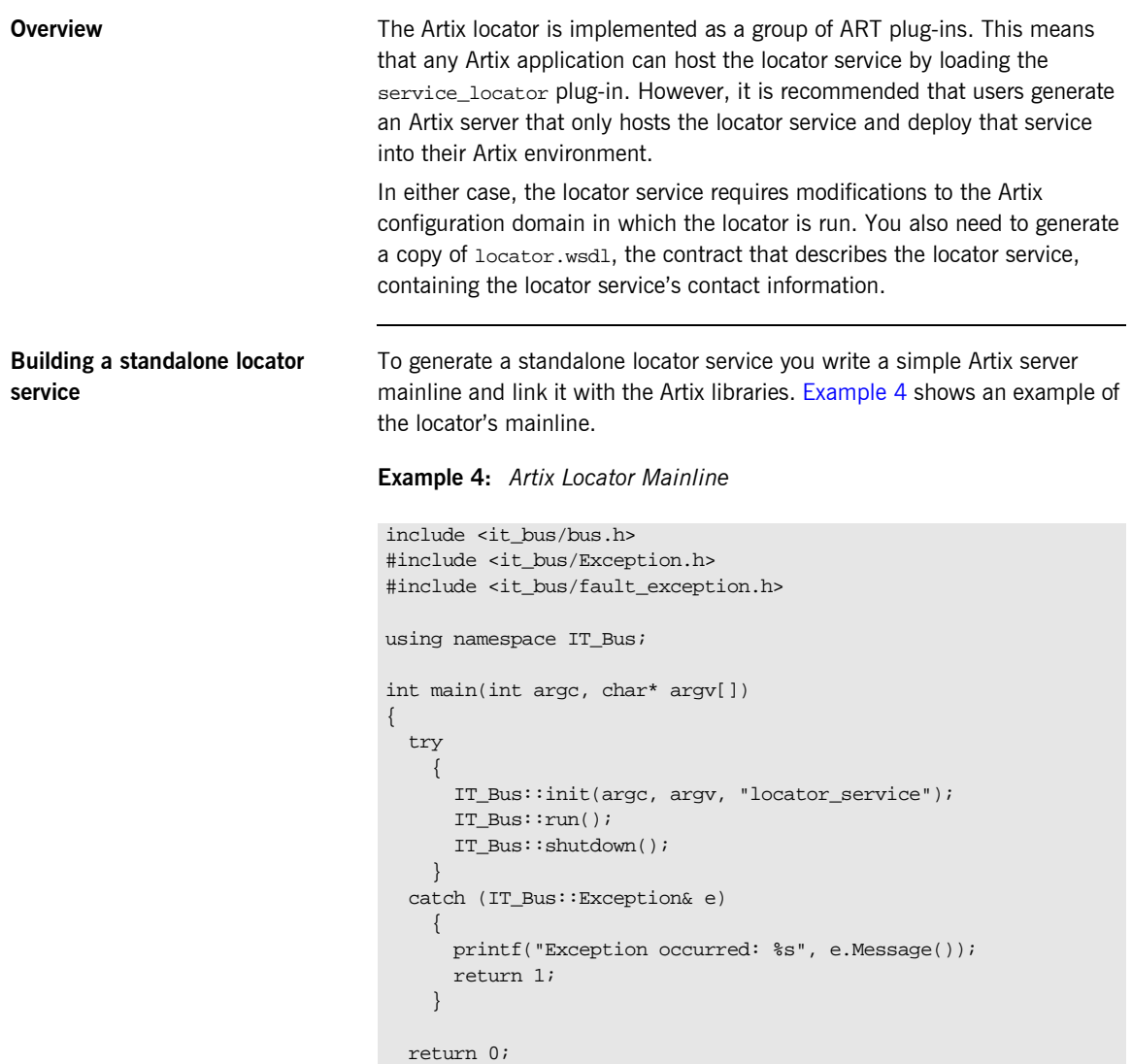

}

The locator's  $\text{main}(x)$  only needs to initialize the Artix bus with the name of the locator's configuration scope and call  $IT_Bus::run()$ . The configuration scope's name is the third parameter to IT\_Bus::init(), locator.service. The Artix bus will load the plug-ins for the locator service.

[Example 5](#page-97-0) shows a sample makefile for building the locator service.

## <span id="page-97-0"></span>**Example 5:** *Locator Makefile*

```
IT_PRODUCT_VER = 1.2
ART_BIN_DIR=$(IT_PRODUCT_DIR)\artix\$(IT_PRODUCT_VER)\bin
ART_CXX_INCLUDE_DIR="$(IT_PRODUCT_DIR)\artix\$(IT_PRODUCT_VER)\i
   nclude"
ART_LIB_DIR="$(IT_PRODUCT_DIR)\artix\$(IT_PRODUCT_VER)\lib"
CXX=cl
CXXFLAGS=-I$(ART_CXX_INCLUDE_DIR) -Zi -nologo -GR -GX -W3 -Zm250 
   -MD $(EXTRA_CXXFLAGS) $(CXXLOCAL_DEFINES)
LINK=link
LDFLAGS=/DEBUG /NOLOGO
LDLIBS=/LIBPATH:$(ART_LIB_DIR) $(EXTRA_LIB_PATH) $(LINK_WITH) 
  kernel32.lib ws2_32.lib advapi32.lib user32.lib
SHLIB_CXX_COMPILER_ID= vc60
SHLIBLDFLAGS=-dll -debug -incremental:no
OBJS=$(SOURCES:.cxx=.obj)
LINK_WITH=it_bus.lib it_afc.lib it_art.lib it_ifc.lib 
SOURCES = locator.cxx
all: locator.exe
locator.exe:$(SOURCES) $(OBJS)
   if exist $@ del $@
     $(LINK) /out:$@ $(LDFLAGS) $(OBJS) $(LDLIBS)
```
The locator must be linked with the following Artix libraries:

- **ï** it\_bus.lib
- **ï** it\_afc.lib
- **ï** it\_art.lib
- **ï** it\_ifc.lib

<span id="page-98-0"></span>**Configuring the locator** To run the locator you need to ensure that it loads the locator service plug-in, service\_locator. In addition, the locator must load the soap and http plug-ins as all of its communication is done using SOAP over HTTP.

> In the locator's configuration scope specify that the service plug-in will read the correct Artix contract for the locator by setting

plugins:locator:service\_url to point to the copy of locator.wsdl containing the address for this instance of the locator.

[Example 6](#page-98-0) shows the configuration scope used to start the locator.

```
Example 6: Locator configuration scope
```

```
locator_service
{
   plugins:locator:service_url="locator.wsdl"
   orb_plugins = ["xmlfile_log_stream", "iiop_profile", "giop", 
   "iiop", "soap", "http", "service_locator"];
};
```
For more information on Artix configuration see "Configuration" on page 5.

Generating the locator's contact **information** You also need to configure the port on which the locator will run. To do this you modify locator.wsdl, provided in the wsdl folder of your Artix installation, to specify the HTTP address at which the locator service will listen. This can be either done manually for deploying the locator on a well-known fixed port, or automatically for deploying the locator on a dynamically allocated port.

## **Fixed Port**

To deploy the locator on a well-known fixed port, open locator.wsdl in any text editor and edit the <soap: address> entry at the bottom of the contract to specify the proper address. [Example 7](#page-99-0) shows a modified locator service contract entry. The highlighted part has been modified to point to the desired address.

**Example 7:** *Locator Service Address*

```
<service name="LocatorService">
   <port name="LocatorServicePort" binding="ls:LocatorServiceBinding">
    <soap:address location="http://localhost:8080/services/locator/LocatorService"/>
  </port>
</service>
```
## **Dynamic Port**

To deploy the locator on a dynamically allocated port, configure the locator to use the copy of locator.wsdl shipped with Artix. Once the locator initializes the Artix bus, it will need to publish a new copy of its contract with the actual contact information. [Example 8](#page-100-0) shows how to publish the locator's contract.

<span id="page-100-0"></span>**Example 8:** *Dynamically Located Locator Service*

```
\setminus C++
IT_Bus::Bus_var bus = IT_Bus::init(argc, argv,
                                     "locator_service");
// Now we write out the updated WSDL for the Locator Services
// Get the WSDL Defintions object.
IT_Bus::QName service_name("",
                            "LocatorService",
                            "http://ws.iona.com/locator");
IT_Bus::Service * service = bus->qet_service(service_name);
const IT_WSDL::WSDLDefinitions & definitions =
                                 service->get_wsdl_definitions();
// Serialize the WSDL model to another wsdl file.
IT_Bus::FileOutputStream stream("active-locator.wsdl");
IT_Bus::XMLOutputStream xml_stream(stream, true);
definitions.write(xml_stream);
stream.close();
IT_Bus::run();
```
**Starting the locator Concerned Concerned Concerned and properly configured it can be Starting the locator** once the locator has been generated and properly configured it can be started just like any other application.

# <span id="page-101-0"></span>**Registering a Server with the Locator**

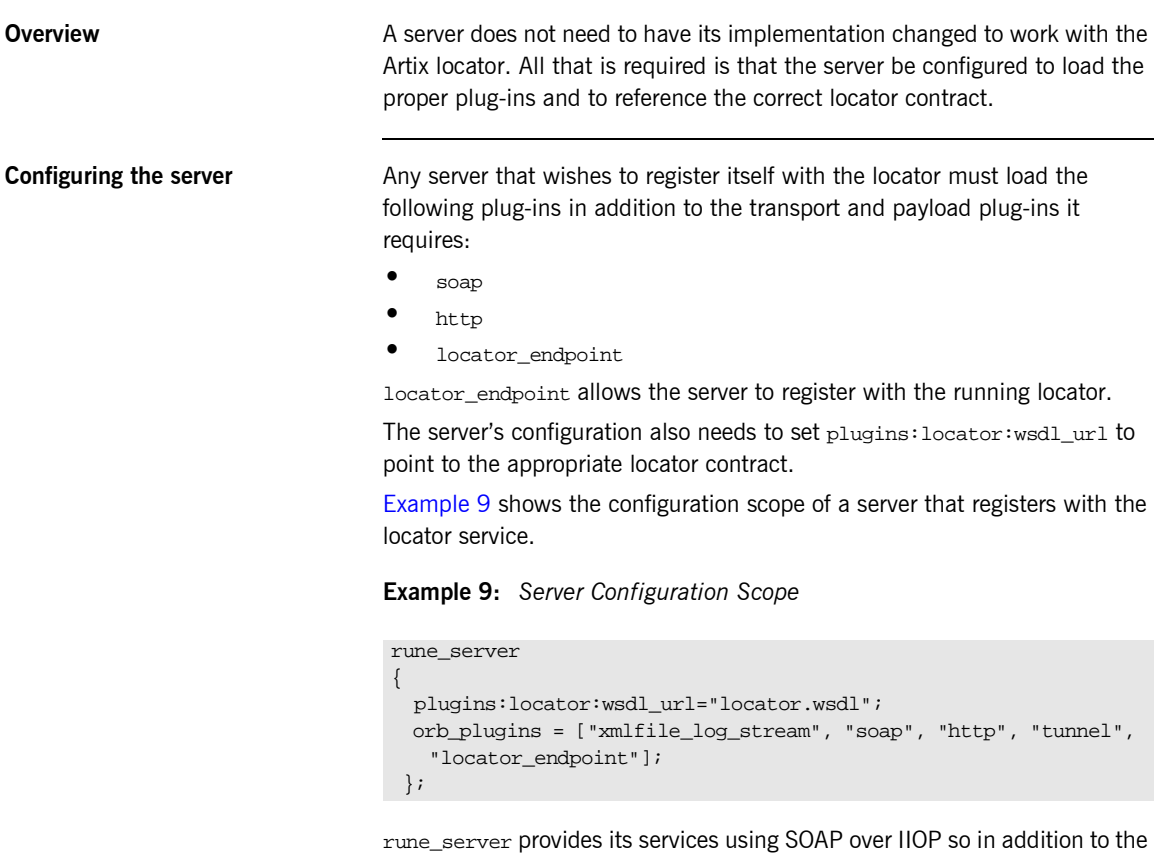

locator plug-ins it also loads the tunnel plug-in.

For more information on Artix configuration see "Configuration" on page 5.

<span id="page-101-1"></span>**Registration CET A CONCE A PROPERTY CONFIGURER STARK CONFIGURER S** CONCE a properly configured server starts up, it automatically registers with the locator specified by the contract pointed to by plugins:locator:wsdl\_url.

You can register multiple instances of the same server with a locator. The locator will generate a pool of references for the server type. When clients make a request for a server, the locator will supply references from this pool using a round-robin algorithm. For more information on load balancing see "Load Balancing" on page 93.

## <span id="page-103-0"></span>**Obtaining References from the Locator**

**Overview EXEC SERVIERS UNLIKE SERVERS**, clients must be specifically written to work with the Artix locator. There are three steps a client must take to obtain a server reference from the Artix locator. They are:

- 1. [Instantiate](#page-103-1) a proxy for the locator service.
- 2. [Look up](#page-104-0) the desired server's endpoint using the locator service proxy.
- 3. [Create](#page-105-0) a proxy for the desired server using the returned endpoint.

## <span id="page-103-1"></span>**Instantiating a locator service proxy**

Before a client can invoke any of the look up methods on the locator service, it must create a proxy to forward requests to the running locator. To do this the client creates an instance of LocatorServiceClient using the locator service's contract name, locator.wsdl, the locator service's QName, and the port name used in the locator service's contract, LocatorServicePort.

**Note:** For more information on Artix proxy constructors, read the *Artix C++ Programmerís Guide*.

[Example 10](#page-103-2) shows how to instantiate a locator service proxy. The parameters used to create the locator service's QName, LocatorService and http://ws.iona.com/locator, should never be modified.

<span id="page-103-2"></span>**Example 10:***Instantiating a Locator Service Proxy*

```
// C++
QName locator_service_name("", "LocatorService",
                             "http://ws.iona.com/locator");
locator_proxy = new LocatorServiceClient("locator.wsdl",
                                          locator service name,
                                           "LocatorServicePort");
```
<span id="page-104-0"></span>Looking up a server's endpoint After instantiating a locator service proxy, a client can then look up servers using the proxy's lookup endpoint() method. lookup endpoint() has the following signature:

```
void lookup_endpoint(lookupEndpoint input,
                      lookupEndpointResponse output);
```
input contains the QName of the server the client is looking up. The QName is set using the setservice\_qname() method. The QName of the service is comprised of the service name specified in the Artix contract's <service> tag and the target namespace of the Artix contract.

output contains a reference to the server. If the locator cannot find a registered instance of the requested server, lookup\_endpoint() returns an endpointNotExistFault exception.

[Example 11](#page-104-1) shows the client code to look up an instance of the widget ordering service, orderWidgetService.

**Example 11:** *Looking up a Server Using the Locator Service*

```
// C++
// Create the QName for the server
QName service_name("", "orderWidgetsService",
                       "http://widgetVendor.com/widgetOrderForm");
// Create lookup input parameter
lookupEndpoint input;
input.setservice_qname(service_name);
// The output parameter is set by lookup_endpoint
lookupEndpointResponse output;
// call lookup_endpoint on the locator proxy
try
\left\{ \right. locator_proxy->lookup_endpoint(input, output);
}
catch (IT BusServices::endpointNotExistFault& e)
{
   // handle fault
}
```
<span id="page-105-0"></span>**Creating a server proxy** The client uses the reference returned in the output parameter of lookup endpoint() to instantiate a server proxy for making requests on the requested server. To instantiate the proxy use the correct proxy class for the server you have requested and pass the return value of the returned lookupEndpointResponseís getservice\_endpoint() method to the proxy classí constructor.

> **Note:** Because the Artix locator's look up is only one level deep, it is possible that the original look up can return a reference to a second Artix locator. Clients running in an environment where multiple locator redirects are possible must be explicitly designed to handle this situation.

[Example 12](#page-105-1) shows the client code for creating a proxy widget server from the results of the look up performed in [Example 11 on page 91.](#page-104-1)

<span id="page-105-1"></span>**Example 12:***Instantiate a Proxy Server*

// C++ orderWidgetsClient widget\_proxy(output.getservice\_endpoint());

For more information on writing Artix client code read the *Artix C++ Programmerís Guide*.

## <span id="page-106-0"></span>**Load Balancing**

**Overview** The Artix locator provides a lightweight mechanism for balancing workloads among a group of servers. When a number of servers with the same service name register with the Artix locator, it automatically creates a list of the references and hands out the references to clients using a round robin algorithm. This process is invisible to both the clients and the servers.

**Starting to load balance Concertigation** Once the locator is deployed and your servers are properly configured, you need to bring up a number of instances of the same service. This can be accomplished by one of two methods depending on your system topology:

- 1. Create an Artix contract with a number of ports for the same service and have each server instance startup on a different port.
- 2. Create a number of copies of the Artix contract defining the service, change the port information so each copy has a separate port address, and then bring up each server instance using a different copy of the Artix contract.

**Note:** The locator uses the service name specified in the <service> tag of the serverís Artix contract to determine if it is part of a group. It is recommended that if you are using the Artix locator to load balance, your services should be associated with the same binding and logical interface.

As each server starts up it will automatically register with the locator. The locator will recognize that the servers all have the same service name specified in their Artix contracts and will create a list of references for these server instances.

As clients make requests for the service, the locator will cycle through the list of server instances to hand out references.

# <span id="page-107-0"></span>**Controlling Server Workloads**

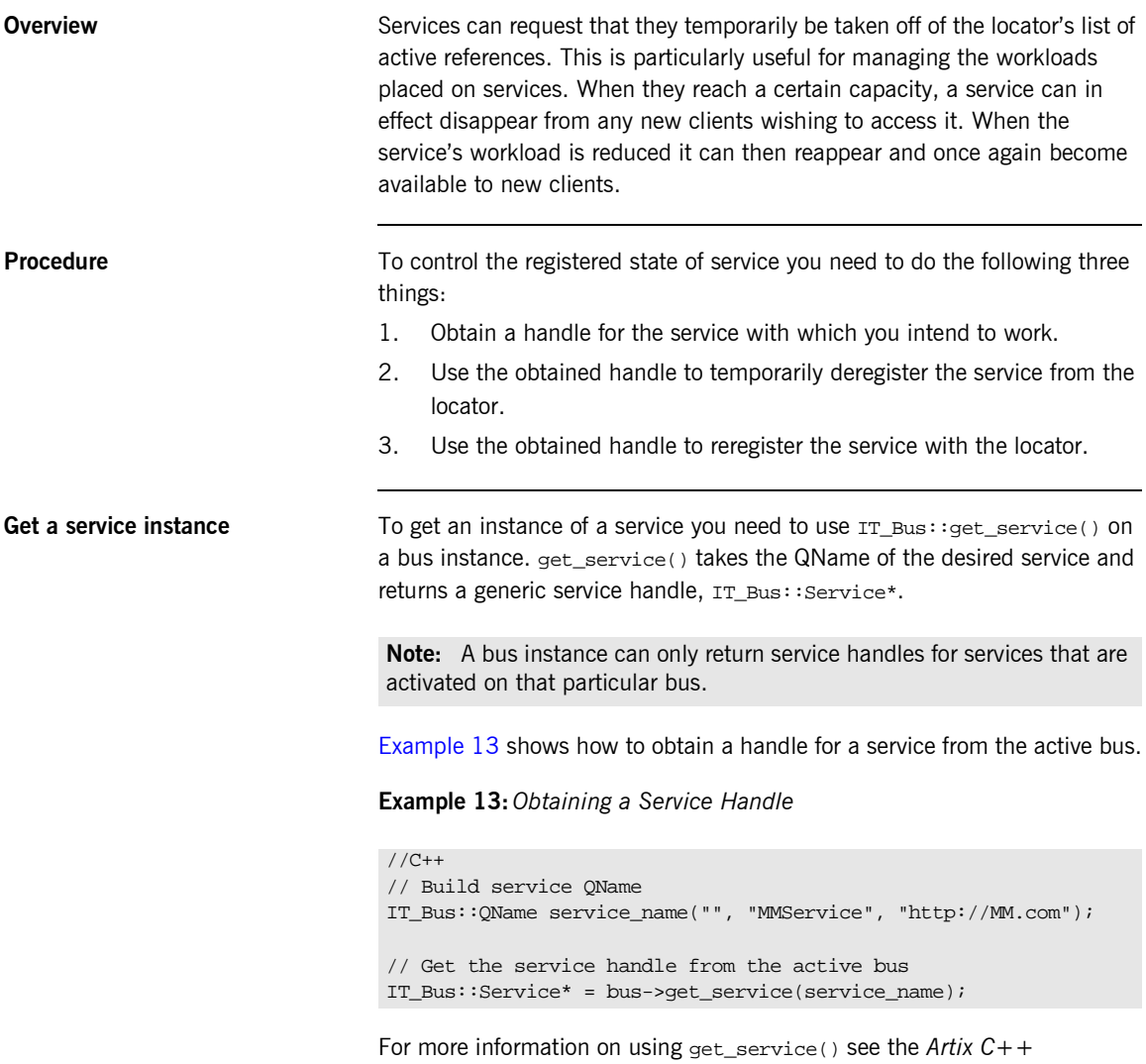

<span id="page-107-1"></span>*Programmerís Guide*.
<span id="page-108-1"></span><span id="page-108-0"></span>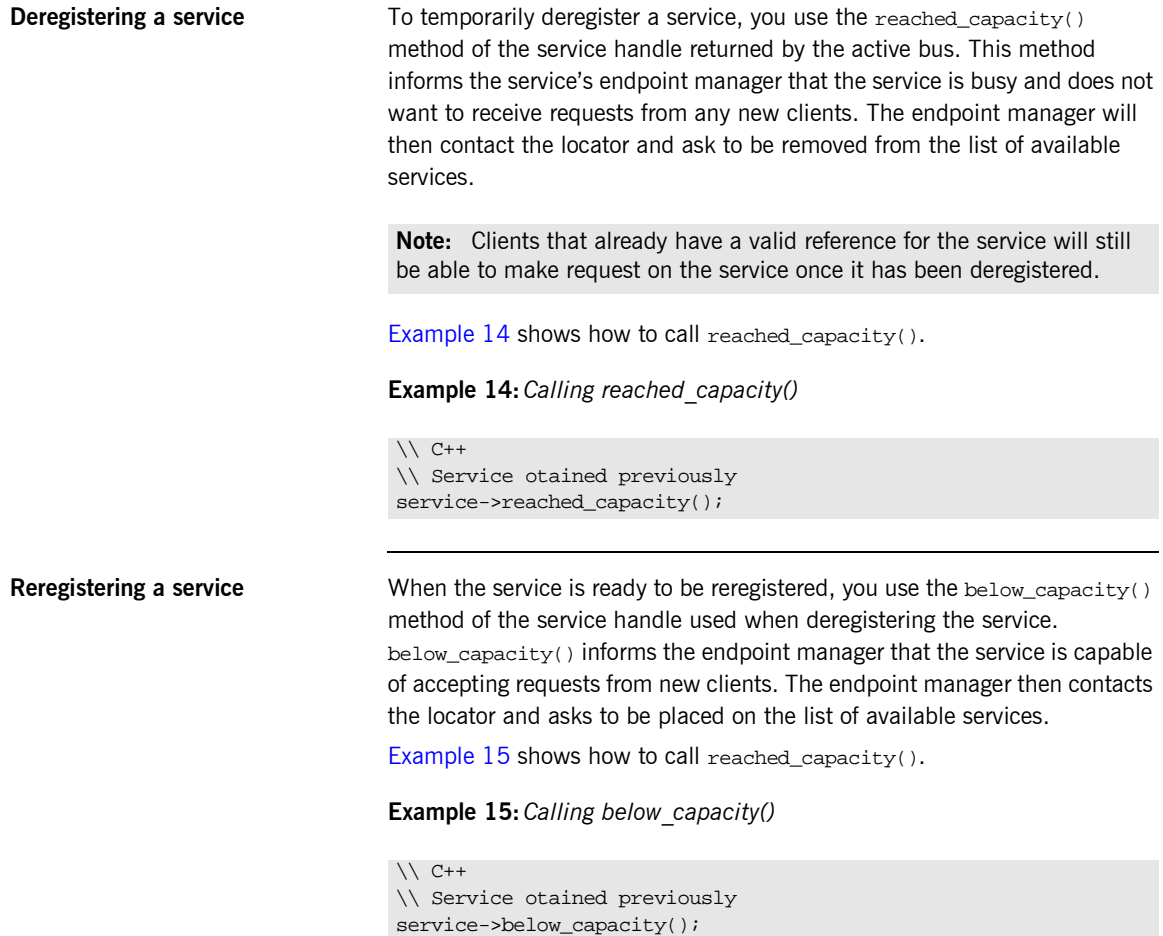

## **Fault Tolerance**

**Overview Enterprise level deployments demand that applications can cleanly recover** from occasional failures. The Artix locator is designed to recover from the two most common failures faced by a look-up service:

- failure of a registered endpoint.
- failure of the look-up service itself.

**Endpoint failure** end an endpoint gracefully shuts down, it notifies the locator that it will no longer be available and the locator removes the endpoint from its list so it cannot give a client a reference to a dead endpoint. However, when an endpoint fails unexpectedly, it cannot notify the locator and the locator can unknowingly give a client an invalid reference causing the failure to cascade. To mitigate the risk of passing invalid references to clients, the locator service occasionally pings all of its registered endpoints to see if they are still running. If an endpoint does not respond to a ping, the locator removes that endpoint's reference. You can adjust the interval between locator service pings by setting the configuration variable  $p1$ ugins: $1$ ocator: $p$ eer timeout. The default setting is 4 seconds. For more information see "Configuration" on page 5.

**Service failure** When the locator service fails all of the references to the registered endpoints are lost and the active endpoints are no longer registered with the locator. To ensure that the active endpoints reregister with the locator when it restarts, the endpoints, after the locator has missed its ping interval, will periodically attempt to reregister with the locator until they are successful.

> You can adjust the interval at which the endpoint pings the locator by setting the configuration variable

plugins:session\_endpoint\_manager:peer\_timout. The default setting is 4 seconds. For more information see "Configuration" on page 5.

### CHAPTER 6

# Using the Artix Session Manager

*The Artix Session Manager helps you manage service resources.*

**In this chapter** This chapter discusses the following topics:

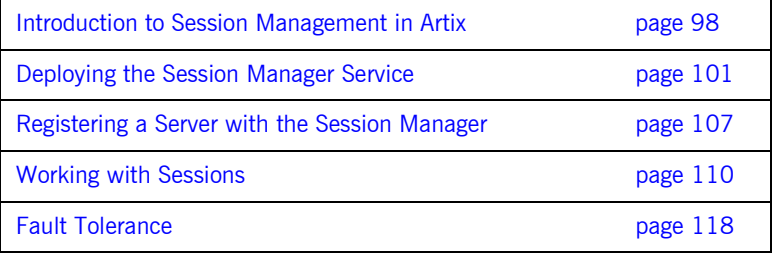

## <span id="page-111-0"></span>**Introduction to Session Management in Artix**

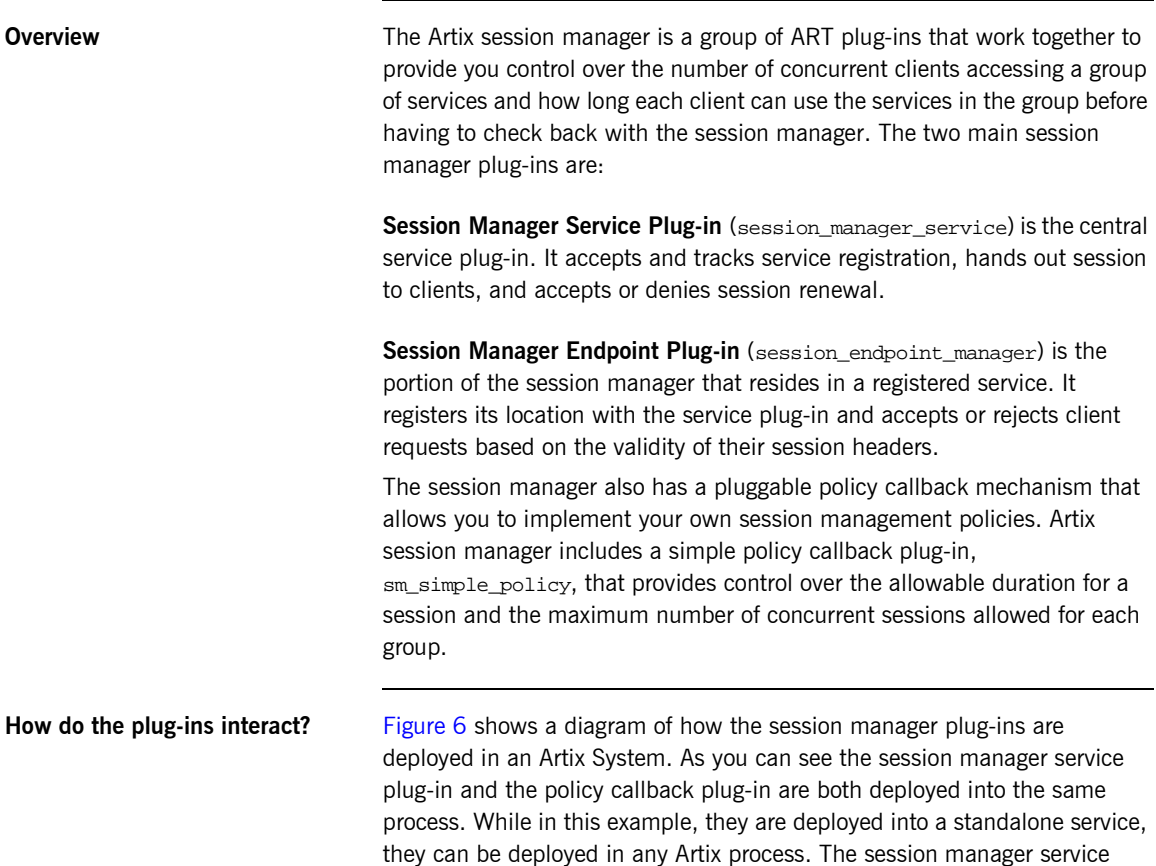

plug-in and the policy plug-in interact to ensure that the session manager does not hand out sessions that violate the policies established by the policy plug-in.

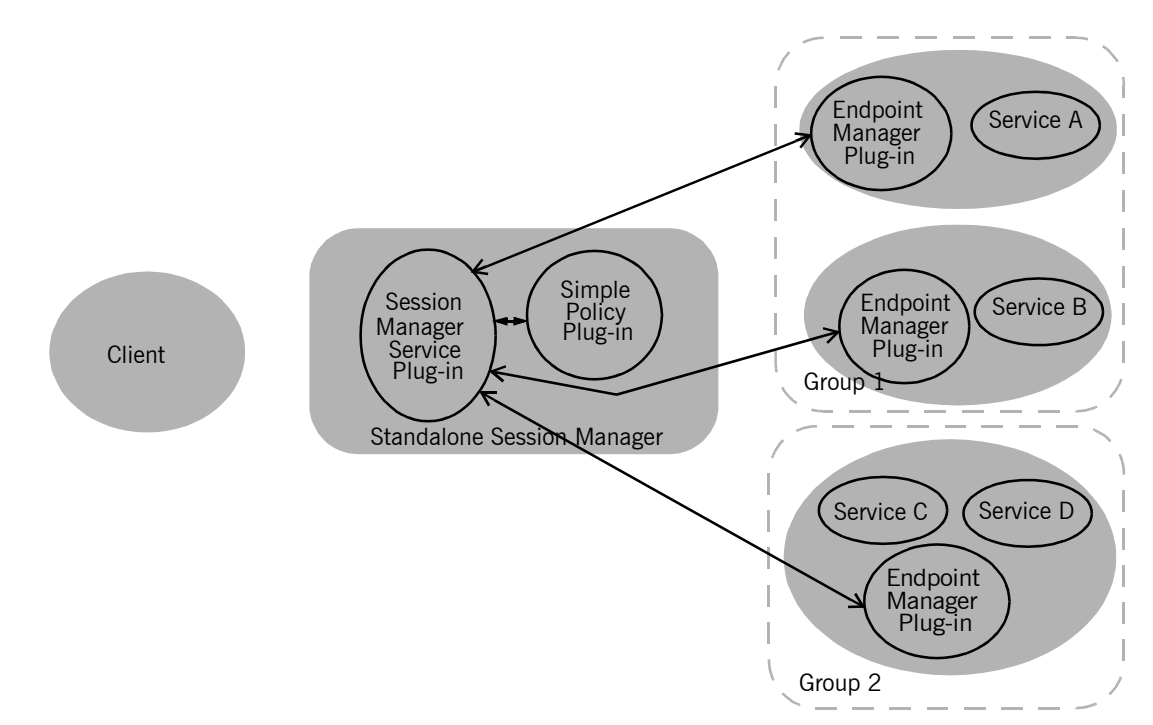

<span id="page-112-0"></span>**Figure 6:** *The Session Manager Plug-ins*

The endpoint manager plug-ins are deployed into the server processes which contain session managed services. A process can host two services, like *Service C* and *Service D* in [Figure 6,](#page-112-0) but the process will have only one endpoint manager. The endpoint manager plug-ins are in constant communication with the session manager service plug-in to report on endpoint health, to receive information on new sessions that have been granted to the managed services, and to check on the health of the session manager service.

**What are sessions?** The session manager controls access to services by handing out *sessions* to clients who request access to the services. A session is a pass that provides access to the services in a specific group for a specific time.

> For example if a client application wants to use the services in the water-slide group, it would ask the session manager for a session with the water-slide group. The session manager would then check and see if the water-slide group had an available session, and if so it would return a session id and the list of water-slide service references to the client. The session manager would then notify the endpoint managers in the water-slide group that a new session had been issued, the new session's id, and the duration for which the session is valid. When the client then makes requests on the services in the water-slide group, it must include the session information as part of the request. The endpoint manager for the services then check the session information to ensure it is valid. If it is, the request is accepted. If it is not, the request is rejected.

If the client wants to continue using the water-slide services beyond the duration of its lease, the client will have to ask the session manager to renew its session before the session expires. Once a client's session has expired, it will have to request a new one.

**What are groups?** The Artix session manager does not pass out sessions for each individual service that is registered with it. Instead, services are registered as part of a *group*, and sessions are handed out for the group. A group is a collection of services that are managed as one unit by the session manager. While the session manager does not specify that the services in a group be related, it is recommended that the endpoints have some relationship.

> A service's group affiliation is controlled by the configuration scope under which it is run. To change a service's group, you edit the value for plugins:session\_endpoint\_manager:default\_group in the processí configuration scope. For more information on Artix configuration see "Configuration" on page 5.

## <span id="page-114-0"></span>**Deploying the Session Manager Service**

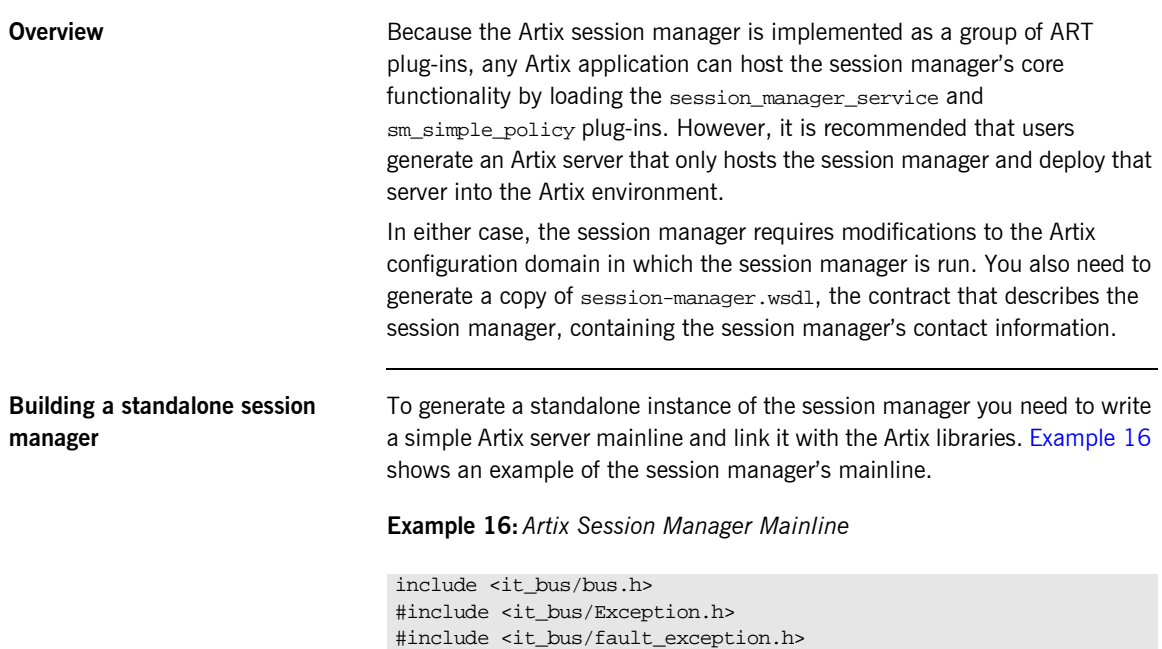

<span id="page-114-1"></span>using namespace IT\_Bus;

**Example 16:***Artix Session Manager Mainline*

```
#int main(int argc, char* argv[])
{
   try
     {
      IT Bus::Bus var bus = IT Bus::init(argc, argv,
                                             "managed_sessions");
      bus->run();
      bus->shutdown();
     }
   catch (IT_Bus::Exception& e)
     {
       printf("Exception occurred: %s", e.Message());
      return 1;
     }
   return 0;
}
```
The session manager's  $\text{main}$  () only needs to initialize the Artix bus with the name of the session manager's configuration scope and call  $IT_Bus::run($ ). The configuration scope name is third parameter to  $IT_Bus::init()$ , managed\_sessions. The Artix bus will load the plug-ins for the session manager.

[Example 17](#page-115-0) shows a sample makefile for building the session manager.

#### <span id="page-115-0"></span>**Example 17:***Session Manager Makefile*

```
IT_PRODUCT_VER = 1.2
ART_BIN_DIR=$(IT_PRODUCT_DIR)\artix\$(IT_PRODUCT_VER)\bin
ART_CXX_INCLUDE_DIR="$(IT_PRODUCT_DIR)\artix\$(IT_PRODUCT_VER)\i
   nclude"
ART_LIB_DIR="$(IT_PRODUCT_DIR)\artix\$(IT_PRODUCT_VER)\lib"
CXX = c1CXXFLAGS=-I$(ART_CXX_INCLUDE_DIR) -Zi -nologo -GR -GX -W3 -Zm250 
   -MD $(EXTRA_CXXFLAGS) $(CXXLOCAL_DEFINES)
```
### **Example 17:***Session Manager Makefile*

```
LINK=link
LDFLAGS=/DEBUG /NOLOGO
LDLIBS=/LIBPATH:$(ART_LIB_DIR) $(EXTRA_LIB_PATH) $(LINK_WITH) 
   kernel32.lib ws2_32.lib advapi32.lib user32.lib
SHLIB CXX COMPILER ID= vc60
SHLIBLDFLAGS=-dll -debug -incremental:no
OBJS=$(SOURCES:.cxx=.obj)
LINK_WITH=it_bus.lib it_afc.lib it_art.lib it_ifc.lib 
SOURCES = session_manager.cxx
all: session_manager.exe
session_manager.exe:$(SOURCES) $(OBJS)
   if exist $@ del $@
     $(LINK) /out:$@ $(LDFLAGS) $(OBJS) $(LDLIBS)
```
The session manager must be linked with the following Artix libraries:

- **ï** it\_bus.lib
- **ï** it\_afc.lib
- **ï** it\_art.lib
- **ï** it\_ifc.lib

**Configuring the session manager** To run the session manager you need to ensure that it loads the session manager service plug-in, session\_manager\_service and the session manager policy plug-in, sm\_simple\_policy. In addition, the session manager must load the soap and http plug-ins as all of its communication is done using SOAP over HTTP.

> In the session manager's configuration scope you will need to specify the location for the session manager's contract by setting

plugins:session\_manager\_service:service\_url to point to the copy of session-manager.wsdl containing the contact information for this session manager.

[Example 18](#page-117-1) shows the configuration scope used to start the session manager.

**Example 18:***Session Manager Configuration Scope*

```
For more information on Artix configuration see "Configuration" on page 5.
Generating the session managerís 
contact information
                                  You also need to configure the port on which the session manager will run. 
                                  To do this you modify session-manager.wsdl, provided in the wsdl folder of 
                                  your Artix installation, to specify the HTTP address at which the session 
                                  manager will listen. This can be either done manually for deploying the 
                                  session manager on a well-known fixed port, or automatically for deploying 
                                  the session manager on a dynamically allocated port.
                                  Fixed Port
                                  To deploy the session manager on a well-known fixed port, open 
                                  session-manager.wsdl in any text editor and edit the <soap:address> entry
                                  Example 19
                                  shows a modified session manager contract entry. The highlighted part has 
                                  been modified to point to the desired address.
managed_sessions
{
   orb_plugins = ["xmlfile_log_stream", "iiop_profile", "giop", "iiop", "soap", "http", 
   "session_manager_service", "sm_simple_policy"];
   plugins:session_manager_service:service_url="session-namager.wsdl"
};
                                  Example 19:Session Manager Address
<service name="SessionManagerService">
   <port name="SessionManagerPort" binding="sm:SessionManagerBinding">
     <soap:address
```

```
location="http://localhost:8080/services/sessionManagement/sessionManagerService"/>
 </port>
```

```
</service>
```
### **Dynamic Port**

To deploy the session manager on a dynamically allocated port, configure the session manager to use the copy of session-manager.wsdl shipped with Artix.

You can limit the rang of ports on which the session manger will be deployed by specifying a rang of ports for the session managers SOAP or HTTP address. [Example 20](#page-118-0) shows a modified session manager contract entry. The highlighted part has been modified to specify to the desired range of ports.

#### **Example 20:***Session Manager Port Range*

```
<service name="SessionManagerService">
  <port name="SessionManagerPort" binding="sm:SessionManagerBinding">
    <soap:address 
  location="http://localhost:11000-11100/services/sessionManagement/sessionManagerService"/>
  </port>
</service>
```
Once the session manager initializes the Artix bus, it will need to publish a new copy of its contract with the actual contact information. [Example 21](#page-118-1) shows how to publish the session manager's contract.

**Example 21:***Dynamically Located Session Manager*

```
IT_Bus::Bus_var bus = IT_Bus::init(argc, argv,
                                     "managed-sessions");
// Now we write out the updated WSDL for the session manager
// Get the WSDL Defintions object.
IT_Bus::QName service_name("",
                            "SessionManagerService",
                            "http://ws.iona.com/session-manager");
IT_Bus::Service * service = bus->get_service(service_name);
const IT_WSDL::WSDLDefinitions & definitions =
                                 service->get wsdl definitions();
// Serialize the WSDL model to another wsdl file.
IT_Bus::FileOutputStream stream("active-smservice.wsdl");
IT_Bus::XMLOutputStream xml_stream(stream, true);
definitions.write(xml_stream);
stream.close();
IT_Bus::run();
```
**Starting the session manager** Once the session manager has been generated and properly configured it can be started just like any other application. The only caveat is that the session manager must be started before any servers that need to register with it.

## <span id="page-120-0"></span>**Registering a Server with the Session Manager**

<span id="page-120-1"></span>**Overview** Services that wish to be managed by the session manager must register with a running session manager. To do this the servers instantiating these services must load the session manager endpoint plug-in and properly configure themselves. They do not require any special application code. Once registered with a session manager, the services will only accept requests containing a valid session header. All clients wishing to access the services must be written to support session managed services. **Configuring the server** Any server hosting services that are to be managed by the session manager must load the following plug-ins in addition to the transport and payload plug-ins it requires: **ï** soap **ï** http **ï** session\_endpoint\_manager session endpoint manager allows the server to register with a running session manager. The server's configuration also needs to set the following configuration variables: **plugins:session\_endpoint\_manager:wsdl\_url** points to the contract describing the contact information for the session manager that will be managing the services. **plugins:session\_endpoint\_manager:endpoint\_manager\_url** points to the contract describing the contact information for the endpoint manager for this server. This enables the session manager to contact the service to with

updated state information.

**plugins: session endpoint manager: default group** specifies the default group name for the services instantiated by the server.

[Example 22](#page-121-0) shows the configuration scope of a server that hosts services managed by the session manager.

**Example 22:***Server Configuration Scope*

### <span id="page-121-0"></span>qajaq\_server { orb\_plugins = ["xmlfile\_log\_stream", "soap", "http", "fixed", "session\_endpoint\_manager"]; plugins:session\_endpoint\_manager:wsdl\_url="session-manager-service.wsdl"; plugins:session\_endpoint\_manager:endpoint\_manager\_url="session-manager-endpoint.wsdl"; plugins:session\_endpoint\_manager:deafult\_group="qajaq\_group"; };

A server loaded into the qajaq\_server configuration scope will be managed by the session manager at the location specified in

session-manager-service.wsdl, its endpoint manager will come up at the address specified in session-manager-endpoint.wsdl, and by default all services instantiated by the server will belong to the session manager group qajaq\_group.

For more information on Artix configuration see "Configuration" on page 5.

You also need to configure the port on which the endpoint manager will run. To do this you modify session-manager.wsdl, provided in the wsdl folder of your Artix installation, to specify the HTTP address at which the endpoint manager will be available. Using any text editor, open session-manager.wsdl and edit the <soap:address> entry for the SessionEndpointManagerService to specify the proper address. [Example 23](#page-121-1) shows a modified session manager contract entry. The highlighted part has been modified to point to the desired address.

### **Example 23:** *Endpoint Manager Address*

```
<service name="SessionEndpointManagerService">
```
 <port name="SessionEndpointManagerPort" binding="sm:SessionEndpointManagerBinding"> <soap:address

location=**"http://localhost:8080/services/sessionManagement/sessionEndpointManager"**/> </port>

</service>

In the server's configuration scope specify the endpoint manager plug-in to read the correct Artix contract for the endpoint manager by setting plugins:session\_endpoint\_manager:endpoint\_manager\_url to point to the copy of session-manager.wsdl containing the address for this instance of the endpoint manager.

**Registration Conce a properly configured server starts up, it automatically registers with** the session manager specified by the contract pointed to by plugins:session\_endpoint\_manager:wsdl\_url.

## <span id="page-123-0"></span>**Working with Sessions**

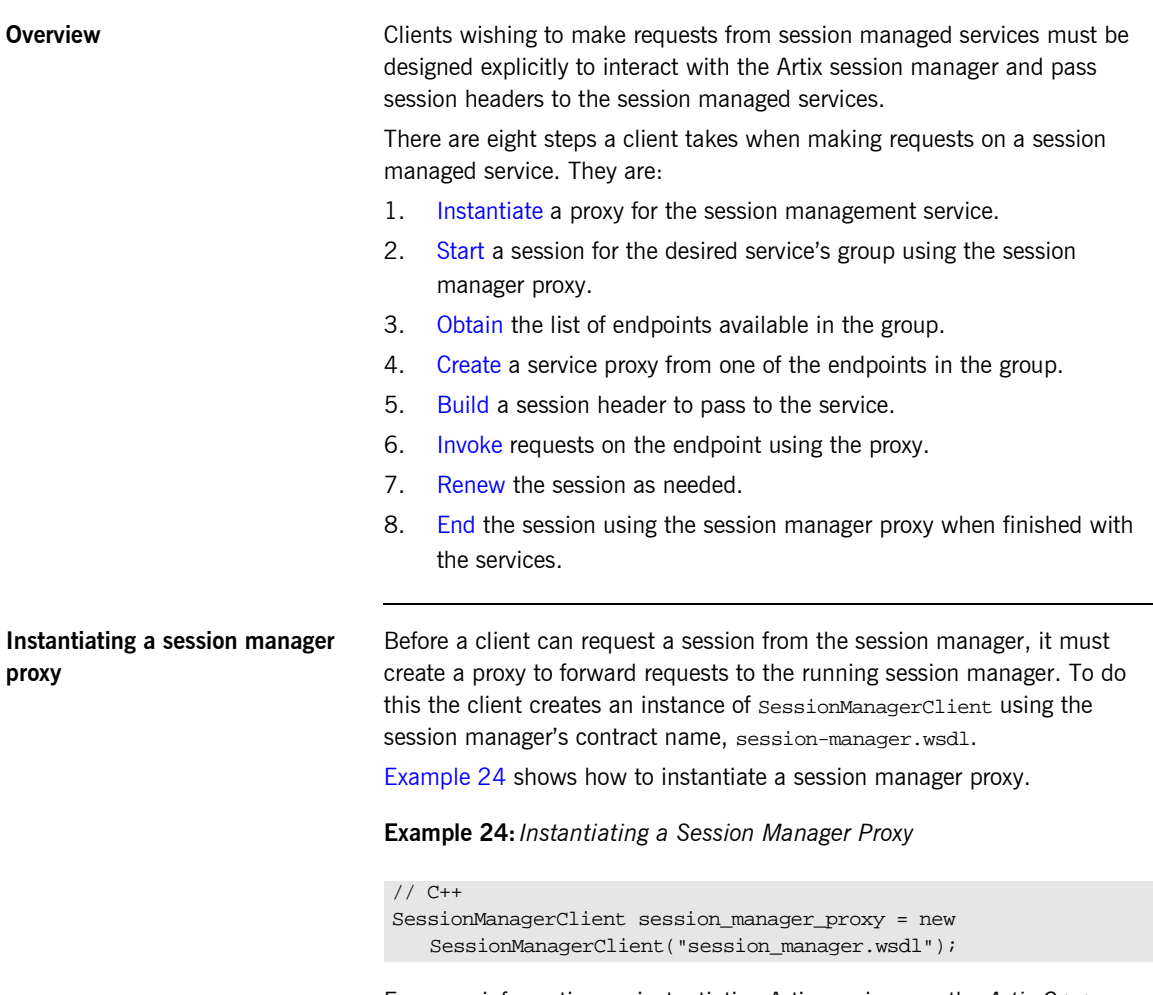

<span id="page-123-2"></span><span id="page-123-1"></span>For more information on instantiating Artix proxies, see the *Artix C++ Programmerís Guide*.

<span id="page-124-0"></span>**Start a session After instantiating a session manager proxy, a client can then start a session** for the desired service's group using the session manager's begin session() method. begin session() has the following signature:

> void begin\_session(IT\_Bus\_Services::BeginSession input, IT\_Bus\_Services::BeginSessionResponse output);

> input contains the name of the desired group and the desired duration of the session. The group name is set using the setendpoint\_group() method. The group name can be any valid string and corresponds to the default group name set in the service's configuration scope as described in [ìConfiguring the serverî on page 107.](#page-120-1)

> The session duration is set using the setprefered\_renew\_timeout() method. The duration is specified in seconds. If the specified duration is less than the value specified by the session manager's min\_session\_timeout configuration setting, it will be set to the configured minimum value. If the specified duration is higher than the value specified by the session manager's max session timeout configuration setting, it will be set the configured max value. For more information see "Configuration" on page 5.

output contains the information needed to use the session.

Once a session is returned in output, you will need to extract the session ID to work with the session. This is done using getsession\_id(). getsession\_id() returns the session ID as an IT\_Bus\_Services::SessionID.

[Example 25](#page-125-1) shows the client code to begin a session for gajag group.

**Example 25:***Beginning a Session*

<span id="page-125-1"></span>

|                                      | $1/$ C++                                                                    |
|--------------------------------------|-----------------------------------------------------------------------------|
|                                      | IT_Bus_Services::BeginSession begin_session_request;                        |
|                                      | IT_Bus_Services::BeginSessionResponse begin_session_response;               |
|                                      |                                                                             |
|                                      | // set the group to request                                                 |
|                                      | begin_session_request.setendpoint_group("gajaq_group");                     |
|                                      | // set session renewal interval to 10 mins                                  |
|                                      | begin_session_request.setpreferred_renew_timeout(600);                      |
|                                      |                                                                             |
|                                      | session mgr.begin_session(begin_session_request,                            |
|                                      | begin session response);                                                    |
|                                      |                                                                             |
|                                      | IT Bus Services: : SessionId session;                                       |
|                                      | $session =$                                                                 |
|                                      | begin_session_response.getsession_info().getsession_id();                   |
|                                      |                                                                             |
|                                      |                                                                             |
| Get a list of endpoints in the group | The session manager hands out sessions for a group of services, so in order |
|                                      |                                                                             |
|                                      | to get an individual service upon which to make requests a client needs to  |

<span id="page-125-0"></span>to get an individual service upon which to make requests a client needs to get a list of the services in the session's group. The session manager proxy's get\_all\_endpoints() method returns a list of all endpoints registered to the specified group. get all endpoints() has the following signature:

void get\_all\_endpoints(IT\_Bus\_Services::GetAllEndpoints request, IT\_Bus\_Services::GetAllEndpointsResponse response)

request contains the session ID for which you are requesting services. Set the session ID using the setsession\_id() method on request with the session ID returned from the session manager.

response contains the list of services returned from get\_all\_endpoints(). If the group has no services, response will be empty.

[Example 26](#page-126-1) shows how to get the list of services for a group.

**Example 26:***Retrieving the List of Services in a Group*

```
//C++
IT Bus Services::GetAllEndpoints request;
IT Bus Services::GetAllEndpointsResponse response;
// group session initialized above.
get all endpoints request.setsession id(session);
session mgr.get all endpoints(request, response);
```
<span id="page-126-1"></span><span id="page-126-0"></span>**Create a proxy for the requested service** The client can use any of the services returned by get all endpoints() to instantiate a service proxy. To instantiate the proxy, you first need to narrow down the list returned services to the desired one. GetAllEnpointsResponse contains an array of references to active services that can be retrieved using GetAllEndpointsResponseís getendpoints() method. You can use simple indexing to get one of the references. For example, to use the first service in

response.getendpoints()[0]

the list you would use the following:

Because the session manager simply returns the services in the order the services registered with the session manager, the clients must be responsible for circulating through the list or else they will all make requests on only one service in the group. Also, because the session manager does not force all members of a group to implement the same interface, you may want to have your clients check each service to see if it implements the correct interface by checking the reference's service name as shown in [Example 27.](#page-127-3)

#### <span id="page-127-3"></span>**Example 27:***Checking the Service Reference for its Interface*

```
//C++
IT Bus::Reference endpoint = response.getendpoints()[0];
if (endpoint.get_service_name() == 
     QName("", "QajaqService", "http://qajaqs.com"))
 {
   // instantiate a QajaqService using endpoint
   }
else
   {
   // do something else
 }
```
[Example 28](#page-127-2) shows the client code for creating a proxy  $q$ a jag server from a group service.

#### **Example 28:***Instantiate a Proxy Server*

```
// C++
QajaqClient qajaq proxy(response.getendpoints()[0]);
```
<span id="page-127-2"></span><span id="page-127-0"></span>**Create a session header** Services that are being managed by the session manager will only accept requests that include a valid session header. The session header information is passed to the server as part of the proxy's input message attributes. Creating the session header and putting into the input message attributes takes three steps:

- 1. [Set](#page-127-1) the proxy to use input message attributes.
- 2. [Get](#page-128-0) a handle to the proxy's input message attributes.
- 3. [Set](#page-128-1) the session information into the input message attributes.

#### <span id="page-127-1"></span>**Setting the proxy to use input message attributes**

Artix client proxies all support a helper method,  $get\_port()$ , that provides access to the port information used by the client to connect the service. One of an Artix proxyís port properties is use\_input\_message\_attributes.

Setting this property to  $true$  tells the bus to ensure the input message attributes are propagated through to the server. [Example 29](#page-128-2) shows how to set the client proxy port's use input message attributes property to true.

#### <span id="page-128-2"></span>**Example 29:***Use Input Message Attributes*

```
//C++
// Get the proxy's port
IT Bus::Port proxy port = qajaq proxy.get port();
// set the port property
proxy_port.use_input_attributes(true);
```
#### <span id="page-128-0"></span>**Getting a handle to the input message attributes**

A pointer to the proxy port's input message attributes is returned by the port's get\_input\_message\_attributes() method. [Example 30](#page-128-3) shows how to get a handle to the input message attributes.

#### <span id="page-128-3"></span>**Example 30:***Getting the Input Message Attributes*

```
MessageAttributes input attributes =
   proxy_port().get_input_message_attributes();
```
#### <span id="page-128-1"></span>**Setting the session information into the input message attributes**

There are two attributes that need to be set to include the proper session information in the input message:

**SessionName** specifies the name the session manager has given this session. The session manager endpoints in the group will also be given this name to validate session headerís against. The session name is returned by invoking getname() of the session ID of the active session.

**SessionGroup** specifies the group name for which the session is valid. The session endpoints also use to ensure that the session is for the correct group. The session group is returned by invoking getendpoint group() on the session ID of the active session.

The input message attributes are set using the message attribute handle's set\_string() method. set\_string() takes two attributes. The first is a string specifying the name of the attribute being set. The second is the value to be set for the attribute. [Example 31](#page-129-2) shows how to set the session information in to the input message attributes.

### **Example 31:***Setting the Input Message Attributes*

<span id="page-129-2"></span><span id="page-129-1"></span><span id="page-129-0"></span>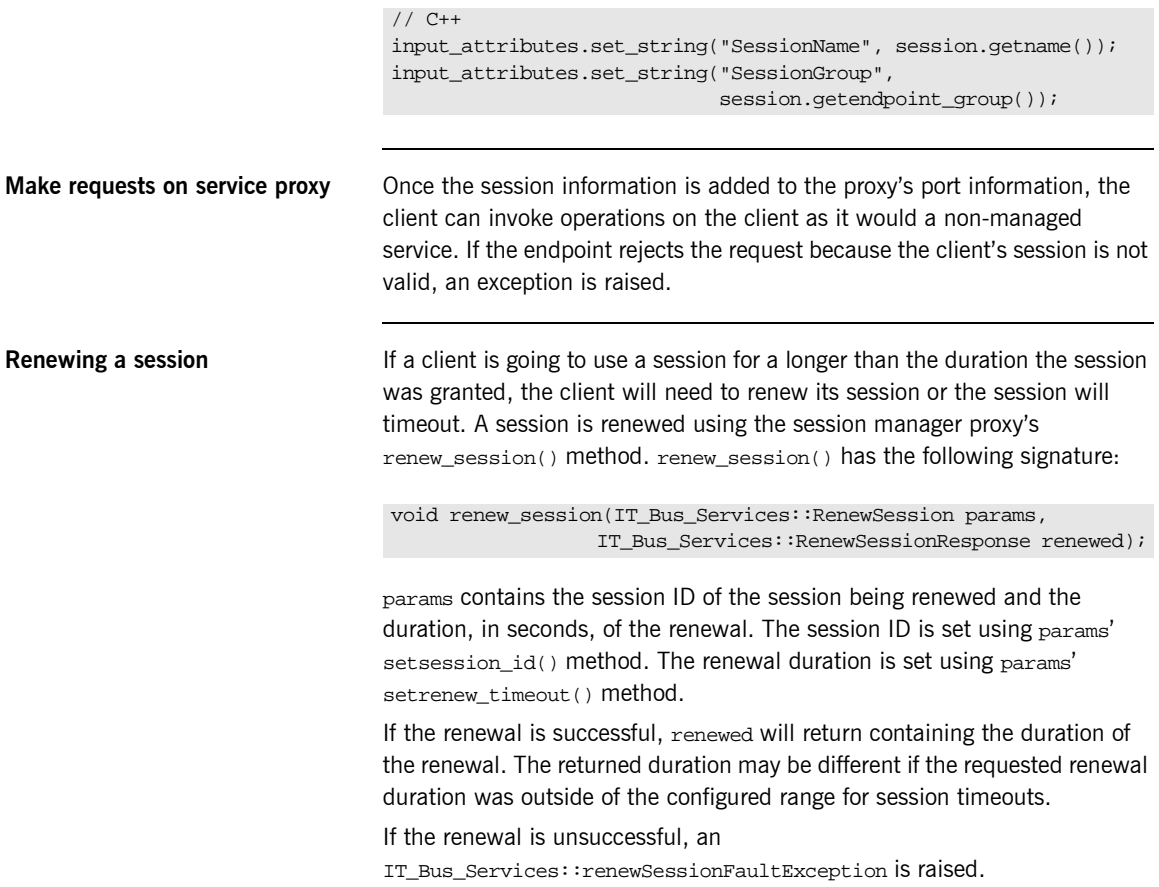

[Example 32](#page-130-2) shows how to end a session.

<span id="page-130-2"></span>**Example 32:** *Ending a Session*

```
//C++
IT Bus Services::RenewSession params;
IT_Bus_Services::RenewSessionResponse renewed;
params.setsession_id(session);
parames.setrenewal_timeout(600);
try
{
  session mgr.renew session(params, renewed);
}
catch (IT_Bus_Services::renewSessionFaultException)
{
   // handle the exception
}
```
<span id="page-130-1"></span><span id="page-130-0"></span>**End the session** When a client is finished with a session managed service, it should explicitly end its session. This will ensure that the session will be freed up immediately. A session is ended using the session manager proxy's end\_session() method. end\_session() has the following signature:

```
void end_session(IT_Bus_Services::EndSession params);
```
params contains the session ID of the session being ended. The session ID is set using params' setsession\_id() method.

[Example 33](#page-130-1) shows how to end a session.

**Example 33:** *Ending a Session*

```
//C++
IT_Bus_Services::EndSession params;
params.setsession id(session);
session_mgr.end_session(params);
```
For more information on writing Artix client code read the *Artix C++ Programmerís Guide*.

## <span id="page-131-0"></span>**Fault Tolerance**

**Overview Enterprise level deployments demand that applications can cleanly recover** from occasional failures. The Artix session manager is designed to recover from the two most common failures:

- failure of a registered endpoint.
- failure of the session manager itself.

**Endpoint failure Endpoint States in the State of the State of the State of Menand When an endpoint gracefully shuts down, it notifies the session manager** that it will no longer be available and the session manager removes the endpoint from its list so it cannot give a client a reference to a dead endpoint. However, when an endpoint fails unexpectedly, it cannot notify the session manager and the session manager can unknowingly give a client an invalid reference causing the failure to cascade.

> To mitigate the risk of passing invalid references to clients, the session manager occasionally pings all of its registered endpoint managers to see if they are still running. If an endpoint manager does not respond to a ping, the session manager removes that endpoint manager's references.

You can adjust the interval between session manager pings by setting the configuration variable plugins:session\_manager:peer\_timeout. The default setting is 4 seconds. For more information see "Configuration" on [page 5](#page-18-0).

**Service failure When the session manager fails all of the references to the registered** services are lost and the active services are no longer be registered. To ensure that the active services reregister with the session manager when it restarts, the endpoint managers, after the session manager has missed its ping interval, will periodically attempt to reregister with the session manager until they are successful. You can adjust the interval between the endpoint manager's pings of the

session manager by setting the configuration variable plugins:session\_endpoint\_manager:peer\_timout. The default setting is 4 seconds. For more information see "Configuration" on page 5.

### CHAPTER 7

# Using Artix in a **CORBA** Environment

*Artix can be run inside an existing CORBA environment and leverage a number of its services.*

**In this chapter** This chapter discusses the following topics:

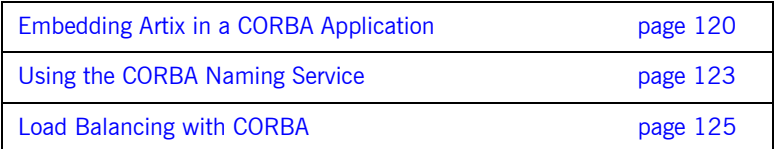

## <span id="page-133-0"></span>**Embedding Artix in a CORBA Application**

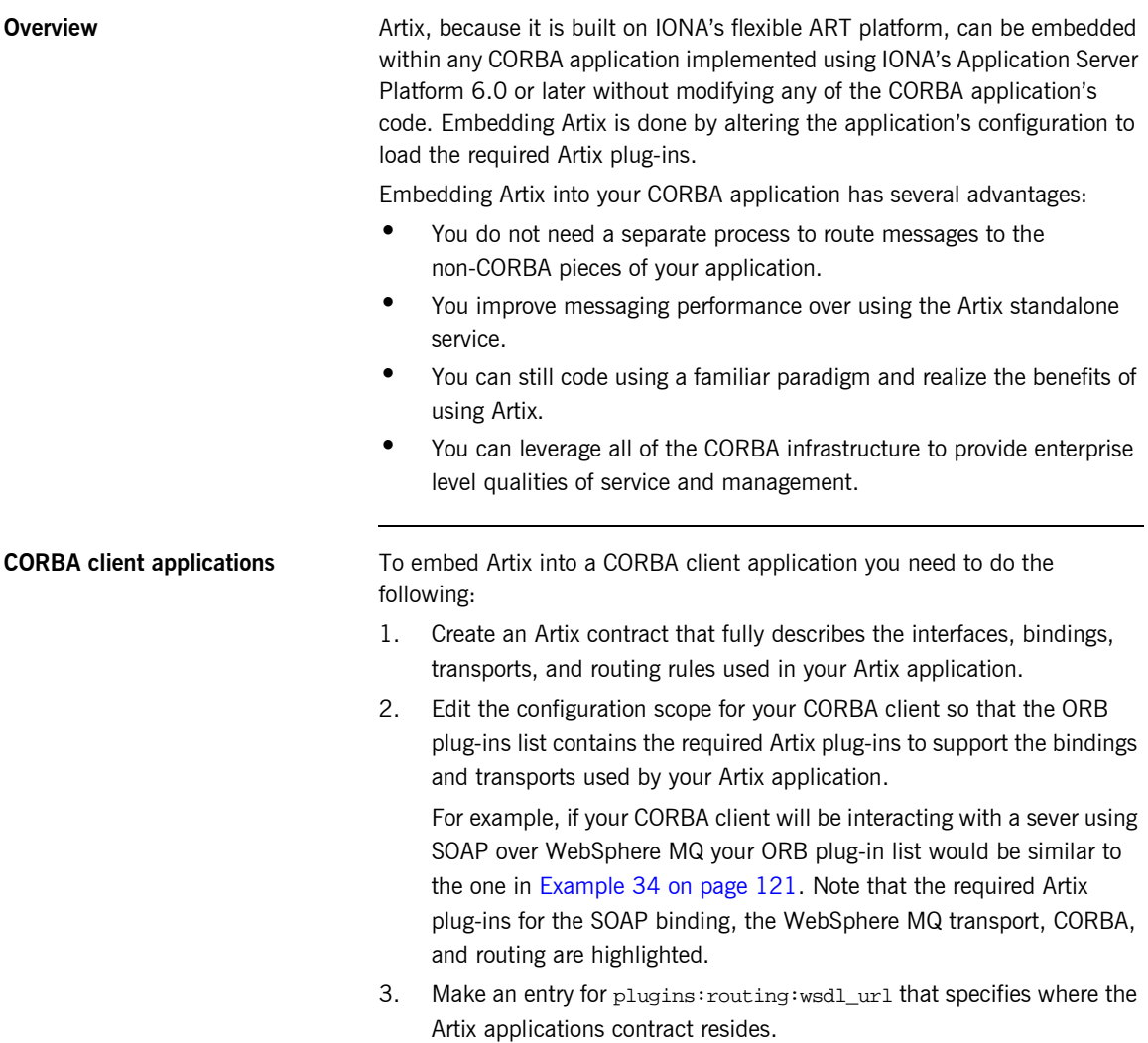

In [Example 34](#page-134-0), the Artix contract describing the application is stored in /artix/wsdlRepos/scoreBox.wsdl.

<span id="page-134-0"></span>**Example 34:** *Embedded Artix orb\_plugin list*

```
corba_client.artix
{
   orb_plugins=["iiop_profile", "giop", "soap", "mq", "ws_orb", 
   "routing"];
   plugins:routing:wsdl_url="/artix/wsdlRepos/scoreBox.wsdl";
}
```
4. When you start your CORBA client ensure that you start it using the proper ORB name to load the Artix plug-ins.

For a client that uses the configuration shown in [Example 34](#page-134-0), you would start the client with the following command:

client -ORBname corba\_client.artix

**CORBA server applications** To embed Artix into a CORBA server that uses the routing plug-in there are two caveats:

- **ï** Your CORBA server must generate persistent object references.
- **ï** Your CORBA server must run one time to export the persistent references and then be restarted for the Artix routing plug-in to work.

The routing plug-in requires valid object references to properly load itself and when embedded into the CORBA server, the routing plug-in is loaded by the ORB before any object references are generated. By using persistent object references and pregenerating them before fully deploying the server, as when using the naming service, you satisfy the routing plug-in.

Complete the following steps to configure a CORBA server to embed Artix:

- 1. Create an Artix contract that fully describes the interfaces, bindings, transports, and routing rules used in your Artix application.
- 2. Edit the configuration scope for your CORBA server so that the ORB plug-ins list contains the required Artix plug-ins to support the bindings and transports used by your Artix application.

For example, if your CORBA server will be interacting with a client using SOAP over WebSphere MQ your ORB plug-in list would be similar to the one in [Example 35 on page 122](#page-135-0). Note that the required Artix plug-ins for the SOAP binding, the WebSphere MQ transport, CORBA, and routing are highlighted.

3. Make an entry for plugins: routing: wsdl\_url that specifies where the Artix applications contract resides.

In [Example 35](#page-135-0), the Artix contract describing the application is stored in /artix/wsdlRepos/scoreBox.wsdl.

4. Edit the server's client binding list, binding: client binding list, so that none of the listed bindings use POA\_Coloc.

The configuration scope in [Example 35](#page-135-0) shows a client binding list that does not use POA\_Coloc. The default client binding list includes entries for "OTS+POA\_Coloc" and "POA\_Coloc".

<span id="page-135-0"></span>**Example 35:** *Embedded Artix Server Configuration*

```
corba_server.artix
{
   orb_plugins=["iiop_profile", "giop", "soap", "mq", "ws_orb", 
   "routing"];
   plugins:routing:wsdl_url="/artix/wsdlRepos/scoreBox.wsdl";
   binding:client_binding_list=["OTS+GIOP+IIOP", "GIOP+IIOP"];
  binding: server_binding_list=["OTS"];
}
```
5. When you start your CORBA server ensure that you start it using the proper ORB name to load the Artix plug-ins.

For a server that uses the configuration shown in [Example 35](#page-135-0), you would start the client with the following command:

server -ORBname corba\_server.artix

## <span id="page-136-0"></span>**Using the CORBA Naming Service**

<span id="page-136-1"></span>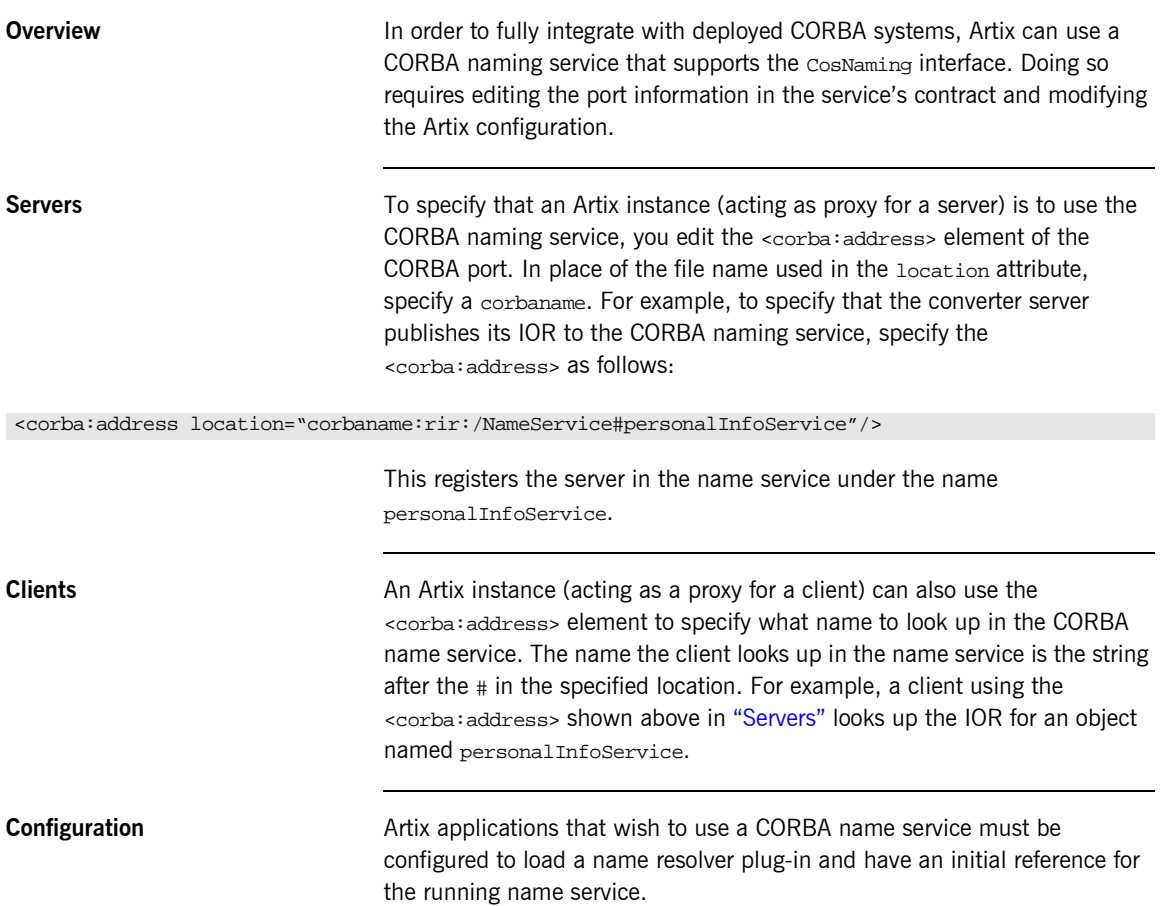

To modify the Artix configuration do the following:

1. Open the Artix configuration file,

IT\_PRODUCT\_DIR\artix\1.2\etc\artix.cfg, in a text editor.

2. In the global scope, add the following lines:

initial\_references:NameService:reference="corbaloc::localhost:*portNumber*/NameService"; url\_resolvers:corbaname:plugin="naming\_resolver"; plugins:naming\_resolver:shlib\_name="it\_naming";

> *portNumber* is the number of the port on which the name service is running.

For more information on configuring Artix, see "Configuration" on page 5.

## <span id="page-138-0"></span>**Load Balancing with CORBA**

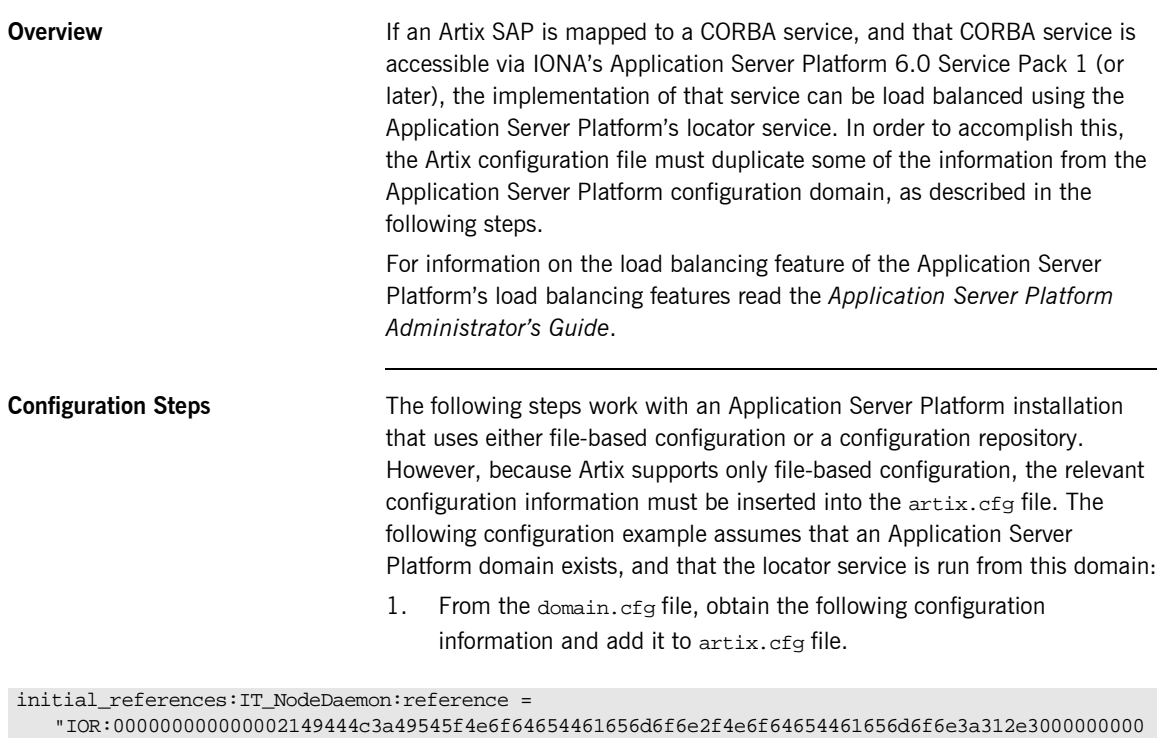

0000000100000000000000760001020000000008686f726174696f00782800000000001d3a3e0233310c6e6f64655 f6461656d6f6e000a4e6f64654461656d6f6e00000000000003000000010000001800000000000100010000000000 01010400000001000101090000001a00000004010000000000000600000006000000000011";

> 2. Create an ORBname for each Artix SAP that participates in load balancing. For example:

itadmin orbname create demos.clustering.server\_1 itadmin orbname create demos.clustering.server\_2 itadmin orbname create demos.clustering.server\_3 3. Create a POA that declares these ORBnames as replicas, and specify either round-robin or random load balancing. For example:

```
itadmin poa create -replicas 
   demos.clustering.server_1,demos.clustering.server_2,demos.clustering.server_3 
   -load_balancer round_robin ClusterDemo
```
The POA name (ClusterDemo) is expressed in WSDL as:

```
<corba:policy persistent="true" serviceid="service_id" poaname="ClusterDemo"/>
```
You can choose any POA name; however, the POA name you register using itadmin must be the same name you declare in the WSDL file.

When corba: policy persistent=true is specified, you must also specify serviceid. Failure to specify serviceid will either result in an IOR that cannot be used for load balancing, or a process that outlives the POA.

To run such a ClusterDemo, you start the CORBA servers that underlie the Artix SAP as follows:

Server -ORBname demos.clustering.server\_1 Server -ORBname demos.clustering.server\_2 Server -ORBname demos.clustering.server\_3

When you run a client to connect to the Artix SAP, the first request goes to the first server (because round robin load balancing was declared). If a second client is started, its request goes to the second server, and a third client's request goes to the third server.

**Replicated Application Server Platform services** If your Application Server Platform services are replicated, and if Artix is deployed on each of the machines on which those services are replicated, then the Artix SAPs themselves can be replicated and load-balanced. For example,

> 1. On the "master" machine (e.g., the machine that hosts the configuration repository), create an ORBname for each Artix SAP that participates in load balancing. For example:

itadmin orbname create demos.clustering.server\_1 itadmin orbname create demos.clustering.server\_2 itadmin orbname create demos.clustering.server\_3 2. Create a POA that declares these or B ames as replicas, and specify either round-robin or random load balancing. For example:

itadmin poa create -replicas demos.clustering.server\_1,demos.clustering.server\_2,demos.clustering.server\_3 -load\_balancer round\_robin ClusterDemo

- 3. On each machine that replicates the service, obtain the Node Daemon's initial reference and add it to the  $artix.cf$ g file on that machine.
- 4. Start a server on each machine, passing one of the three specified ORBnames to it (clustering.server\_1, demos.clustering.server\_2, or demos.clustering.server\_3).

This service is now load balanced among the three replicated Artix SAPs. If one or two of these SAPs is killed, the client invocation is directed to the remaining machine(s).

It is possible to create a load balance environment without creating the POA or manually registering ORB names. To accomplish this:

- 1. On the master machine, obtain the Node Daemon initial reference and put it in the artix.cfg file.
- 2. Start the CORBA service, passing the same ORB name as that specified in the Artix client's WSDL contract. This ORB name is received by the Node Daemon, which creates a POA with that name. If you do not specify an ORB name, the name  $w$ SORB is used.
- 3. On the master machine, issue the following command in the Application Server Platform environment with the name you chose:

itadmin poa modify -allowdynreplicas yes *POA\_Name*

- 4. On each of the slave machines where the service is replicated, obtain the Node Daemon initial reference from the Application Server Platform domain configuration and put it in the  $artix.cf$ g file.
- 5. On each of the slave machines where the service is replicated, start the CORBA service, using a *different* ORBname each time.

### **Creating the load-balanced environment dynamically**

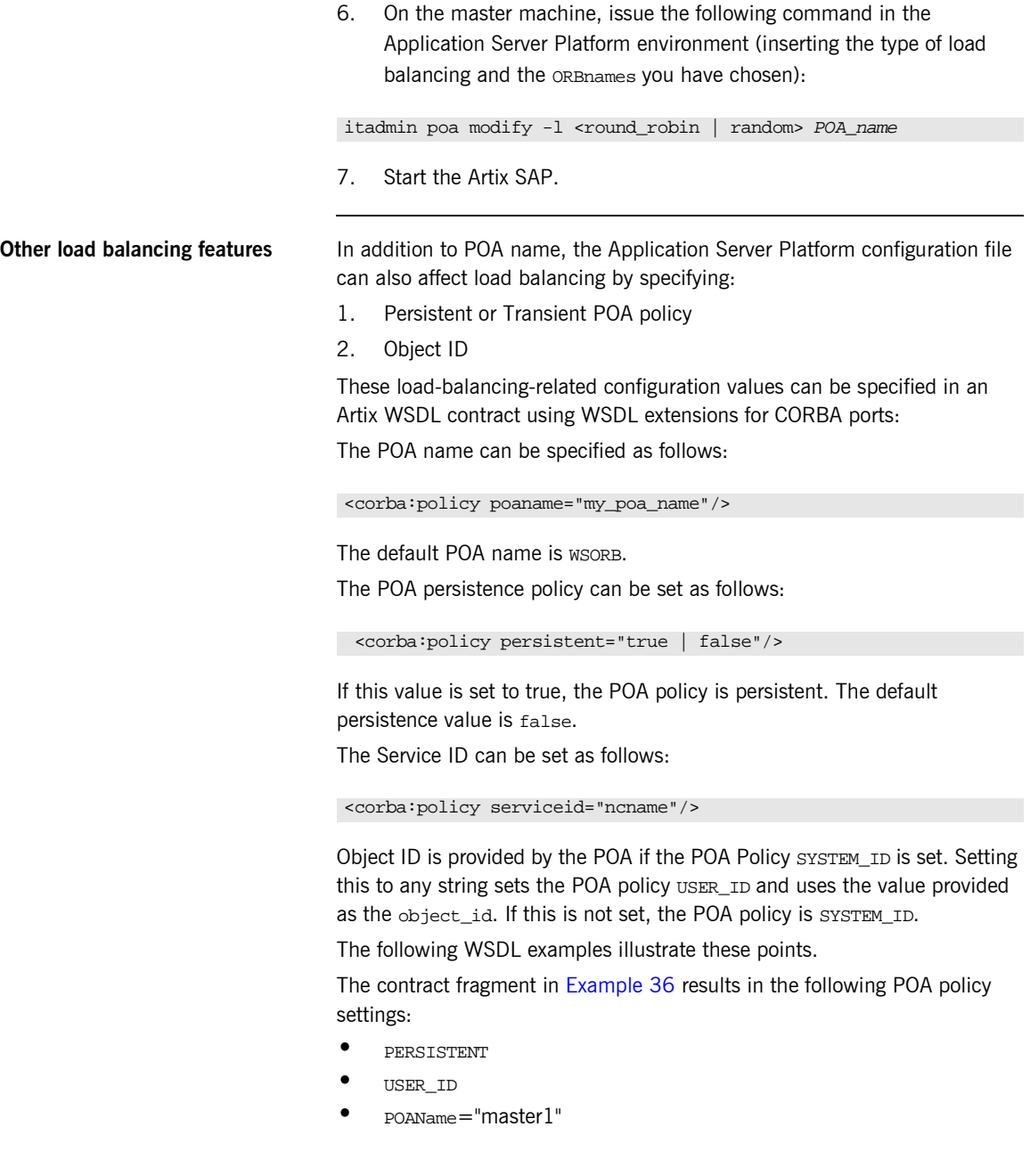

**ï** ObjectID="master1"

#### **Example 36:***Setting the PERSISTENT POA policy*

```
<service name="BaseService">
  <port binding="tns:BasePortCorbaBinding" name="BasePortCorba">
     <corba:address location="file://master.ref"/>
     <corba:policy persistent="true" poaname="master1" serviceID="master1"/>
  </port>
</service>
```
The contract fragment in [Example 37](#page-142-1) results in the following POA policy settings:

- **ï** TRANSIENT (Default)
- **SYSTEM\_ID (Default)**
- **ï** POAName="master1"

#### **Example 37:***Setting the POAName POA policy*

```
<service name="BaseService">
  <port binding="tns:BasePortCorbaBinding" name="BasePortCorba">
     <corba:address location="file://master.ref"/>
    <corba:policy poaname="master1"/>
  </port>
</service>
```
The contract fragment in [Example 38](#page-142-2) results in a POA with the following policy settings:

- **ï** TRANSIENT (Default)
- **ï** USER\_ID
- **ï** POAName="WSORB" (Default)
- **ï** ObjectID="master1"

### **Example 38:***Setting the USER\_ID POA policy*

```
 <service name="BaseService">
     <port binding="tns:BasePortCorbaBinding" name="BasePortCorba">
        <corba:address location="file://master.ref"/>
        <corba:policy poaname="master1" serviceID="master1"/>
     </port>
 </service>
```
The contract fragment in [Example 39](#page-143-0) results in a POA with all default policies.

### **Example 39:***Default POA policies*

```
<service name="BaseService">
   <port binding="tns:BasePortCorbaBinding" name="BasePortCorba">
    <corba:address location="file://master.ref"/>
  </port>
</service>
```
### CHAPTER 8

# Embedding Artix in a Tuxedo **Container**

*Artix can be run and managed by Tuxedo like a native Tuxedo application.*

**Overview In order to have Artix interact properly with native Tuxedo applications, you** need to embed Artix into the Tuxedo container. At a minimum this involves adding information about Artix to your Tuxedo configuration file and registering your Artix processes with the Tuxedo bulletin board. You can also have Tuxedo bring up your Artix process as a Tuxedo server when running tmboot.

**Procedure** To embed an Artix process into a Tuxedo container complete the following steps:

- 1. Ensure that your environment is properly configured for Tuxedo.
- 2. Add the Tuxedo plug-in, tuxedo, to your Artix process's orb\_plugins list. See "ORB Plug-ins List" on page 14.

orb\_plugins=["iiop\_profile", "giop", "iiop", "tuxedo"];

3. Set plugins:tuxedo:server to true in your Artix configuration scope.

- 4. Ensure that the executable for your Artix process is placed into the directory specified in the APPDIR entry of your Tuxedo configuration.
- 5. Edit your Tuxedo configuration's SERVERS section to include an entry for your Artix process.

For example, if the executable of your Artix process is boingo, you make the following entry in the SERVERS section:

boingo SVRGRP=OINGO SVRID=1

This associates boingo with the Tuxedo group called OINGO in your configuration and assigns boingo a server ID of 1. You can modify the server's properties as needed.

6. Edit your Tuxedo configuration's SERVICES section to include an entry for your Artix process.

While standard Tuxedo servers only require a SERVICES entry if you are setting optional runtime properties, Artix servers in the Tuxedo container require an entry even if no optional runtime properties are being set. The name entered for the Artix process is the name specified in the serviceName attribute of the Tuxedo port defined in the process' Artix contract.

For example, given the port definition shown in [Example 40,](#page-145-0) the SERVICES entry would be personalInfoService.

#### <span id="page-145-0"></span>**Example 40:***Sample Service Entry*

```
<service name="personalInfoService">
   <port binding="tns:personalInfoBinding" name="tuxInfoPort">
     <tuxedo:server serviceName="personalInfoService" />
  </port>
</service>
```
7. If you made the Tuxedo configuration changes in the ASCII version of the configuration, UBBCONFIG, reload the TUXCONFIG with tmload.

Once you have properly configured Tuxedo, it will manage your Artix process as if it were a regular Tuxedo server.

## Index

### **A**

[Adaptive Runtime Architecture 9](#page-22-0) [ApplicationId data type 53](#page-65-0) [ART 9](#page-22-1) [Artix contracts 3](#page-16-0)

#### **B**

begin session() 111 below capacity() 95 bindings [client-side 18](#page-31-0)

#### **C**

configuration variables [data type 12](#page-25-0) [constructed 12](#page-25-1)

#### **D**

[\\_DEFAULT in logging 55](#page-67-0)

#### **E**

[Embedded mode 3](#page-16-1) [endpointNotExistFault 91](#page-104-0) [end\\_session\(\) 117](#page-130-0) [EventId data type 53](#page-65-1) [EventParameters data type 54](#page-66-0) [EventPriority data type 54](#page-66-1)

#### **F**

[format\\_message\(\) 55](#page-67-1)

#### **G**

get all endpoints() 112 [getendpoints\(\) 113](#page-126-0) get input message attributes() 115 get port( $)$  114 [getservice\\_endpoint\(\) 92](#page-105-0) [getsession\\_id\(\) 111](#page-124-1)

#### **H**

[high\\_water\\_mark 20](#page-33-0) [http:server\\_address\\_mode\\_policy:publish\\_hostname](#page-30-0) 17

#### **I**

initial threads 21 interceptors [client request-level 18](#page-31-0) [IT\\_Bus::get\\_service\(\) 94](#page-107-0) IT Bus Services::renewSessionFaultException 116 [IT\\_Bus\\_Services::SessionID 111](#page-124-2) [IT\\_LOG\\_MESSAGE\(\) macro 37](#page-50-0) [IT\\_LOG\\_MESSAGE\\_1\(\) macro 38](#page-51-0)

#### **L**

[LocatorServiceClient 90](#page-103-0) LOG ALL EVENTS 54 [LOG\\_ALL\\_INFO 55](#page-67-2) [LOG\\_ERROR 55](#page-67-3) [LOG\\_FATAL\\_ERROR 55](#page-67-4) [logical portion 3](#page-16-2) [LOG\\_INFO 54](#page-66-3) [LOG\\_INFO\\_HIGH 54](#page-66-4) [LOG\\_INFO\\_LOW 54](#page-66-5) [LOG\\_INFO\\_MED 54](#page-66-6) LOG NO EVENTS 54 [LOG\\_WARNING 55](#page-67-5) lookup endpoint() 91 low water mark 21

#### **M**

MIB [definition 39](#page-52-0)

#### **O**

[orb\\_plugins 14](#page-27-1)

#### **P**

[physical portion 3](#page-16-3) plugins

[corba 14](#page-27-2) [fixed 15](#page-28-0) [fml 15](#page-28-1) [G2 15](#page-28-2) [http 14](#page-27-3) [mq 14](#page-27-4) [soap 15](#page-28-3) [tagged 15](#page-28-4) [tibrv 14](#page-27-5) [tunnel 14](#page-27-6) [tuxedo 14](#page-27-7) [ws\\_orb 14](#page-27-2) [plugins:locator:peer\\_timeout 26,](#page-39-0) [96](#page-109-0) [plugins:locator:service\\_url 26](#page-39-1) [plugins:locator:wsdl\\_url 27](#page-40-0) [plugins:routing:use\\_pass\\_through 23](#page-36-0) [plugins:session\\_endpoint\\_manager:default\\_group 3](#page-43-0) 0 [plugins:session\\_endpoint\\_manager:endpoint\\_manag](#page-43-1) er\_url 30 [plugins:session\\_endpoint\\_manager:header\\_validatio](#page-43-2) n 30 [plugins:session\\_endpoint\\_manager:peer\\_timout 27,](#page-40-1)  [96,](#page-109-1) [118](#page-131-0) [plugins:session\\_endpoint\\_manager:wsdl\\_url 30](#page-43-3) [plugins:session\\_manager:peer\\_timeout 118](#page-131-1) [plugins:session\\_manager\\_service:peer\\_timeout 28](#page-41-0) [plugins:session\\_manager\\_service:service\\_url 28](#page-41-1) [plugins:sm\\_simple\\_policy:max\\_concurrent\\_sessions](#page-42-0) 29 plugins:sm\_simple\_policy:max\_session\_timeout 29, [111](#page-124-3) [plugins:sm\\_simple\\_policy:min\\_session\\_timeout 29,](#page-42-2)  [111](#page-124-4) [plugins:tuxedo:server 25](#page-38-0) [plugins:wsdl\\_publish:publish\\_port 31](#page-44-0)

#### **R**

reached capacity() 95 renew session() 116 [report\\_event\(\) 57](#page-69-0) [report\\_message\(\) 58](#page-70-0)

#### **S**

[service access point 125](#page-138-0) [SessionManagerClient 110](#page-123-0) setendpoint group() 111 setprefered renew timeout() 111 [setservice\\_qname\(\) 91](#page-104-2) [setsession\\_id\(\) 112](#page-125-1) SNMP [definition 39](#page-52-1) [Management Information Base 39](#page-52-0) snmp\_log\_stream\_44 [soap:server\\_address\\_mode\\_policy:publish\\_hostnam](#page-30-1) e 17 [Standalone mode 3](#page-16-4) [SubsystemId data type 55](#page-67-6)

#### **T**

[thread\\_pool:high\\_water\\_mark 20](#page-33-0) [thread\\_pool:initial\\_threads 21](#page-34-0) [thread\\_pool:low\\_water\\_mark 21](#page-34-1) [thread pool policies 20](#page-33-1) [initial number of threads 21](#page-34-0) [maximum threads 20](#page-33-0) [minimum threads 21](#page-34-1) [Timestamp data type 56](#page-68-0)

#### **U**

use input message attributes 114

#### **W**

[Web Service Definition Language 3](#page-16-5) [WSDL 3](#page-16-5)